I medien & digitale IfhIII technologien

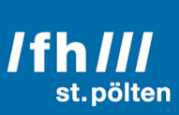

# Automatisierte, visuelle Darstellung von Lebensläufen

mit Hilfe eines Webservices

Diplomarbeit

Ausgeführt zum Zweck der Erlangung des akademischen Grades Dipl.-ing.für technisch-wissenschaftliche Berufe

am Masterstudiengang Digitale Medientechnologien an der Fachhochschule St. Pölten, Vertiefungsrichtung Mobiles Internet

> Ausgeführt von: Sebastian Ulbel, BA 1510262536

Betreuer and Erstbegutachter: Dipl.-Ing. Dr. Wolfang Aigner, MSc Zweitbegutachter: Dipl.-Ing. Kerstin Blumenstein

St. Pölten, 15.05.2018

## Ehrenwörtliche Erklärung

Ich versichere, dass

- ich diese Arbeit selbständig verfasst, andere als die angegebenen Quellen und Hilfsmittel nicht benutzt und mich sonst keiner unerlaubten Hilfe bedient habe.

- ich dieses Thema bisher weder im Inland noch im Ausland einem Begutachter/ einer Begutachterin zur Beurteilung oder in irgendeiner Form als Prüfungsarbeit vorgelegt habe.

- diese Arbeit mit der vom Begutachter/von der Begutachterin beurteilten Arbeit übereinstimmt.

Datum: Unterschrift:

## Abstract

Curricula Vitae (CVs in the following) are an important asset for seeking a new job. Their design must convince human resource managers (HR-managers in the following) in the shortest possible time. Most of the current CVs follow the usual pattern and are only textual. Through visualization, CVs can get more interesting, more appealing and show a clearer design which results in an improved chance to get employed. Additionally, they can save the HR-manager's valuable time, if they are able to extract data faster due to the visual processing. To give the CVs the ability to fulfil these criteria, at first the question was answered, which currently used methods of information visualization are suitable for the visual presentation of data in a CV. Based on this knowledge a webservice was programmed which automatically creates visualized CVs based on an XML file that can be exported out of the Europass website. Whether the generated CVs fulfil the given requirements was then analysed by running user tests.

The results show that visually prepared CVs are considered more aesthetically pleasing. It could not be confirmed though that the extraction from a visual CV happens faster. To extract data faster from a visualized CV some conditions must be fulfilled. In sum we can say that information from CVs can be extracted faster especially if the used visualizations are particularly simple, easy to understand and look familiar to the users. The evaluation of the conducted interviews has also shown that especially the clarity and the simplicity of visualizations plays a key role at perceiving the visualizations.

Although some new insights have been gained through this work, the question if visualized CVs would be successful in the working life is still not clear. Neither the actual literature nor the many existing web services give any information about the current acceptance of visual CVs.

## Kurzfassung

Lebensläufe sind ein wichtiges Asset bei der Suche nach einem neuen Job. Sie müssen so gestaltet sein, dass sie Human-Resources-ManagerInnen (in Folge HR-ManagerInnen) innerhalb kürzester Zeit überzeugen können. Trotzdem sind die meisten aller aktuellen Lebensläufe einander sehr ähnlich und rein textuell. Durch die visuelle Aufbereitung von Lebensläufen, können diese interessanter, ansprechender und übersichtlicher gestaltet werden und so die Chance auf eine erfolgreiche Bewerbung erhöhen. Zudem können sie den HR-ManagerInnen wertvolle Zeit sparen, wenn diese durch die visuelle Aufbereitung in der Lage sind, die Informationen aus einem Lebenslauf schneller zu extrahieren. Damit die visualisierten Lebensläufe diese Kriterien erfüllen können, wurde zuerst die Frage beantwortet, welche Methoden der Informationsvisualisierung sich für die visuelle Darstellung von Daten in einem Lebenslauf eignen. Anhand dieser Erkenntnis wurde anschließend ein Webservice programmiert, welches die Erstellung von visualisierten Lebensläufen automatisierte. Die Grundlage dafür war eine XML-Datei, die von der Europass Webseite exportiert werden kann. Ob die mit Hilfe des Webservices erzeugten Lebensläufe den Anforderungen gerecht wurden, wurde anschließend mit Hilfe von User Tests überprüft.

Die Ergebnisse zeigen, dass visuell aufbereitete Lebensläufe ästhetischer angesehen werden. Dass Daten aus einem visuellen Lebenslauf schneller extrahiert werden können, konnte nicht bestätigt werden. Um das zu erreichen, müssen eine Reihe von Voraussetzungen erfüllt werden. Zusammengefasst kann man sagen: Informationen aus Lebensläufen können vor allem dann schneller extrahiert werden, wenn die Visualisierungen die dafür verwendet werden, besonders einfach, leicht verständlich und den Usern bereits bekannt sind. Die Auswertung der durchgeführten Interviews hat zudem ergeben, dass vor allem die Klarheit, die Übersichtlichkeit und die Einfachheit von Visualisierungen eine große Rolle dabei spielen dürften, wie die Visualisierungen wahrgenommen werden.

Obwohl durch diese Arbeit einige neue Erkenntnisse gewonnen werden konnten, bleibt dennoch die Frage offen, wie visualisierte Lebensläufe in der realen Arbeitswelt angesehen werden. Weder in der vorhandenen Literatur noch von den vielen Webservices gibt es Angaben darüber, welche Akzeptanz visuelle Lebensläufe zum aktuellen Zeitpunkt bereits erfahren.

## Inhaltsverzeichnis

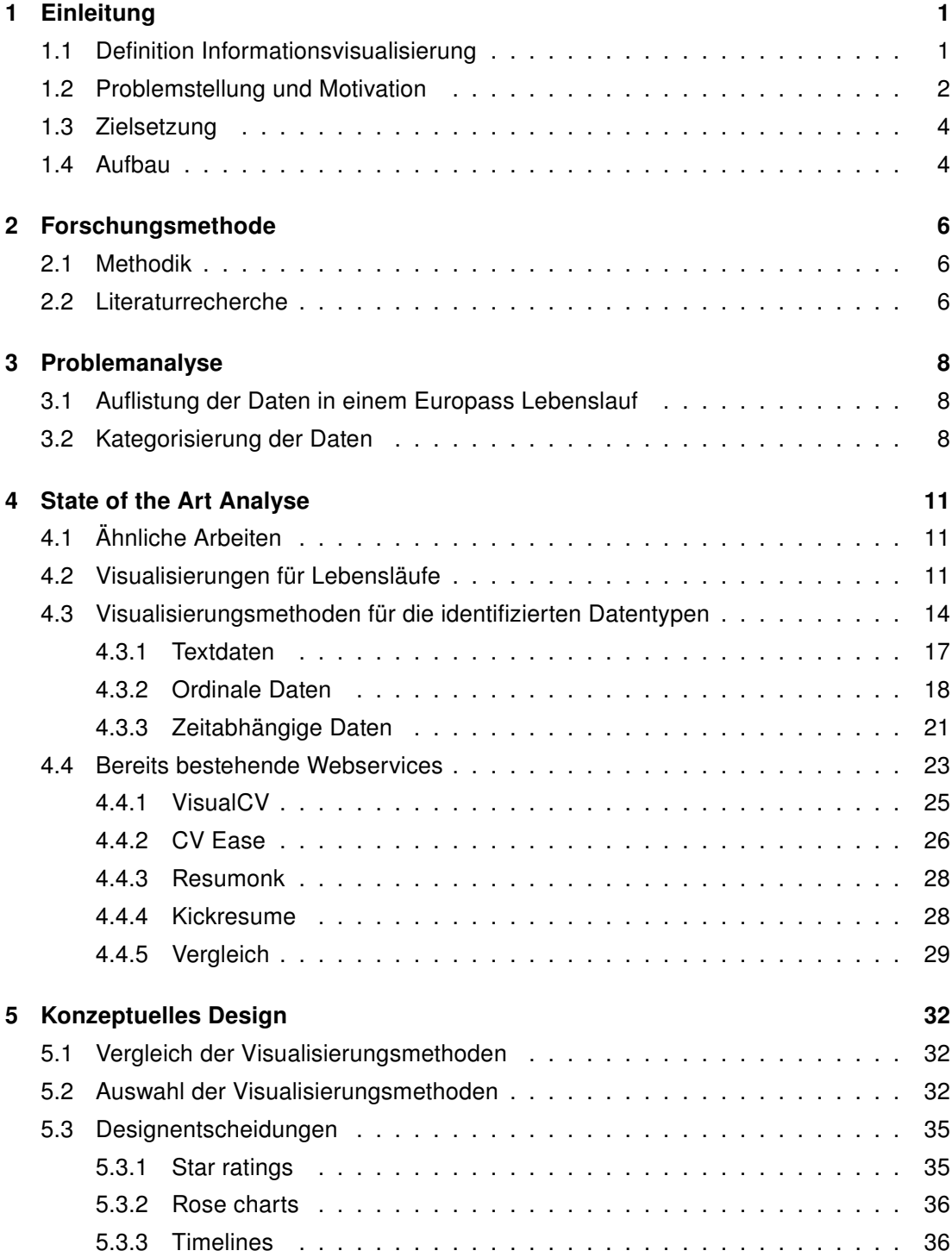

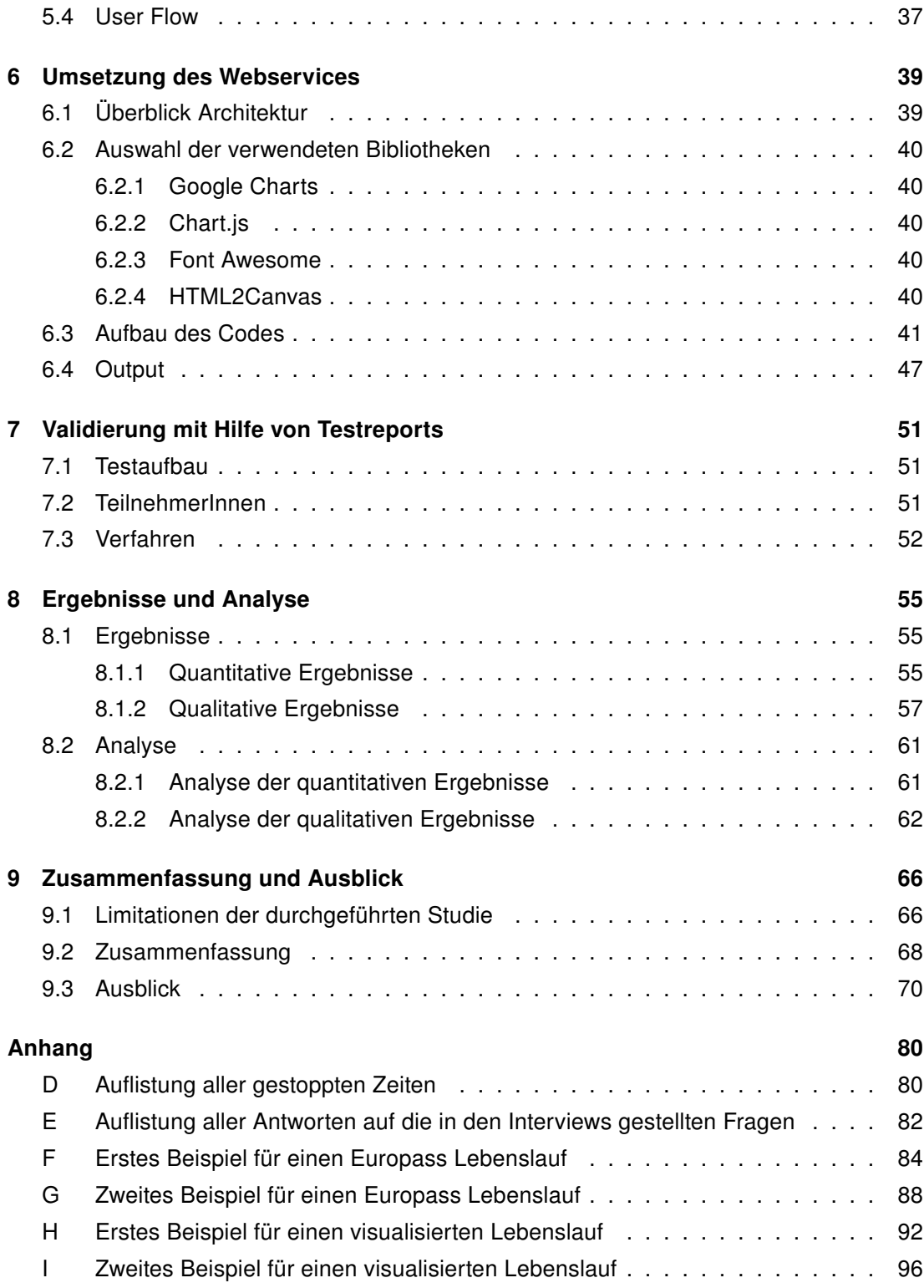

## <span id="page-6-0"></span>1 Einleitung

### <span id="page-6-1"></span>1.1 Definition Informationsvisualisierung

Informationsvisualisierung (abgekürzt InfoVis) wird von [Card et al.](#page-77-0) [\(1999\)](#page-77-0) wie folgt definiert:

Information visualization is the use of computer-supported, interactive, visual representations of abstract data to amplify cognition.

Die Aufgabe der Informationsvisualisierung ist es dabei, mit Hilfe des Computers, aus abstrakten Daten interaktive Visualisierungen zu erzeugen und es dabei dem User zu erlauben, durch eine Veränderung und Manipulation der Darstellungsparameter, Zusammenhänge und Muster in den Daten zu erkennen und zu verstehen (vgl. [\(Jetter, 2007\)](#page-78-0)). [Chen](#page-77-1) [\(2013\)](#page-77-1) beschreibt das Ziel bei der Verwendung von Visualisierungen dabei wie folgt:

The main purpose of visualization is insight, not pictures. And the main goal of insight is discovery, decision making and explanation.

Idealerweise erhält man aus Visualisierungen sofortige Einsichten, ohne das Interaktivität notwendig ist. Punktdiagramme zum Beispiel vereinfachen das Erkennen von Trends und Zusammenhängen in quantitativen Daten enorm (vgl. Abbildung [1.1\)](#page-7-1).

Im Diagramm links unten, in der Abbildung [1.1](#page-7-1) sieht man zum Beispiel einen Ausreißer. Dieser kann mit freiem Auge sofort erkannt werden. Nur durch die reine Betrachtung der in für X und Y gegebenen Daten in der Tabelle daneben, lässt sich dieser Ausreißer jedoch nicht ganz so leicht erkennen. Im Diagramm rechts oben, verlaufen in die gegeben Werte als Parabel. Dies anhand der Werte alleine, ohne grafische Unterstützung des Punktdiagramms festzustellen, ist ebenfalls sehr schwierig. Die Interpretation der gegebenen Zahlenwerte, ganz ohne die visuelle Unterstützung des Punktdiagrammes ist eine Aufgabe, die die kognitiven Fähigkeiten der allermeisten Menschen übersteigt. Durch die im Menschen stark ausgeprägte Fähigkeit zur Erkennung und Ergänzung visueller Muster und Formen, können Punktdiagramme dazu beitragen, dass diese Aufgaben durch die visuelle Informationsverarbeitung des Gehirns im Bereich von Millisekunden erfolgreich gelöst werden können (vgl. [\(Jetter, 2007\)](#page-78-0)).

Abgrenzung zu anderen Visualisierungsdisziplinen. Ein wichtiger Unterschied zwischen Informationsvisualisierung und anderen Visualisierungsdisziplinen bilden die Zielgruppen von NutzerInnen. [Preim and Dachselt](#page-79-0) [\(2010\)](#page-79-0) meinen dazu:

<span id="page-7-1"></span>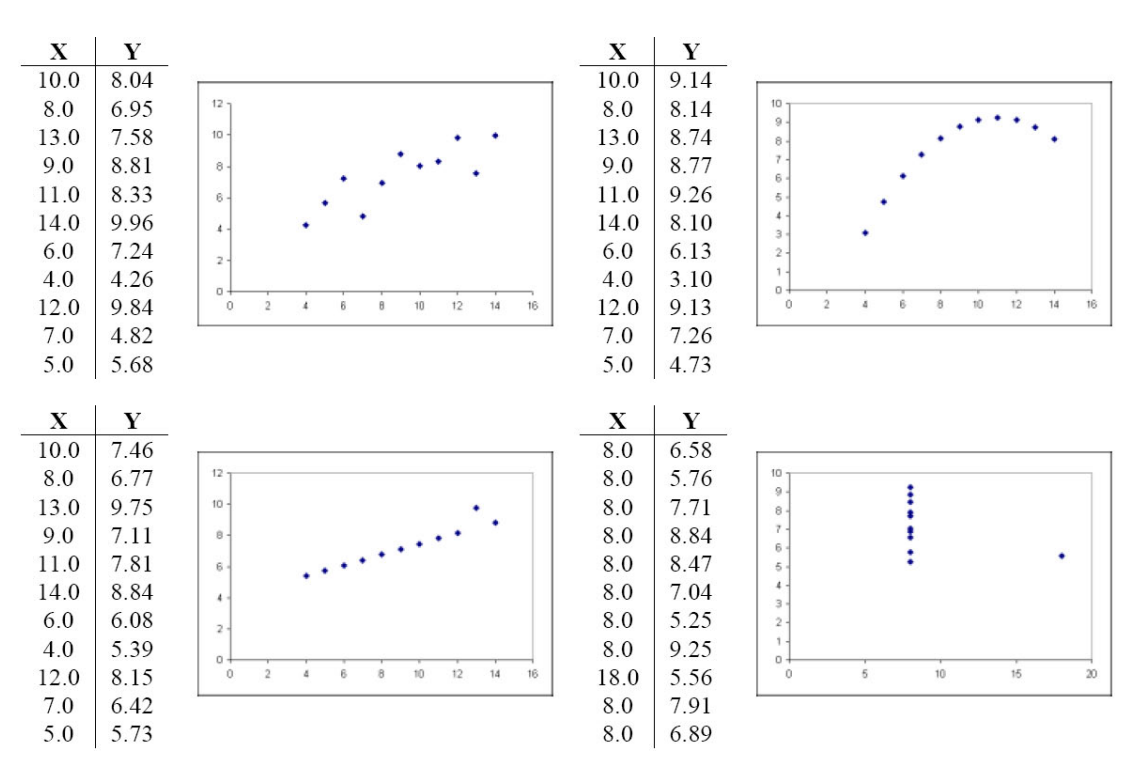

Abbildung 1.1. The power of visual representations." von [Tufte](#page-80-0) [\(1983\)](#page-80-0) angepasst von [Wilkins](#page-80-1) [\(2003\)](#page-80-1)

Während die Interpretation der Visualisierung von Vektorfeldern, Isooberflächen oder Stromlinien vorrangig ExpertInnen vorbehalten ist, richten sich Informationsvisualisierungen häufig an eine breitere NutzerInnengruppe ohne mathematischen, natur- oder ingenieurwissenschaftlichen Hintergrund. So ist es ein wesentliches Kriterium, dass zum Beispiel Diagramme mit Aktienkursen, Hierarchievisualisierungen einer Unternehmensstruktur, Netzvisualisierungen einer Freundes-Webseite oder die Darstellung von Wahlergebnissen auch für AlltagsnutzerInnen zugänglich und verständlich sein müssen.

[Pousman et al.](#page-79-1) [\(2007\)](#page-79-1) führen in diesem Zusammenhang den Begriff der Informationsvisualisierung für GelegenheitsnutzerInnen (engl. Casual Information Visualization) ein. Damit wird klar, dass moderne Informationsvisualisierungen auch die Konventionen des jeweiligen Anwendungsgebietes befolgen und zudem eine angemessene grafische und ästhetische Qualität haben müssen, um über den reinen Nutzwert hinaus auch Qualitäten in Bezug auf User Experience zu besitzen (vgl. [\(Preim and Dachselt, 2010\)](#page-79-0)).

### <span id="page-7-0"></span>1.2 Problemstellung und Motivation

Wie bereits in Kapitel [1.1](#page-6-1) beschrieben, muss InfoVis den Anforderungen von GelegenheitsnutzerInnen gerecht werden. Zu diesen GelegenheitsnutzerInnen können unter anderem auch Human-Resources-ManagerInnen (in Folge HR-ManagerInnen) gezählt werden. Sie

#### 1 Einleitung

sind zwar Spezialisten in ihrem Gebiet, jedoch eigentlich keine Spezialisten was das Deuten von Visualisierungen angeht. Möchte man nun also HR-ManagerInnen einen Lebenslauf vorlegen, der Visualisierungen beinhaltet, dürfen diese auf keinen Fall komplex sein, sondern müssen den HR-ManagerInnen eine sofortige Interpretation ermöglichen.

Lebensläufe an sich, sind ein wichtiges Asset bei der Suche nach einem neuen Job. Sie müssen so gestaltet sein, dass sie HR-ManagerInnen innerhalb kürzester Zeit überzeugen können. Wie lange es wirklich dauert, bis man sie überzeugt hat, oder eben auch nicht, hängt von den persönlichen Referenzen der HR-ManagerInnen ab. Laut einer Studie von TheLadders, beträgt die durchschnittliche Zeit, die HR-ManagerInnen für die erste Überprüfung eines Lebenslaufes aufwenden lediglich sechs Sekunden [\(Evans, 2012\)](#page-78-1). Rosema-ry Haefner, Vizepräsidentin der Human Resources Abteilung bei CareerBuilder<sup>[1](#page-8-0)</sup> zufolge, gibt einer von fünf HR-ManagerInnen an, weniger als 30 Sekunden für das Durchsehen eines Lebenslaufes aufzuwenden. 40 Prozent der 2298 HR-ManagerInnen, die in der von Harris Interactive© von Mai 2012 bis Juni 2012 durchgeführten Studie befragt wurden, gaben an, weniger als eine Minute pro Lebenslauf zu investieren [\(Grasz, 2012\)](#page-78-2). Trotzdem sind die meisten aller aktuellen Lebensläufe einander sehr ähnlich und rein textuell. Durch die visuelle Aufbereitung von Lebensläufen, können diese interessanter, ansprechender und übersichtlicher gestaltet werden und so die Chance auf eine erfolgreiche Bewerbung erhöhen. Auch bei HR-ManagerInnen selbst besteht der Wunsch nach visuell aufbereite-ten Lebensläufen. In einer Studie von Beyond.com<sup>[2](#page-8-1)</sup>, einem online Karrierenetzwerk, gaben über 57% der befragten HR-ManagerInnen an, dass visuelle Lebensläufe ihnen bei der schnelleren Überprüfung der Kandidaten helfen würden. Sogar 79% der Jobsuchenden wünschen sich einen besseren Weg um sich selbst präsentieren zu können [\(Stubblebine,](#page-79-2) [2013\)](#page-79-2).

Es gibt verschiedene Möglichkeiten einen Lebenslauf visuell darzustellen. Es können zum Beispiel Grafiken manuell erstellt werden, welche dann dem Lebenslauf hinzugefügt werden. Es gibt jedoch auch die Möglichkeit, die Generierung von Grafiken zu automatisieren. Beispielsweise können, mit Hilfe von verschiedenen Webservices, aus den bereits vorhandenen Daten eines Lebenslaufes, automatisch Grafiken erstellt werden. Die derzeit bereits vorhandenen Dienste, wie zum Beispiel VisualCV<sup>[3](#page-8-2)</sup>, Kickresume<sup>[4](#page-8-3)</sup>, Resumonk<sup>[5](#page-8-4)</sup> oder CV Ease<sup>[6](#page-8-5)</sup>, sind jedoch in der Regel sehr eingeschränkt und erlauben keine Wiederverwendung der neu erstellten Daten beziehungsweise Grafiken. Außerdem sind die bestehenden Plattformen selbst sehr textlastig aufgebaut, bei den meisten müssen die Daten per Hand eingetragen werden. Durch den somit minimalen Grad der Automatisierung, wird das Erstellen der Visualisierung nur geringfügig erleichtert. Der Mehrwert, im Vergleich zur ma-

<span id="page-8-0"></span><sup>1</sup> <https://www.careerbuilder.com/>, abgerufen 14.10.2017.

<span id="page-8-1"></span> $^2$ <https://www.beyond.com/>, abgerufen 18.10.2017.

<span id="page-8-2"></span> $^3$ <https://www.visualcv.com>, abgerufen 05.01.2017.

<span id="page-8-3"></span><sup>4</sup> <https://www.kickresume.com>, abgerufen 19.10.2017.

<span id="page-8-4"></span> $^5$ <https://www.resumonk.com/>, abgerufen 05.01.2017.

<span id="page-8-5"></span> $^6$ <https://cvease.com/>, abgerufen 05.01.2017.

nuellen Erstellung von Grafiken, hält sich in Grenzen. Eine genauere Gegenüberstellung der genannten Webservices ist in Kapitel [4.4](#page-28-0) zu finden.

Genau an diesem Punkt setzt diese Diplomarbeit an: Es wird ein Webservice konzipiert, prototypisch umgesetzt und evaluiert. Mit Hilfe dieses Webservices, können genormte Daten von Europass importiert werden und anschließend werden daraus automatisiert Visualisierungen erstellt. Europass ist ein Portfolio, das bereits 2005 eingeführt wurde, um EU-Bürgern eine einfache Möglichkeit zu geben, Qualifikationen und Kompetenzen transparent vermitteln zu können. Die auf dem Europass-Standard basierenden Lebensläufe sind heutzutage quasi der Standard, und werden bei Bewerbungen von beinahe allen Firmen akzeptiert, von einigen sogar explizit gefordert [\(Reglin, 2009\)](#page-79-3).

## <span id="page-9-0"></span>1.3 Zielsetzung

Im Zuge dieser Arbeit werden folgende Forschungsfragen beantwortet:

- Welche Methoden der Informationsvisualisierung eignen sich, um die Daten, die in einem Lebenslauf vorkommen, visuell darzustellen?
- Unter welchen Voraussetzungen werden Lebensläufe, die mit visuellen Daten aufbereitet wurden, als ästhetischer angesehen?
- Unter welchen Voraussetzungen kann man aus einem visuell aufbereiteten Lebenslauf Informationen schneller extrahieren?

## <span id="page-9-1"></span>1.4 Aufbau

In der Einleitung dieser Arbeit (Kapitel [1\)](#page-6-0) erfolgt eine Einführung in das Thema der Informationsvisualisierung, bevor die Problemstellung erklärt wird und die Ziele aufgezeigt werden. Kapitel [2](#page-11-0) erklärt die verwendete Methodik, und informiert über die Vorgehensweise bei der Literaturrecherche. Im [3.](#page-13-0) Kapitel wird das zu bearbeitende Problem genauer analysiert, die Auflistung der Daten in einem Europass Lebenslauf im Unterkapitel [3.1](#page-13-1) und die Kategorisierung selbiger Daten im Unterkapitel [3.2](#page-13-2) sind die Folge. Das Kapitel [4](#page-16-0) gibt einen Überblick über ähnliche, bereits bestehende Arbeiten, zeigt Visualisierungsmethoden für die in Unterkapitel [3.1](#page-13-1) identifizierten Datentypen auf, und vergleicht bereits bestehende Webservices. Anschließend wird in Kapitel [5](#page-37-0) ein konzeptuelles Design entworfen, auf Basis dessen dann in Kapitel [6](#page-44-0) das eigentliche Webservice erstellt wird. Der Output des Webservices wird danach in Kapitel [7](#page-56-0) mit Hilfe von Testreports validiert. Danach folgen eine Auflistung der Ergebnisse inklusive Diskussion in Kapitel [8](#page-60-0) und eine abschließende Zusammenfassung gepaart mit einem Ausblick auf mögliche weitere Arbeiten, sind die Inhalte des letzten Kapitels.

Nun, da der Begriff Informationsvisualisierung definiert wurde und die Problemstellung, die Motivation, die Zielsetzung und der Aufbau der Arbeit klar sind, wird im nächsten Kapitel beschrieben, nach welcher Methodik bei dieser Arbeit vorgegangen wird und wie die Literaturrecherche aufgebaut ist.

## <span id="page-11-0"></span>2 Forschungsmethode

## <span id="page-11-1"></span>2.1 Methodik

Als wissenschaftliche Methode wird das "nested model" eingesetzt (vgl. [\(Munzner, 2009\)](#page-78-3)). Grob vereinfacht besteht dieses Modell aus den folgenden Ebenen:

- 1. Charakterisierung der Probleme und Daten eines bestimmten Anwendungsgebietes
- 2. Zuteilung zu passenden abstrakten Tätigkeiten und Datentypen
- 3. Planung der visuellen Umsetzung
- 4. Erstellung eines Algorithmus, um das Geplante umzusetzen
- 5. Validierung der Ergebnisse

Diese Ebenen können den folgenden Kapiteln dieser Arbeit zugewiesen werden:

- 1. Kapitel [3.1:](#page-13-1) Auflistung der Daten in einem Europass Lebenslauf
- 2. Kapitel [3.2:](#page-13-2) Kategorisierung der Daten
- 3. Kapitel [5:](#page-37-0) Konzeptuelles Design
- 4. Kapitel [6:](#page-44-0) Umsetzung des Webservices
- 5. Kapitel [7:](#page-56-0) Validierung mit Hilfe von Testreports

### <span id="page-11-2"></span>2.2 Literaturrecherche

Der Start der Forschungsmethode ist eine breit gefächerte Literaturrecherche zum Thema Lebenslaufvisualisierungen. Um wissenschaftliche Publikationen zum Thema zu finden, wird in erster Linie Google Scholar<sup>[1](#page-11-3)</sup> verwendet. Um spezifischere Ergebnisse zu erlan-gen, werden außerdem auch die IEEE Xplore Digital Library<sup>[2](#page-11-4)</sup> und die ACM Digital Library<sup>[3](#page-11-5)</sup> verwendet.

Nachdem die Literatur im Bereich der Datenvisualisierung fast ausschließlich Englisch ist, wurden bei der Suche englische Begriffe verwendet. Die Suche nach "cv visualization"

<span id="page-11-3"></span><sup>1</sup> <https://scholar.google.at/>, abgerufen 05.01.2017.

<span id="page-11-4"></span> $^2$ <http://ieeexplore.ieee.org/>, abgerufen 05.01.2017.

<span id="page-11-5"></span> $^3$ <https://dl.acm.org/>, abgerufen 05.01.2017.

brachte nur wenige Treffer, deshalb wurden einige verwandte Suchbegriffe verwendet. Die meisten Treffer brachten die folgenden:

- visualization of data
- visualization of time
- visualization of events
- visualization of processes
- visualization of text
- visualization of ordinal data
- usability of tag clouds
- star rating
- data visualization with bar charts

Nach der Literaturrecherche wurde das Web nach besonders ansprechenden Lebensläufen und nach best practices für die Visualisierung von Lebensläufen durchsucht. Ein Beispiel dafür zeigt der in Abbildung [4.1](#page-17-0) dargestellte Lebenslauf von Kyle Bahr. Weitere Informationen zu diesem Lebenslauf finden sich zudem in Kapitel [4.2.](#page-16-2) Um den Rahmen dieser Arbeit nicht zu sprengen, ist es wichtig einen Standard für Lebensläufe zu definieren. Aus diesem Grund beziehen sich alle weiteren Aspekte dieser Arbeit auf einen Europass Lebenslauf. Europass ist ein Portfolio, das bereits 2005 eingeführt wurde, um EU-Bürgern eine einfache Möglichkeit zu geben, Qualifikationen und Kompetenzen transparent vermitteln zu können. Die auf dem Europass-Standard basierenden Lebensläufe sind heutzutage quasi der Standard, und werden bei Bewerbungen von beinahe allen Firmen akzeptiert, von einigen sogar explizit gefordert [\(Reglin, 2009\)](#page-79-3). Danach werden die Daten, die in einem Europass Lebenslauf vorkommen, extrahiert und anhand der Taxonomie von [Frank](#page-78-4) [\(1998\)](#page-78-4) kategorisiert. Nachdem die Daten, die visualisiert werden sollen, kategorisiert sind, können mögliche Visualisierungsmethoden für die verschiedenen Datentypen festgelegt und nach Nützlichkeit sortiert werden. Da die Lebenslaufvisualisierungen jedenfalls auch offline, also in Papierform, funktionieren sollen, werden nur statische, nicht interaktive Methoden in Betracht gezogen. Zu guter Letzt, werden die Ergebnisse reflektiert und es wird analysiert, wo zukünftige Arbeiten ansetzen könnten.

Nachdem die Forschungsmethode beschrieben wurde, werden im nächsten Kapitel die Daten, die in einem Europass Lebenslauf vorkommen, aufgelistet und anschließend kategorisiert.

## <span id="page-13-0"></span>3 Problemanalyse

## <span id="page-13-1"></span>3.1 Auflistung der Daten in einem Europass Lebenslauf

Zuerst erfolgt eine Auflistung der Daten, aus denen ein Europass Lebenslauf besteht:

- Angaben zur Person (Name, Adresse, Telefon, Email, Website, Instant Messaging)
- Art der Bewerbung (Beruf, Studium, ...)
- Berufserfahrung (Anfangsdatum, Enddatum, Titel der Stelle oder des Berufs, Name und Ort des Arbeitgebers, Beschreibung der Berufserfahrung)
- Schul- und Berufsbildung (Anfangsdatum, Enddatum, Bezeichnung der Qualifikation, Name und Ort der Bildungs- oder Ausbildungseinrichtung, Klassifikation, Beschreibung der Bildung)
- Sprachen (Sprache und Sprachniveau)
- Kommunikative Fähigkeiten
- Organisations- und Führungstalent
- Berufliche Fähigkeiten
- Digitale Kompetenz (Datenverarbeitung, Kommunikation, Erstellung von Inhalten, Sicherheit, Problemlösung und andere Computerfähigkeiten)

Zudem gibt es bei allen Punkten die Möglichkeit Anlagen wie zum Beispiel Zertifikate oder andere Auszeichnungen hochzuladen.

## <span id="page-13-2"></span>3.2 Kategorisierung der Daten

Da nun bekannt ist, welche Daten in einem Europass Lebenslauf vorhanden sind, können diese anschließend kategorisiert werden. Wie klar ersichtlich ist, stehen einige der Daten in Relation zur Zeit. Zum Beispiel "Berufserfahrung" oder "Schul- und Berufsbildung". Aber auch andere Daten können einen Bezug zur Zeit haben, wie zum Beispiel der Zeitpunkt von Auszeichnungen oder der Zeitpunkt an dem eine Zertifizierung durchgeführt wurde. Diese zeitabhängigen Daten werden in Tabelle [3.1](#page-14-0) nach der Taxonomie von [Frank](#page-78-4) [\(1998\)](#page-78-4) kategorisiert. Die Taxonomie unterscheidet dabei zwischen folgenden Charakteristiken [\(Müller](#page-78-5) [and Schumann, 2003\)](#page-78-5):

• Diskrete Zeitpunkte im Vergleich zu Zeitintervallen

Diskrete Zeitpunkte beschreiben die Zeit als Abstraktion, vergleichbar mit diskreten Euklidischen Punkten im Raum. Diese Punkte haben keine Dauer. Im Gegensatz dazu, nutzen Zeitintervalle intervallskalierte Zeitachsen wie Tage, Monate oder Jahre. In diesem Fall sind Datenelemente für eine Zeitdauer bestimmt, spezifiziert durch zwei Zeitpunkte.

In einem Lebenslauf kommt typischerweise beides vor.

• Lineare Zeit im Vergleich zu zyklischer Zeit

Lineare Zeit setzt einen Startpunkt voraus und definiert Daten die auf einer linearen Zeitachse angeordnet sind, angefangen von der Vergangenheit bis hin zur Zukunft. Viele natürliche Prozesse sind hingegen zyklisch, wie zum Beispiel die Jahreszeiten. Um diese Anforderungen zu erfüllen, kann eine zyklische Zeitachse genutzt werden. Die Reihenfolge der Daten auf einer zyklischen Zeitachse sind nicht von Bedeutung, da der Morgen vor dem Abend ist, der Morgen aber auch nach dem Abend kommt.

Die Daten in einem Europass Lebenslauf liegen auf einer linearen Zeitachse.

• Ordinale Zeit im Vergleich zu fortlaufender Zeit

Bei ordinaler Zeit können nur Aussagen wie "davor" oder "danach" gemacht werden. Bei fortlaufender Zeit hingegen, kann die Zeit zwischen zwei Daten angegeben werden.

In einem Lebenslauf sind die Zeitpunkte der einzelnen zeitabhängigen Daten bekannt, weshalb fortlaufende Zeit verwendet wird.

<span id="page-14-0"></span>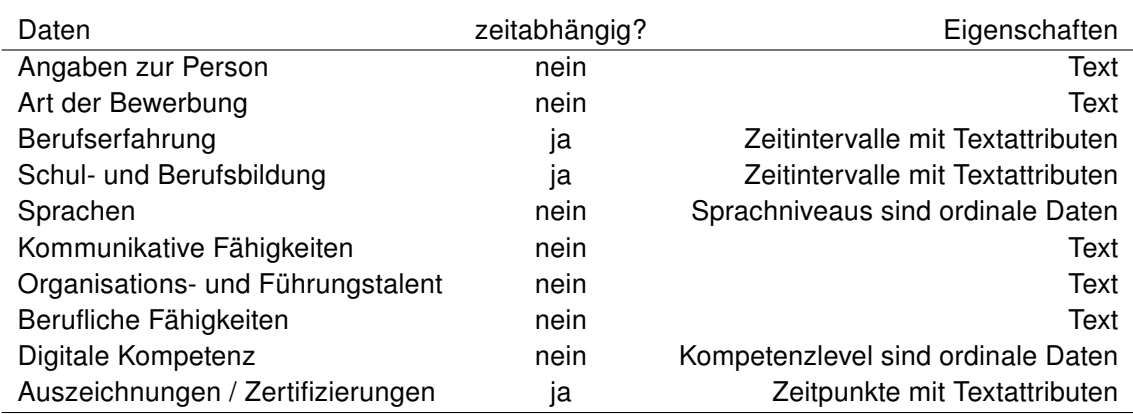

In Tabelle [3.1](#page-14-0) ist zu sehen, dass Visualisierungsmethoden für Zeitintervalle, Zeitpunkte, Text und ordinale Daten benötigt werden.

Tabelle 3.1. Daten in einem Europass Lebenslauf, kategorisiert nach der Taxonomie von [Frank](#page-78-4) [\(1998\)](#page-78-4)

Nachdem die Daten, die in einem Europass Lebenslauf vorkommen, aufgelistet und kategorisiert wurden, erfolgt im nächsten Kapitel eine state of the Art Analyse. Dabei werden zuerst ähnliche Arbeiten identifiziert und anschließend werden mögliche Visualisierungsmethoden für die identifizierten Datentypen aufgelistet. Bereits bestehende Webservices sind ebenfalls Teil des folgenden Kapitels.

## <span id="page-16-0"></span>4 State of the Art Analyse

## <span id="page-16-1"></span>4.1 Ähnliche Arbeiten

Zum derzeitigen Zeitpunkt gibt es bereits einige wissenschaftliche Arbeiten, die sich mit der visuellen Darstellung von Lebensläufen beschäftigen, zum Beispiel: [Morgan](#page-78-6) [\(2014\)](#page-78-6) und [Ar](#page-77-2)[nulf et al.](#page-77-2) [\(2010\)](#page-77-2). Außerdem gibt es einige Arbeiten, die zwar nicht direkt mit Lebensläufen in Verbindung stehen, jedoch ebenfalls für diese Arbeit relevant sind, da sie sich mit Visualisierungsmethoden beschäftigen, die ebenfalls für die Visualisierung von Daten in einem Lebenslauf verwendet werden können. Dazu gehören [Aigner et al.](#page-77-3) [\(2008\)](#page-77-3), [Aigner et al.](#page-77-4) [\(2011\)](#page-77-4) und [Tominski et al.](#page-79-4) [\(2017\)](#page-79-4) die sich mit der Darstellung von Daten in Bezug auf Zeit beschäftigen. Mit der Kategorisierung dieser Daten beschäftigen sich [Aigner et al.](#page-77-5) [\(2007\)](#page-77-5), [Frank](#page-78-4) [\(1998\)](#page-78-4) und [Müller and Schumann](#page-78-5) [\(2003\)](#page-78-5). Zum Thema Textvisualisierung gibt es bereits einige Studien, zum Beispiel von [\(Puretskiy et al., 2010\)](#page-79-5), [Gan et al.](#page-78-7) [\(2014\)](#page-78-7) [Šilic and](#page-79-6) ´ [Bašic](#page-79-6) [\(2010\)](#page-79-6), [Alencar et al.](#page-77-6) [\(2012\)](#page-77-6) und [Nualart et al.](#page-79-7) [\(2014\)](#page-79-7). Tag Clouds, die für dieses Pa- ´ per ebenfalls eine Rolle spielen könnten, wurden bereits von [Seifert et al.](#page-79-8) [\(2008\)](#page-79-8) und [Burch](#page-77-7) [et al.](#page-77-7) [\(2013\)](#page-77-7) auf ihre Tauglichkeit hin betrachtet. Eine gute Möglichkeit zur Darstellung von zeitbezogenen Daten bietet sich zudem in der Verwendung von Timelines an [Tufte](#page-80-0) [\(1983\)](#page-80-0).

## <span id="page-16-2"></span>4.2 Visualisierungen für Lebensläufe

Wie in Kapitel [4.1](#page-16-1) bereits erwähnt beschäftigen sich sowohl [Morgan](#page-78-6) [\(2014\)](#page-78-6) als auch [Ar](#page-77-2)[nulf et al.](#page-77-2) [\(2010\)](#page-77-2) mit der visuellen Darstellung von Lebensläufen. Jedoch kann aus keiner der beiden Arbeiten abgeleitet werden, welche Arten von Visualisierungen für die Verwendung in Lebensläufen ratsam sind. [Morgan](#page-78-6) [\(2014\)](#page-78-6) listet in erster Linie verschiedene visuell aufbereitete Lebensläufe auf, und erklärt kurz warum diese Lebensläufe in der jeweiligen Situation gut funktioniert haben. Ein Beispiel hierfür ist der Lebenslauf von Kyle Bahr, der in Abbildung [4.1](#page-17-0) zu sehen ist. Als Beschreibung steht lediglich folgender Absatz dabei:

Kyle Bahr has a diverse set of interests as evidenced by his headline. His personal statement also helps the reader see his strengths in communication. Kyle's resume teeters on the edge of being an infographic with it subtle icon art and graphs.

Warum hier welche Visualisierungen verwendet wurden, oder wieso sich eine bestimmte Art der Visualisierung besonders gut oder besonders schlecht eignet, wird nicht erläutert. Weder anhand von diesem Lebenslauf, noch anhand von anderen Beispielen.

<span id="page-17-0"></span>Des weiteren werden eine Vielzahl an Tools vorgestellt, die zur Erstellung von visualisierten Lebensläufen verwendet werden können. Einige dieser Tools werden in Kapitel [4.4](#page-28-0) miteinander verglichen.

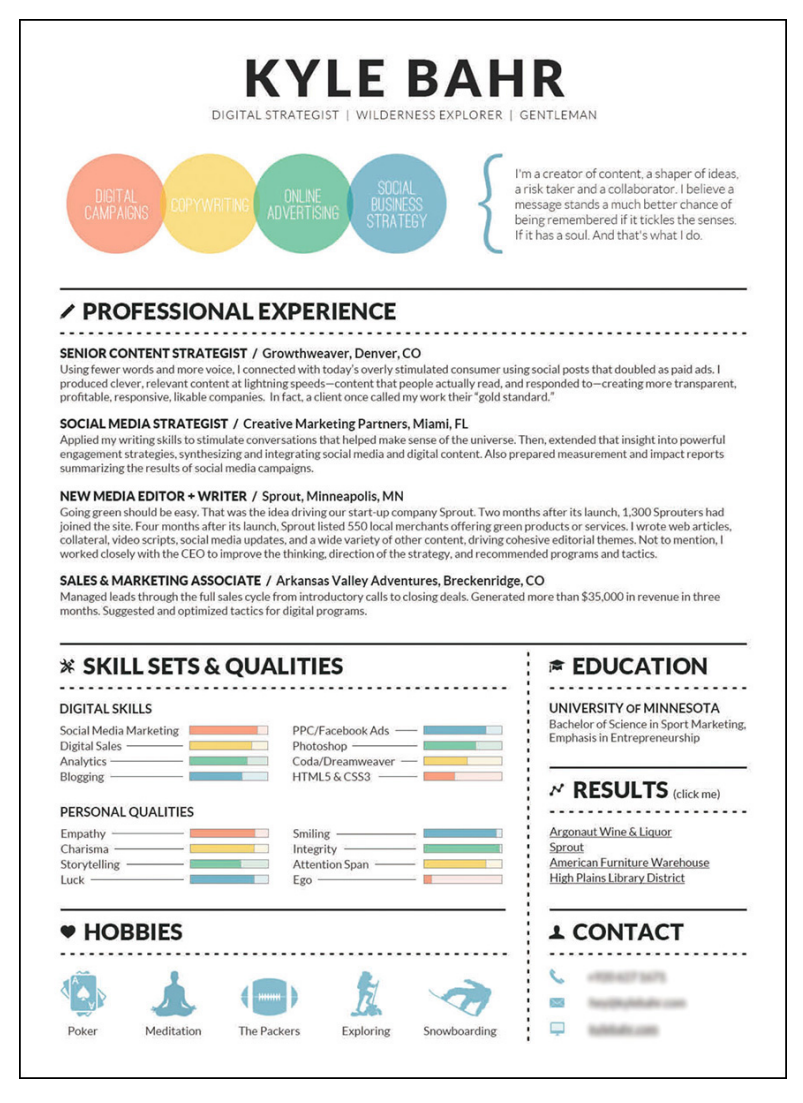

Abbildung 4.1. Visuell aufbereiteter Lebenslauf von Kyle Bahr [\(Morgan, 2014\)](#page-78-6)

Die Arbeit von [Arnulf et al.](#page-77-2) [\(2010\)](#page-77-2) empfiehlt ebenfalls keine konkreten Visualisierungen. Stattdessen werden in ihr drei verschiedene Versionen eines Lebenslaufs miteinander verglichen:

- 1. Ein herkömmlicher, formaler Lebenslauf, auf weißem Papier
- 2. Ein herkömmlicher, formaler Lebenslauf, auf buntem Papier (hellgelb, hellgrün, hellrosa)
- 3. Ein "kreativer", visuell aufbereiteter Lebenslauf, auf weißem Papier

Der herkömmliche Lebenslauf entspricht dabei dem Lebenslauf Template aus Microsoft Word. Der zweite Lebenslauf, ist mit dem ersten identisch, jedoch auf farbigem Papier gedruckt. Abbildung [4.2](#page-18-0) zeigt diesen Lebenslauf, auf hellgrünem Papier gedruckt.

<span id="page-18-0"></span>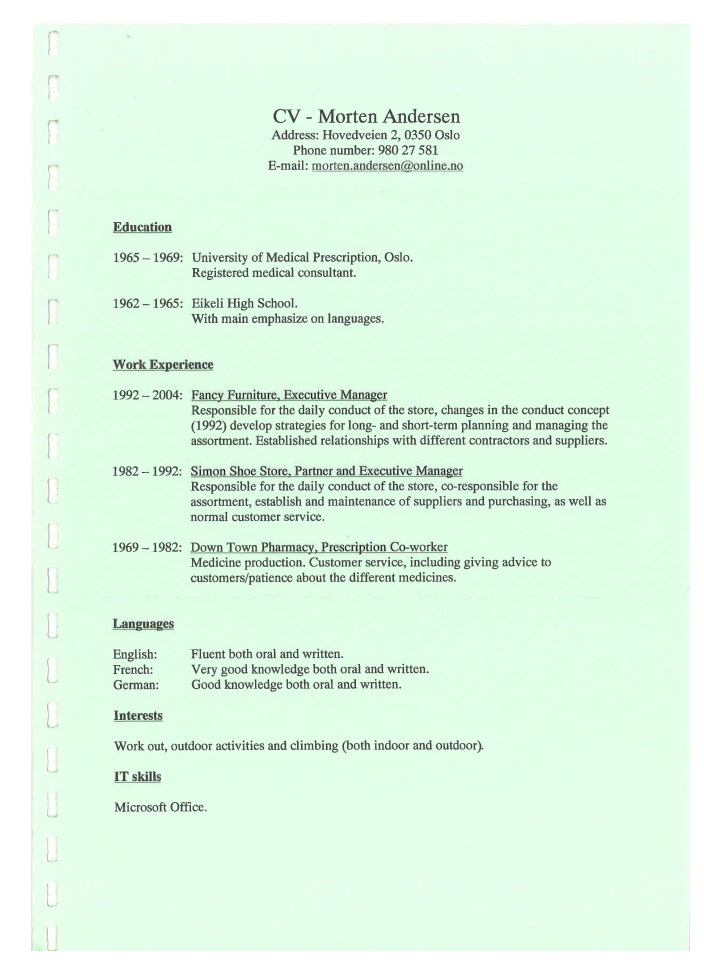

Abbildung 4.2. Ein herkömmlicher, formaler Lebenslauf, auf hellgrünem Papier [\(Arnulf](#page-77-2) [et al., 2010\)](#page-77-2)

Die Inhalte des dritten Lebenslaufs wie zum Beispiel Ausbildung, Arbeitserfahrung, Sprachkenntnisse etc. wurden in graphischen Mustern aus Kreisen und Rechtecken präsentiert, wie in Abbildung [4.3](#page-19-1) zu sehen ist. Die Inhalte des Lebenslaufs wurden dadurch zwar dynamischer aber weniger geordnet vermittelt [\(Arnulf et al., 2010\)](#page-77-2).

In einem Test wurden insgesamt 90 Testpersonen, bestehend aus 45 Studierenden und 45 HR-ManagerInnen, jeweils 12 verschiedene Bewerbungen gezeigt. Diese 12 Bewerbungen bestanden jeweils zu einem drittel aus den drei zuvor genannten unterschiedlichen Lebensläufen. Die Testpersonen wurden aufgefordert, die Bewerbungen der Reihe nach von 1 bis 12, aufsteigend nach ihrer Eignung für den Job, zu sortieren. Wie in Abbildung [4.4](#page-20-0) zu sehen ist, wurde der formale Lebenslauf von den Testpersonen am besten angenommen. Der farbige Lebenslauf schnitt am zweitbesten ab, und der kreative wurde durchschnittlich am schlechtesten bewertet. Außerdem ist ersichtlich, dass die Studierenden weniger stark

<span id="page-19-1"></span>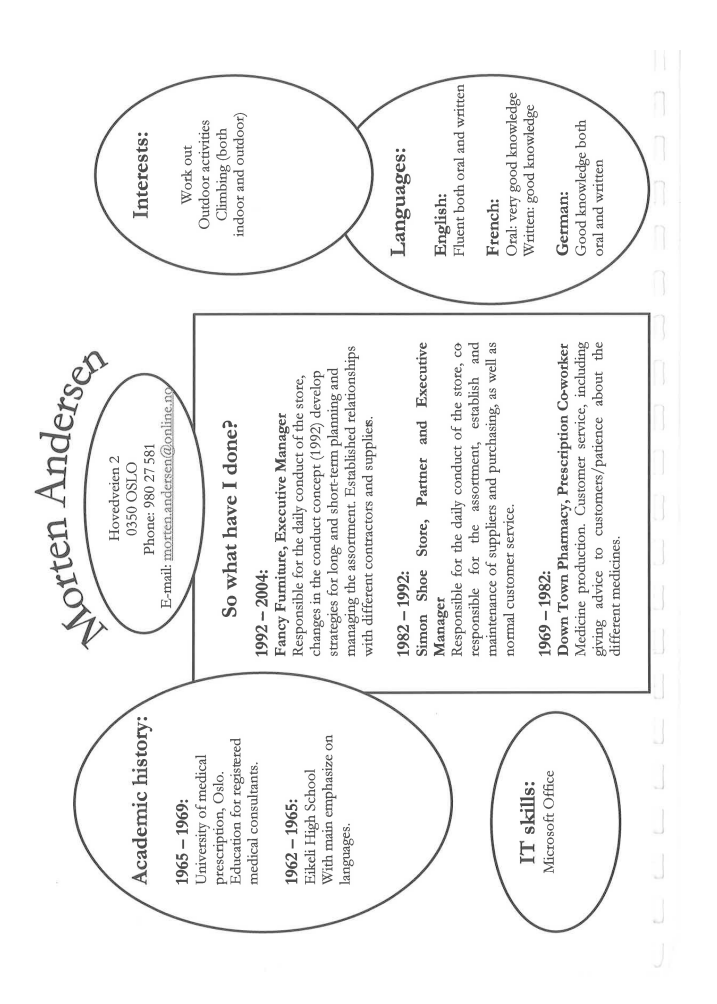

Abbildung 4.3. Ein "kreativer", visuell aufbereiteter Lebenslauf [\(Arnulf et al., 2010\)](#page-77-2)

zwischen den drei verschiedenen Typen von Lebensläufen unterschieden haben, als die HR-ManagerInnen.

Da es also aus der Literatur keine klaren Empfehlungen für best practices für Lebenslaufvisualisierungen gibt, wird in Kapitel [4.3](#page-19-0) versucht, passende Visualisierungsmethoden für die in Tabelle [3.1](#page-14-0) identifizierten Datentypen festzulegen.

## <span id="page-19-0"></span>4.3 Visualisierungsmethoden für die identifizierten Datentypen

Nach dem die Kategorisierung der in einem Europass Lebenslauf vorkommenden Daten in Tabelle [3.1](#page-14-0) erfolgt ist, können nun mögliche Visualisierungsmethoden aufgezeigt werden.

Es gibt verschiedene Möglichkeiten, wie Daten visuell aufbereitet werden können. [Bertin](#page-77-8) [\(1983\)](#page-77-8) definiert hierfür folgende sieben visuelle Variablen:

- 1. Position
- 2. Größe

<span id="page-20-0"></span>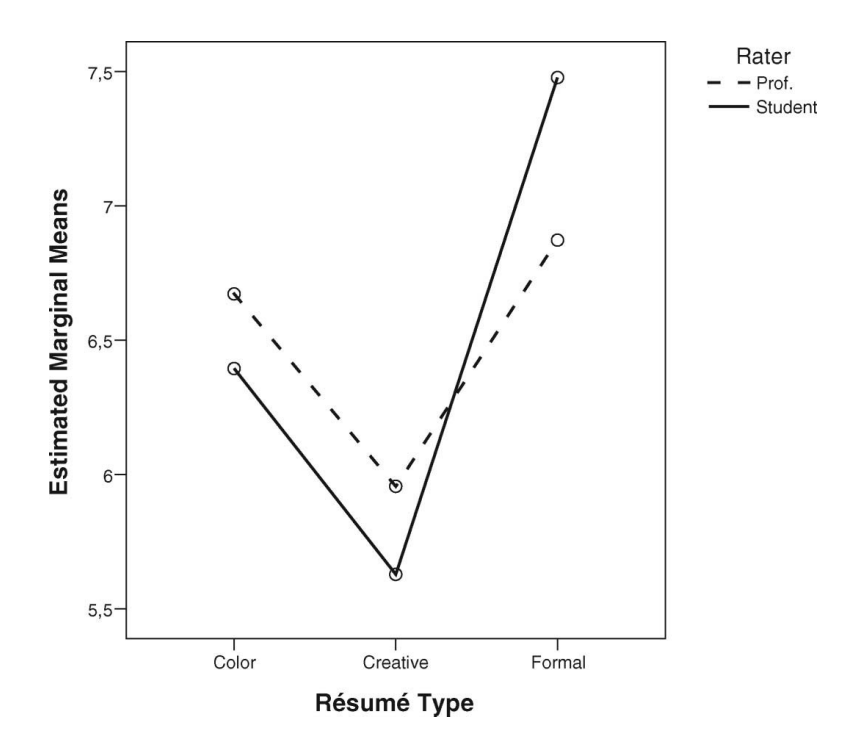

Abbildung 4.4. Estimated marginal mean rating [\(Arnulf et al., 2010\)](#page-77-2)

- 3. Wert
- 4. Struktur
- 5. Farbe
- 6. Ausrichtung
- 7. Form

Die Punkte in Abbildung [4.5](#page-21-0) zeigen anhand ihrer Positionierung im Diagramm, in welchem Preis-Leistungs-Verhältnis verschiedene Grafikkarten stehen. Durch die Färbung der einzelnen Punkte werden zudem weitere Informationen übermittelt, in diesem Fall findet eine Unterscheidung zwischen gutem und schlechtem Preis-Leistungs-Verhältnis statt.

Abgesehen von ein paar nebensächlichen Anpassungen beziehungsweise Erweiterungen, stimmen die Aussagen von anderen Forschern, wie zum Beispiel [Cleveland and McGill](#page-77-9) [\(1986\)](#page-77-9) und [Mackinlay](#page-78-8) [\(1986\)](#page-78-8) bezüglich der visuellen Variablen, mit denen von [Bertin](#page-77-8) [\(1983\)](#page-77-8) überein.

Abbildung [4.6](#page-21-1) zeigt eine Auswahl an der in der Literatur erwähnten visuellen Variablen. Weiterhin offen bleibt jedoch die Fragen, welche visuellen Variablen verwendet werden sollen. [Cleveland and McGill](#page-77-9) [\(1986\)](#page-77-9) und [Mackinlay](#page-78-8) [\(1986\)](#page-78-8) sind der Meinung, dass die Tauglichkeit einer visuellen Variable, bestimmte Daten darzustellen, abhängig von der Skala der jeweiligen Daten ist (quantitativ, ordinal, nominal). [Mackinlay](#page-78-8) [\(1986\)](#page-78-8) zu Folge sind zum Beispiel Position, Länge und Winkel besonders gut für quantitative Daten geeignet. Für

<span id="page-21-0"></span>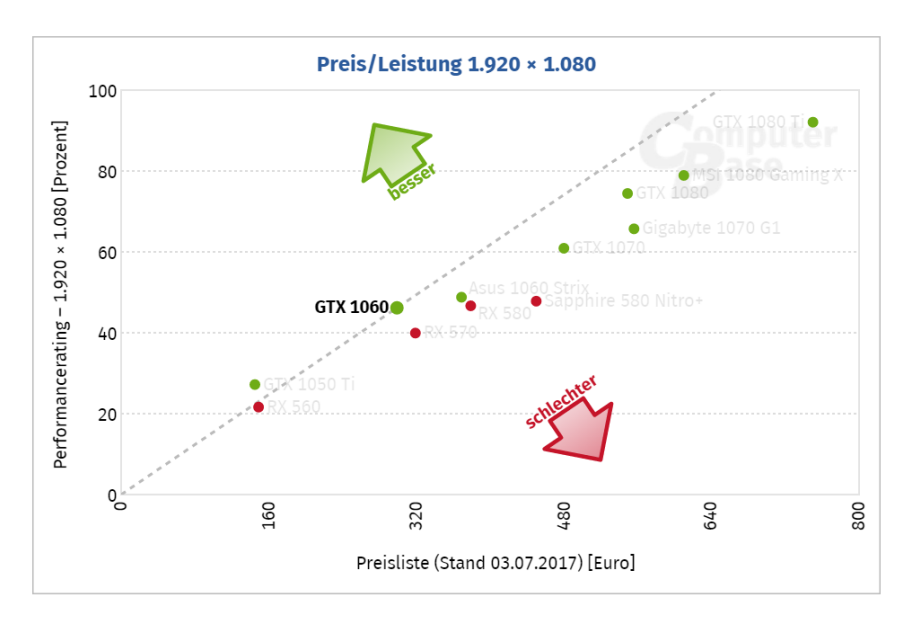

<span id="page-21-1"></span>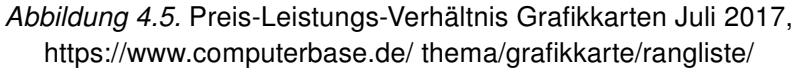

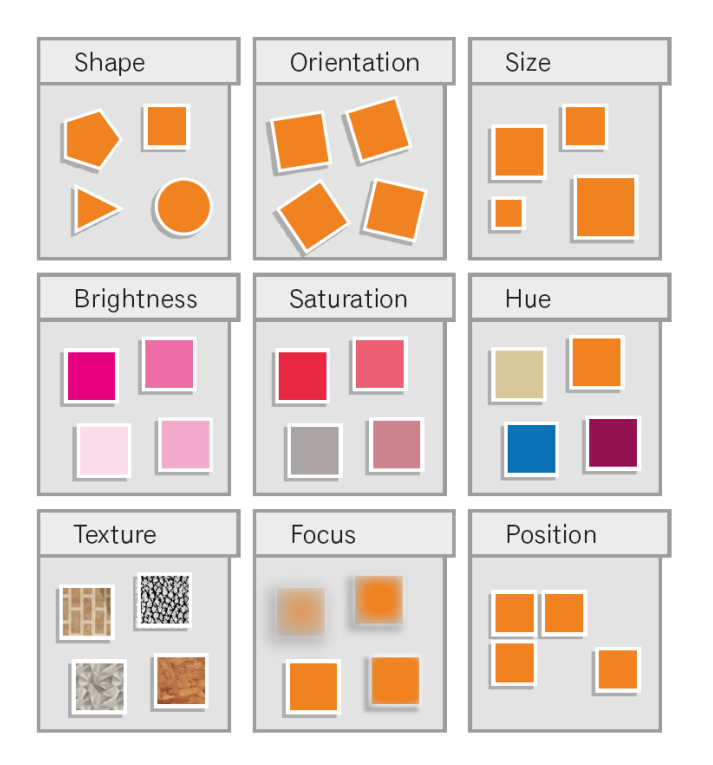

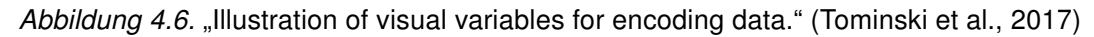

ordinale Daten hingegen eignen sich besonders Position, Dichte und Farbsättigung (vgl. Abbildung [4.7\)](#page-22-1).

<span id="page-22-1"></span>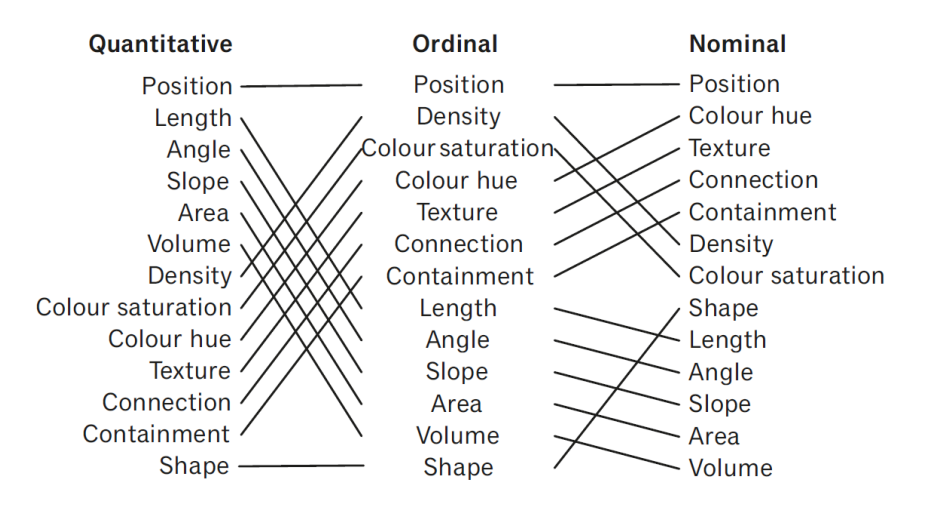

Abbildung 4.7. "Ranking of visual variables by data type" [\(Mackinlay, 1986\)](#page-78-8)

#### <span id="page-22-0"></span>4.3.1 Textdaten

Die Verbreitung und Verwendung von Textvisualisierung sind in den letzten Jahren stark gewachsen und wurden zu einem wichtigen Teil der Informationsvisualisierung. Gründe dafür gibt es viele, bestimmt zu den wichtigsten gehören jedoch zum einen die großen Mengen an verschiedenen Textdaten, die auf Grund der großen Popularität von online Social Media entstehen, und zum anderen die Anpassung von Textverarbeitungsalgorithmen durch die Informationsvisualisierungscommunity (vgl.[\(Kucher and Kerren, 2015\)](#page-78-9)).

Der Begriff Textvisualisierung wird normalerweise für Informationsvisualisierungstechniken verwendet, die entweder reine Textdaten oder das Ergebnis von text-mining Algorithmen sind. Die unterschiedlichen Textvisualisierungen können daher auch sehr allgemein oder sehr spezifisch an eine bestimmte Aufgabe oder ein bestimmtes Anwendungsgebiet angepasst sein. Deshalb wurde von [Kucher and Kerren](#page-78-9) [\(2015\)](#page-78-9) eine Taxonomie aus vielen Kategorien und Unterkategorien erstellt. Diese Taxonomie findet Anwendung in einer browserbasierten Anwendung namens "Text Visualization Browser"<sup>[1](#page-22-2)</sup>. Ziel dieses Webservices ist es, einen Überblick über die bestehenden Visualisierungsmethoden zu geben, und ähnliche Arbeiten anhand verschiedener Kategorien zu finden. Zum derzeitigen Zeitpunkt (03.07.2017) sind im "Text Visualization Browser" 380 verschiedene Visualisierungen gelistet.

Eine weitere Studie zum Thema Textvisualisierungen wurde 2010 von [Puretskiy et al.](#page-79-5) [\(2010\)](#page-79-5) veröffentlicht. Von den im Rahmen dieser Arbeit vorgestellten Visualisierungen ist nur eine für die Darstellung von Daten in einem Lebenslauf denkbar, nämlich die tag cloud Visualisierung. Bei tag clouds werden einzelne Wörter eines Textes visuell dargestellt. Die Größe und Farbe der einzelnen Wörter ändert sich in Abhängigkeit der Häufigkeit mit der die Wörter im Text vorkommen. Mit Hilfe einer tag cloud könnte man zum Beispiel alle Wörter, die im eigenen Lebenslauf vorkommen darstellen und im Idealfall kann ein Betrachter

<span id="page-22-2"></span><sup>1</sup> <http://textvis.lnu.se/>, abgerufen 03.07.2017.

<span id="page-23-1"></span>der Visualisierung dann mit einem Blick feststellen, worauf man sich spezialisiert hat. Ein Beispiel für eine tag cloud ist in Abbildung [4.8](#page-23-1) zu sehen.

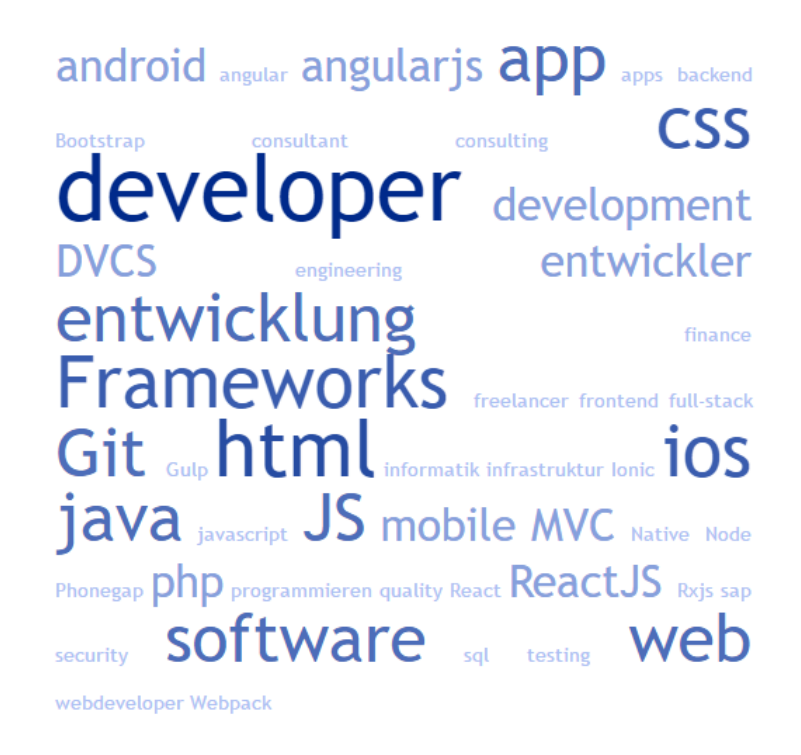

Abbildung 4.8. Mit einer tag cloud visualisierte Schwerpunkte aus dem Lebenslauf eines **Entwicklers** 

Die anderen Visualisierungsmethoden für Text die in der Umfrage von [Puretskiy et al.](#page-79-5) [\(2010\)](#page-79-5) präsentiert wurden, sind für einen Lebenslauf nicht nützlich, da die zuständigen HR-ManagerInnen möglicherweise nicht wissen, wie sie die Visualisierungen interpretieren müssen. Tag clouds hingegen sind intuitiv und haben einen hohen Bekanntheitsgrad, wie auch schon von [Seifert et al.](#page-79-8) [\(2008\)](#page-79-8) gezeigt wurde.

### <span id="page-23-0"></span>4.3.2 Ordinale Daten

Auch die ordinalen Daten in einem Lebenslauf können visuell dargestellt werden. Die Sprachniveaus in einem Europass Lebenslauf sind nach dem Gemeinsamen Europäischen Referenzrahmen für Sprachen (GER)<sup>[2](#page-23-2)</sup> definiert. Dieser Referenzrahmen definiert Sprachen nach sechs verschiedenen Level, von A1 (Anfänger) bis hin zu C2 (Muttersprache). Die sechs Level werden in insgesamt fünf verschiedene Arten der Anwendung unterteilt. Diese Arten werden unterschieden zwischen Verstehen (Hören und Lesen), Sprechen (an Gesprächen teilnehmen und zusammenhängendes Sprechen) und Schreiben. Daraus ergeben sich zweidimensionale Daten, wobei eine Dimension nominal ist (Arten der Anwen-

<span id="page-23-2"></span> $^2$ <http://www.europaeischer-referenzrahmen.de/>,abgerufen 05.01.2017.

dung) und die andere Dimension ordinal (Level). Eine gute Möglichkeit zur Visualisierung dieser Daten bieten bar charts an.

Ein bar chart (auch bar graph oder column graph) ist ein Diagramm mit rechteckigen Balken, deren Länge proportional zu den Werten die sie repräsentieren stehen. Eine Achse des Diagramms zeigt die zu vergleichende Kategorie, die andere Achse repräsentiert einen diskreten Wert. Bar charts zeigen, im Vergleich zu Histogrammen, keine fortlaufende Entwicklung über ein Intervall an. Die diskreten Daten in einem bar chart sind kategorische Daten und beantworten daher die Frage "wie viele" Daten in jeder Kategorie vorkommen. Die einzelnen Balken in so einem Diagramm können dabei in beliebiger Ordnung sortiert werden. Bar charts können des Weiteren entweder horizontal oder vertikal verwendet werden. Die Diagramme bleiben dabei im Grunde gleich, lediglich die X-Achse und die Y-Achse werden dabei getauscht. Horizontale bar charts haben einige Vorteile im Vergleich zu vertikalen bar charts: Labels können leichter angezeigt werden und bei der Verwendung von vielen Daten, funktioniert die Darstellung in einem dichten Layout besser, zum Beispiel auf Mobilgeräten (vgl. [\(Ferdio, 2017\)](#page-78-10), [\(Ribecca, 2017a\)](#page-79-9)).

Mit so einem bar chart kann also zum Beispiel das Sprachniveau in einem Lebenslauf dargestellt werden. Hierbei wird für jede Art der Anwendung ein Balken dargestellt, wobei die Höhe des Balkens dem Level entspricht. Zur Veranschaulichung zeigt Abbildung [4.9](#page-24-0) ein bar chart, in dem das Level einer Sprache in den verschiedenen Arten der Anwendung dargestellt wird.

<span id="page-24-0"></span>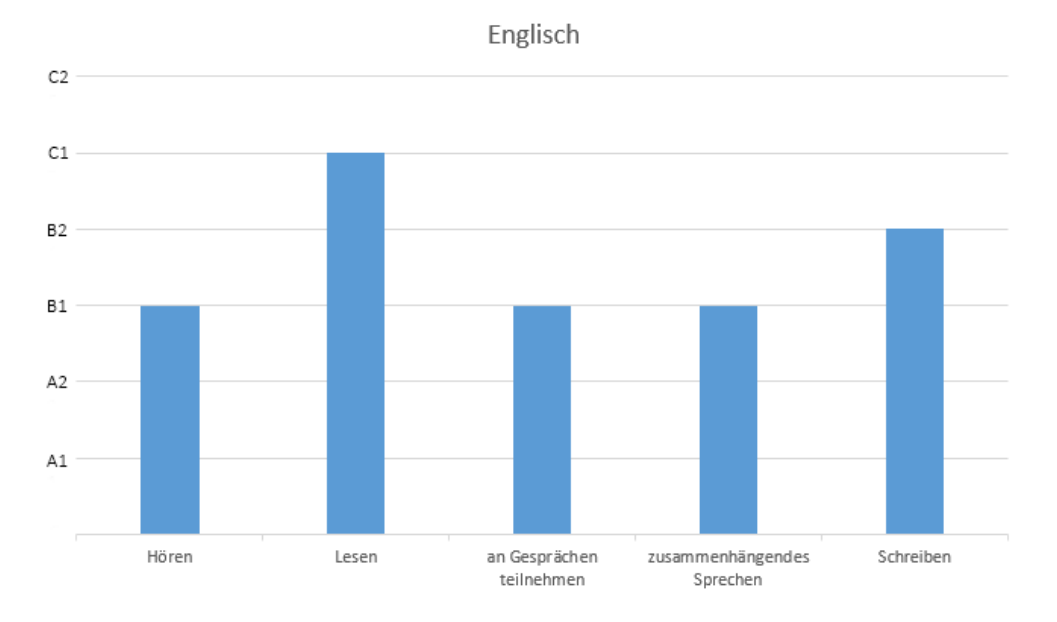

Abbildung 4.9. Mit einem bar chart visualisierte Englischsprachkenntnisse

Mit Hilfe von einem gruppierten bar chart ist es außerdem möglich, mehrere Sprachen auf einmal zu visualisieren. Die einzelnen Gruppen in dem Chart stellen jeweils eine Sprache dar. Die verschiedenen Balken stehen wie zuvor für die verschiedenen Arten der Anwendung, diese können zur leichteren Erkennung farbig dargestellt werden. Die Höhe der Balken entspricht abermals dem jeweiligen Level. Ein Beispiel hierfür wird in Abbildung [4.10](#page-25-0) gezeigt.

<span id="page-25-0"></span>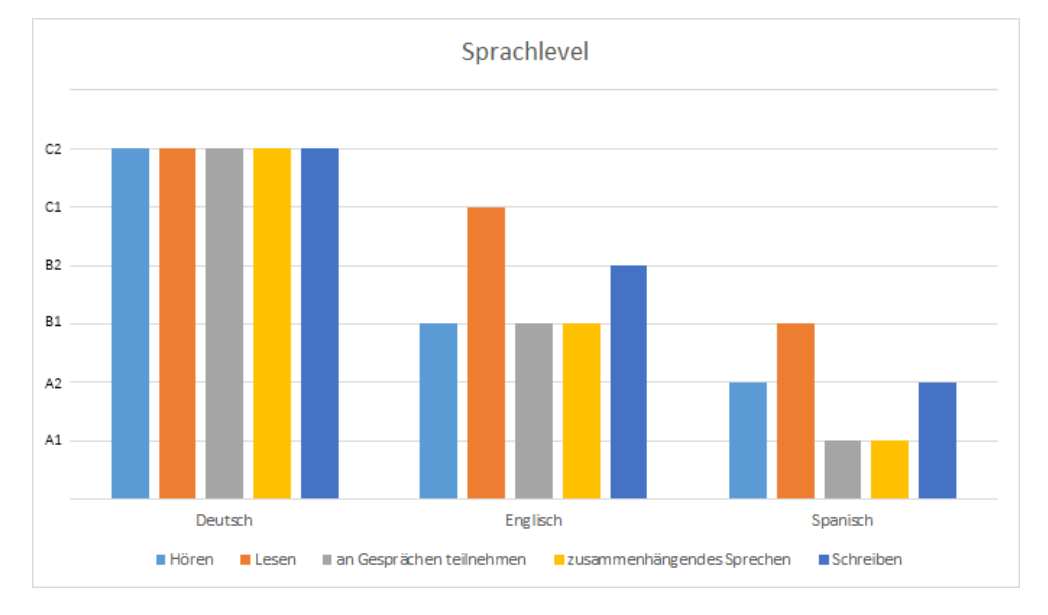

Abbildung 4.10. Mit einem bar chart visualisierte Sprachkenntnisse

Ebenfalls gut geeignet für die Darstellung der Sprachfähigkeiten sind rose charts. In der Literatur wird dieses Diagramm auch häufig coxcom chart oder polar area chart genannt. Auch Nightingale rose chart ist eine verbreitete Benennung, da es von der bekannten Statistikerin und Krankenschwester Florence Nightingale verwendet wurde, um die vermeidbaren Tode von Soldaten während des Krimkriegs darzustellen. Im Rahmen dieser Arbeit wird jedoch rose chart als Bezeichnung verwendet. Rose charts werden auf einem Polarkoordinatensystem gezeichnet. Alle Datenintervalle auf diesem Kreisdiagramm werden in gleich viele Segmente unterteilt. Die Entfernung jedes Segments vom Mittelpunkt hängt dabei vom Wert ab, der dargestellt wird. Dadurch kann jeder sich vom Zentrum immer weiter entfernende Ring dazu verwendet werden, einen größeren Wert darzustellen. Wichtig hierbei ist, dass die Fläche des jeweiligen Segments den darzustellenden Wert wiedergibt, und nicht der Radius. Der größte Mangel bei rose charts besteht darin, dass den äußeren Segmenten auf Grund ihrer Größe mehr Bedeutung zugewiesen wird [\(Ribecca, 2017b\)](#page-79-10). Eine weitere Möglichkeit der Darstellung von ordinalen Daten ist die Verwendung von sogenannten star ratings. Laut [Cosley et al.](#page-77-10) [\(2003\)](#page-77-10) und [Sparling and Sen](#page-79-11) [\(2011\)](#page-79-11) ist die 5-star rating Methode die beliebteste Bewertungsmethode und wird häufig von online Versand-häusern wie zum Beispiel Amazon<sup>[3](#page-25-1)</sup> verwendet um Produkte zu bewerten. Hierbei könnte das Level pro Art der Anwendung anstatt mit Balken mit Sternen angezeigt werden, oder aber man könnte die Sprachfähigkeit als Ganzes Zusammenfassen und somit ein Rating pro Sprache visualisieren. Dadurch könnten verschiedene Sprachen gut miteinander verglichen werden. Zum Beispiel fünf Sterne für die Sprache Deutsch, vier Sterne für die

<span id="page-25-1"></span> $^3$ <https://www.amazon.de/>, abgerufen 05.01.2017.

<span id="page-26-1"></span>Sprache Englisch und nur ein Stern für die Sprache Spanisch. Ein Beispiel hierfür ist in Abbildung [4.11](#page-26-1) zu sehen.

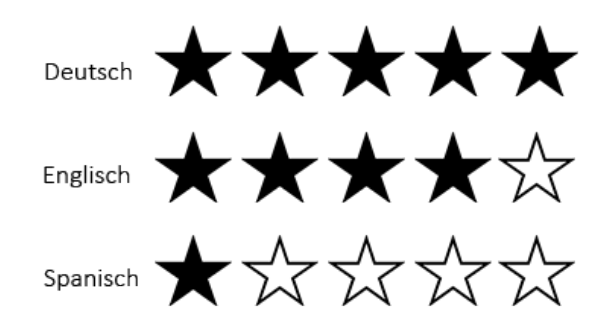

Abbildung 4.11. Mit einem 5-star rating visualisierte Sprachkenntnisse

Es gibt noch zahlreiche weitere Möglichkeiten zu Visualisierung von ordinalen Daten, aber bar charts gehören laut [Sarkar](#page-79-12) [\(2008\)](#page-79-12) zu den beliebtesten graphischen Darstellungen von Tabellen und 5-star ratings sind [Maharani et al.](#page-78-11) [\(2016\)](#page-78-11) zufolge einfach und leicht zu lesen beziehungsweise zu verstehen, weshalb sich diese beiden besonders gut eignen. Die Gefahr, dass die HR-ManagerInnen, die den Lebenslauf bewerten, die Visualisierung nicht deuten können, ist somit sehr gering.

#### <span id="page-26-0"></span>4.3.3 Zeitabhängige Daten

Projekte in dieser Zeit dar.

Dieses Unterkapitel beschäftigt sich mit der Frage, welche Möglichkeiten es gibt, zeitabhängige Daten aus einem Europass Lebenslauf visuell darzustellen. Hierbei gibt es mehrere verschiedene Arten von Daten, die mit Hilfe der gleichen Visualisierung dargestellt werden können: Berufserfahrung, Schul- und Berufsbildung und andere zusätzliche Informationen, wie zum Beispiel Auszeichnungen oder Zertifikate. Sowohl die Berufserfahrung, als auch die Schul- und Berufsbildung, bestehen aus einem Startzeitpunkt und einem Endzeitpunkt und ergeben somit ein Zeitintervall. Auszeichnungen und Zertifikate hingegen können sowohl Zeitintervalle als auch Zeitpunkte sein, je nachdem ob die Zertifizierung nur an einem bestimmten Tag oder über einen längeren Zeitraum, zum Beispiel ein Jahr hinweg, stattgefunden hat. Eine sehr gebräuchliche und intuitive Visualisierungsmethode für die Darstellung von zeitabhängigen Daten sind timelines. Wie bereits von [Tufte](#page-80-0) [\(1983\)](#page-80-0) festgestellt wurde, wurden timelines bereits lange bevor Computer existierten verwendet. Abbildung [4.12](#page-27-0) zeigt den Lebenslauf von Greg Dizzia, den er mit Hilfe einer timeline dargestellt hat [\(Dizzia, 2009\)](#page-77-11). In dieser timeline stehen die vertikalen Balken für seine bisherigen

Eine weitere häufig verbreitete Methode ist die Nutzung von Gantt charts. Normalerweise wird diese Visualisierungsart im Projektmanagement verwendet um verschiedene Planungsphasen eines Projekts darzustellen [\(Aigner et al., 2011\)](#page-77-4). Abbildung [4.13](#page-28-1) zeigt die

Arbeitgeber und zusätzlich stellen Icons seine verschiedenen Erfahrungen während der

<span id="page-27-0"></span>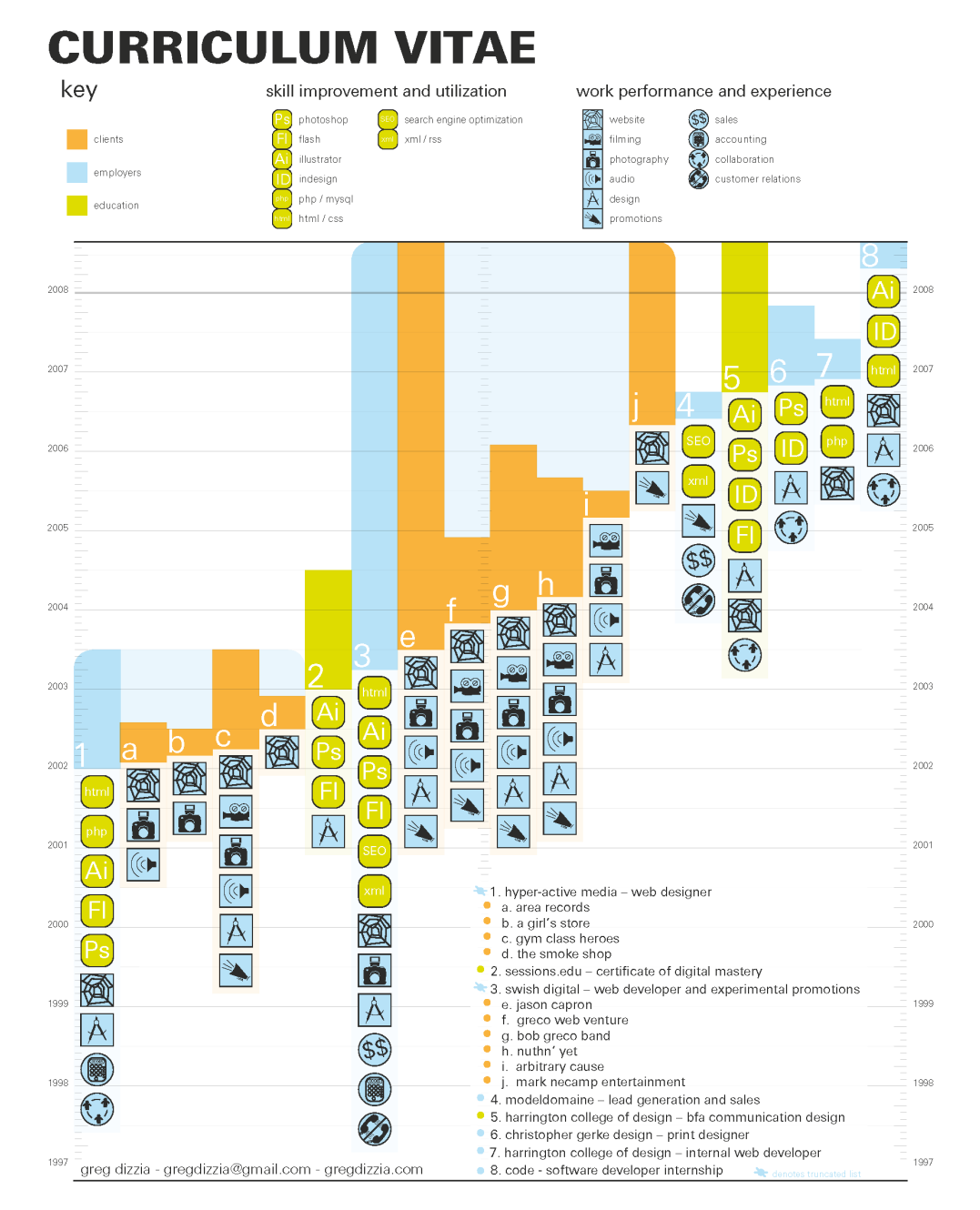

Abbildung 4.12. Berufserfahrung von Greg Dizzia mit einer timeline visualisiert [\(Dizzia,](#page-77-11) [2009\)](#page-77-11)

Berufserfahrung und die Ausbildung aus dem Lebenslauf einer Person extrahiert, darge-stellt mit einem Gantt chart, das mit Hilfe von Mermaid<sup>[4](#page-27-1)</sup> erzeugt wurde.

Es gibt aber auch einige besonders kreative Personen, meistens Grafiker oder Künstler, die einen ganz anderen Weg gegangen sind um ihren Lebenslauf zu visualisieren. Zu ihnen gehört unter anderem Joshua Drummond<sup>[5](#page-27-2)</sup>, der aus seinem Lebenslauf kurzerhand einen

<span id="page-27-1"></span><sup>4</sup> <https://knsv.github.io/mermaid/>, abgerufen 05.01.2017.

<span id="page-27-2"></span> $^5$ <http://www.cakeburger.com/comic/my-resume-no-really/>, abgerufen 05.01.2017.

<span id="page-28-1"></span>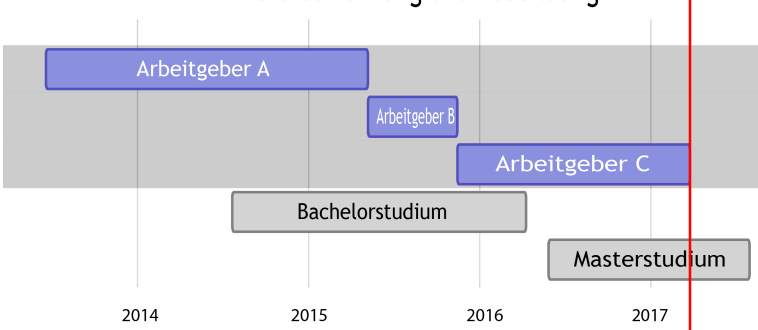

Berufserfahrung und Ausbildung

Abbildung 4.13. Berufserfahrung und Ausbildung mit einer timeline visualisiert

Comic erstellt hat. Ein Ausschnitt dieses Comics ist in Abbildung [4.14](#page-29-0) zu sehen. Solche Lebensläufe sind leicht zu lesen, da wir in den westlichen Kulturen, die Anordnung der Zeit von links oben nach rechts unten aus Comics gewöhnt sind, wie [Aigner et al.](#page-77-4) [\(2011\)](#page-77-4) bereits dargelegt haben.

Natürlich gibt es eine weitaus größere Anzahl an Möglichkeiten, wie Daten, die im Be-zug zur Zeit stehen, dargestellt werden können. Mit dem TimeVizBrowser<sup>[6](#page-28-2)</sup> haben Christian Tominski und Wolfgang Aigner ein Webservice geschaffen, welches übersichtlich darstellt, mit welchen verschiedenen Methoden zeitbezogene Daten visualisiert werden können. Über verschiedene Filter können die insgesamt 115 Visualisierungsmethoden eingeschränkt werden, um die jeweils passenden Methoden für bestimmte Anwendungszwecke finden zu können.

## <span id="page-28-0"></span>4.4 Bereits bestehende Webservices

Unter Grafikdesignern sind visuelle Lebensläufe bereits längere Zeit prominent. Das ist nicht verwunderlich, da der eigene visuell aufbereitete Lebenslauf somit auch gleich als Beispiel für das eigene Können dient. Beispiele hierfür sind in Abbildung [4.12](#page-27-0) und Abbildung [4.14](#page-29-0) zu sehen. Der Trend hin zu graphischen Lebensläufen findet aber auch in nicht kreativen Branchen immer mehr Anklang. Der Grund dafür ist, dass visuelle Lebensläufe hervorstechen. Visuelle Hilfen sind 43% überzeugender als andere Präsentationsformen [\(Vogel et al., 1986\)](#page-80-2). Außerdem besagen moderne Mythen, das Visualisierungen 60 000 mal schneller verarbeitet werden können als Text, was beschäftigten, überarbeiteten HR-ManagerInnen wiederum zu gute kommt [\(Morgan, 2014\)](#page-78-6).

Um Nicht-Grafikern auch eine Möglichkeit zu bieten, ihre Lebensläufe visuell aufzubereiten, gibt es mittlerweile einige Webservices, die versuchen dieser Anforderung gerecht zu wer-den. Die derzeit bereits vorhandenen Dienste, wie zum Beispiel VisualCV<sup>[7](#page-28-3)</sup>, Kickresume<sup>[8](#page-28-4)</sup>,

<span id="page-28-2"></span> $^6$ <http://browser.timeviz.net/>, abgerufen 23.10.2017.

<span id="page-28-3"></span> $^{7}$ <https://www.visualcv.com>, abgerufen 19.10.2017.

<span id="page-28-4"></span> $^8$ <https://www.kickresume.com>, abgerufen 19.10.2017.

<span id="page-29-0"></span>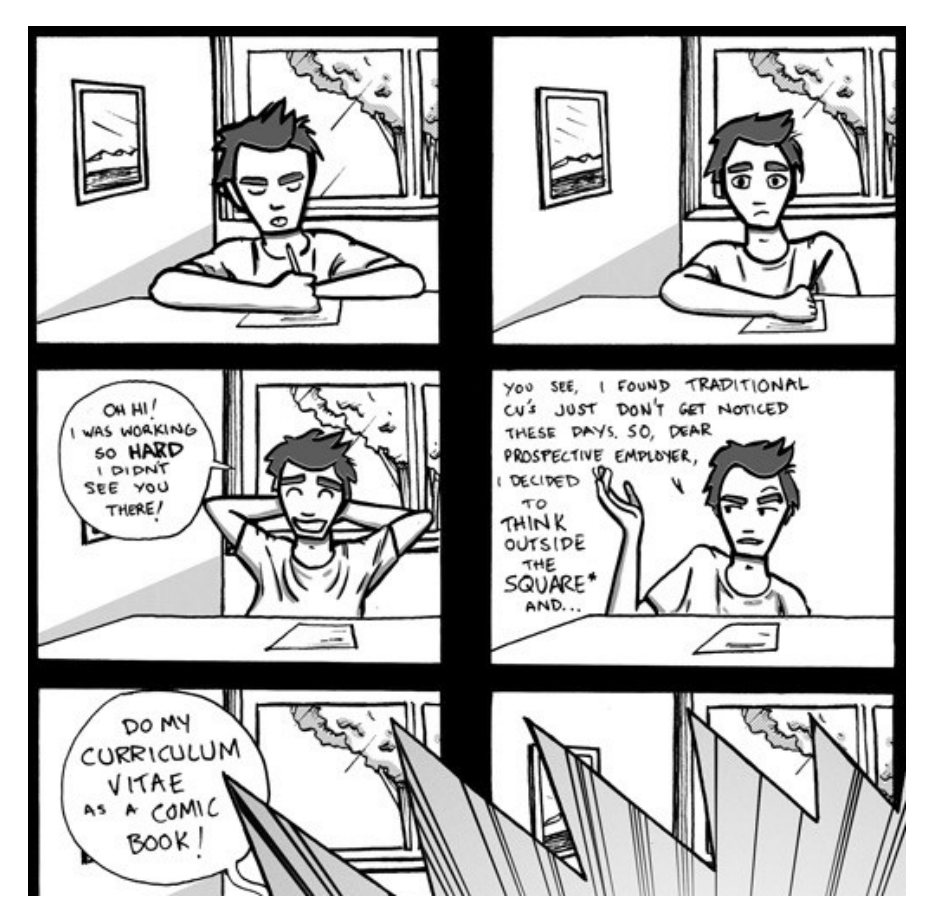

Abbildung 4.14. Ein Teil des Lebenslaufs von Joshua Drummond als Comic dargestellt [\(Drummond, 2013\)](#page-78-12)

Resumonk<sup>[9](#page-29-1)</sup> oder CV Ease<sup>[10](#page-29-2)</sup>, sind jedoch in der Regel sehr eingeschränkt und erlauben keine Wiederverwendung der neu erstellten Daten beziehungsweise Grafiken.

Es gibt außerdem noch eine Vielzahl an weiteren Webservices, die sich mit der Erstellung von sowohl online als auch offline Lebensläufen, mit oder ohne Visualisierungen, beschäftigen. Da die bereits genannten Webservices zu den größten und bekanntesten gehören, und sich im Wesentlichen nur gering von den anderen bestehenden Webservices unterscheiden, werden im Folgenden nur die vier bereits genannten erläutert und diskutiert. Außerdem werden im Rahmen dieser Arbeit Businessnetzwerke wie zum Beispiel Xing<sup>[11](#page-29-3)</sup> oder LinkedIn<sup>[12](#page-29-4)</sup> nicht berücksichtigt, auch wenn einige davon ebenfalls die Möglichkeit bieten, Daten aus dem eigenen Lebenslauf visuell aufzubereiten.

<span id="page-29-1"></span> $^9$ <https://www.resumonk.com/>, abgerufen 19.10.2017.

<span id="page-29-2"></span><sup>10</sup><https://cvease.com/>, abgerufen 19.10.2017.

<span id="page-29-3"></span><sup>11</sup><https://www.xing.com>, abgerufen 27.09.2017.

<span id="page-29-4"></span><sup>12</sup><https://www.linkedin.com>, abgerufen 27.09.2017.

### <span id="page-30-0"></span>4.4.1 VisualCV

VisualCV bietet nicht nur die Erstellung von professionellen Lebensläufen an, auch online Portfolios und personalisierte Landingpages sind Teil des Repertoires. Da die beiden letzteren Punkte jedoch keinen Einfluss auf diese Arbeit haben, wird im Folgenden nur auf die Erstellung von Lebensläufen eingegangen.

#### Workflow

Um mit Hilfe von VisualCV einen Lebenslauf erstellen zu können, muss zu erst ein Account angelegt werden. Nachdem dieser erstellt ist, und man eingeloggt ist, kann ein neuer Lebenslauf angelegt werden. In dem darauffolgenden Screen hat man drei Optionen.

- 1. Einen bestehenden Lebenslauf importieren
- 2. Ein bestehendes Template verwenden
- 3. Von Null anfangen

Wenn man bereits einen Lebenslauf erstellt hat, wird eine vierte Option sichtbar, nämlich den bereits bestehenden Lebenslauf zu kopieren, und diesen als Ausgangspunkt zu verwenden.

Für den Import eines bestehenden Lebenslaufs gibt es zwei Möglichkeiten. Entweder man verwendet den eigenen Lebenslauf im Word oder PDF-Format und lädt diesen hoch, oder man importiert den Lebenslauf aus dem eigenen LinkedIn Profil. Für Letzteres muss das eigene LinkedIn Profil besucht werden, dort kann ein PDF aus den bereits bestehenden Daten generiert werden, welches dann wiederum hochgeladen werden kann. Bei beiden Varianten versucht VisualCV anschließend die Daten aus dem Lebenslauf zu extrahieren. Von diesem Punkt an gleichen die drei oben genannten Möglichkeiten einander, abgesehen von den Daten, mit denen gearbeitet wird. Es muss ein Template ausgewählt werden, dabei stehen in der gratis Version drei zur Verfügung, aktuell achtzehn weitere können mit dem Kauf der Pro-Version freigeschaltet werden.

Wird ein Lebenslauf importiert, erhält man nun das ausgewählte Template, befüllt mit den Daten aus dem eigenen Lebenslauf. Das funktioniert in einem Test leider nur sehr minimalistisch. Beim Versuch die Daten aus einem eigenen Lebenslauf zu importieren, werden viele Daten falsch ausgelesen oder vermischt. Ein nahezu unbrauchbares Ergebnis, wie in Abbildung [4.15](#page-31-1) zu sehen ist, ist die Folge. Der Import aus einem von LinkedIn generierten PDF funktioniert zwar vergleichsweise besser, jedoch werden ebenfalls viele Daten ausgelassen und manche falsch geordnet. Das Resultat daraus ist, dass der Großteil der Daten erst recht manuell eingetragen werden muss und sich die Importfunktion somit nicht rentiert. Das Eintragen der Daten per Hand ist mindestens genauso schnell und generiert weniger Fehler.

<span id="page-31-1"></span>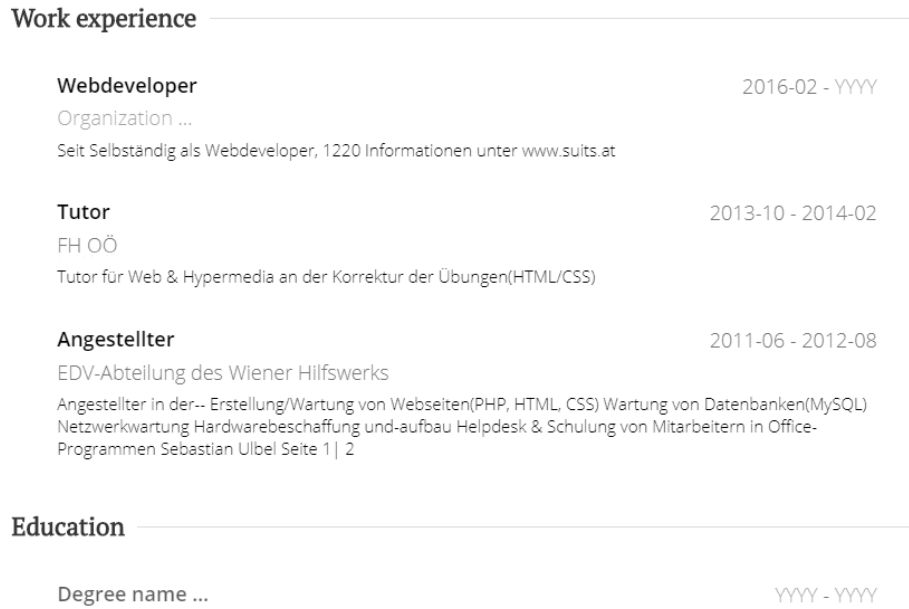

Abbildung 4.15. Screenshot der in VisualCV importieren Daten

Wählt man den Start mit einem bestehenden Template, erhält man das gewünschte Template, gefüllt mit Beispieldaten von "Max Berg". Bei einem Start von Null, ist ebenfalls bereits die Grundstruktur des Dokuments vorhanden, nur eben ganz ohne Daten.

#### Visualisierungsmöglichkeiten

FH St. Pölten Description ...

Aus den importierten Daten werden per se keine Visualisierungen erstellt. Um Visualisierungen zu erstellen, müssen die Daten daher manuell eingetragen werden. Es gibt hierbei die Möglichkeit, die eigenen Fähigkeiten anhand einer Skala mit zehn Stufen darzustellen, ähnlich wie bei der in Unterkapitel [4.3.2](#page-23-0) beschriebenen Methode der star ratings. Auch möglich ist die Erstellung von line-, bar-, area- oder pie - charts. Die Daten dafür müssen in einer Tabelle eingetragen werden. Die Möglichkeiten sind hier jedoch sehr beschränkt. Werte können nur numerisch sein, die Anzeige von zum Beispiel dem Sprachlevel A1 ist also nicht möglich. Zusätzliche Optionen zum Benennen der jeweiligen Achsen, sind ebenfalls nicht vorhanden.

### <span id="page-31-0"></span>4.4.2 CV Ease

CV Ease spezialisiert sich voll und ganz auf die Darstellung des eigenen Lebenslaufs. Dies ist in zwei Varianten möglich, entweder als personalisierte Lebenslaufwebsite, oder als druckfertiges PDF.

#### **Workflow**

Auch die Benutzung von CV Ease erfordert einen Benutzeraccount. Dieser kann in der Basisvariante gratis angelegt werden. Sobald dieser angelegt ist, kann mit der Erstellung eines Lebenslaufs angefangen werden. Zuerst muss ein Name für den Lebenslauf vergeben werden. Der eigene Name und die eigene E-Mailadresse, welche auf dem Lebenslauf angezeigt werden sollen, bilden die Grundinformation. Nach Eingabe dieser wird ein Template ausgewählt. Hierbei ist Vorsicht geboten, es wird nämlich zwischen Templates für einen Onlinelebenslauf und einem herkömmlichen druckbaren Lebenslauf unterschieden. In der gratis Version von CV Ease gibt es zwei Templates für druckbare Lebensläufe, drei zusätzlich sind es in der bezahlten Version.

Nachdem ein Template ausgewählt wurde, können die Daten eingetragen werden. Importmöglichkeiten gibt es hierbei keine, eventuell bereits bestehende Daten müssen also per Hand eingetragen werden.

#### Visualisierungsmöglichkeiten

Der Hauptteil des Lebenslaufs ist hierbei in einer Art timeline aufgebaut. Ausbildung, Berufserfahrung, Projekte, Zertifikate und weitere Punkte werden dabei chronologisch untereinander dargestellt. Die einzelnen Punkte die hierfür verwendet werden sind dabei fix festgelegt, das heißt man kann sie weder umbenennen noch die Reihenfolge tauschen. Der zweite Teil des Lebenslaufs, bei dem im Test verwendeten Template entspricht dieser ungefähr dem linken Drittel der ganzen Seite, ist reserviert für eine Überschrift, eine kurze Beschreibung und die Kontaktdaten. Darunter gibt es die Möglichkeit die eigenen Fähigkeiten, die Sprachen und auch die Computerkenntnisse visuell, anhand eines Balkens, darzustellen. Mit der Eingabe von Prozentwerten, kann der Balken ausgefüllt werden. Null Prozent ergibt also einen leeren Balken, hundert Prozent einen komplett ausgefüllten. Aber auch hier sind die Überschriften bereits festgelegt. Da es derzeit keine deutsche Version von CV Ease gibt, muss man sich hierbei also zum Beispiel mit "Languages" anstatt "Sprachen" begnügen. Abbildung [4.16](#page-32-0) zeigt das Ergebnis von drei eingefügten Sprachen.

<span id="page-32-0"></span>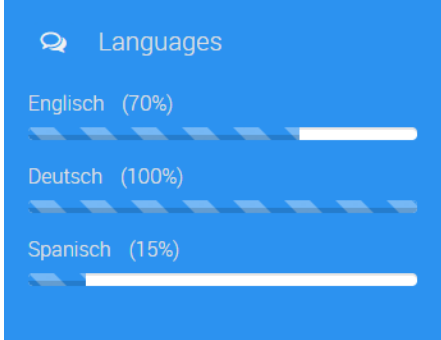

Abbildung 4.16. Darstellung der Sprachen mit Hilfe von Balken, erstellt mit Hilfe von CV Ease

Andere Visualisierungen sind nicht möglich. Nachdem alle Daten ausgefüllt sind, kann ein PDF generiert und anschließend heruntergeladen werden. Zumindest in der Theorie. Praktisch hat das bei einem Test nicht funktioniert, und das in mehreren verschiedenen Browsern. Auch bei der Vorschau die generiert werden kann, kam es zu einigen Unstimmigkeiten. So wurde zum Beispiel die Reihenfolge der Sprachen in der Vorschau anders dargestellt, als sie zuvor definiert wurden. Wie die Sortierung zustande kommt bleibt unklar, nach den angegebenen Prozent jedenfalls nicht.

### <span id="page-33-0"></span>4.4.3 Resumonk

Resumonk konzentriert sich voll und ganz auf eine Aufgabe: Einen professionellen und schönen Lebenslauf zu erstellen. In der Gratisvariante umfasst dies PDFs und es kann aus fünf Templates ausgewählt werden. In den bezahlten Abos können auch Word-Dateien erstellt werden und es stehen weitere zwölf Templates zur Verfügung.

#### **Workflow**

Anders als bei den bisher getesteten Webservices, muss man für die Nutzung von Resumonk keinen Account anlegen, man startet direkt mit der Eingabe der Daten. Alternativ kann auch hier, so wie bei VisualCV, der aus LinkedIn exportierte Lebenslauf als PDF-Datei hochgeladen werden. Die Funktion für den Import wird allerdings hier als BETA gekennzeichnet. In einem Test hat dies zwar immer noch nicht perfekt funktioniert, jedoch immerhin um einiges besser als bei VisualCV. Der Großteil der Daten wurde richtig importiert, nur ein paar Unterpunkte wurden nicht richtig übernommen. Als Ausgangspunkt für eine anschließende manuelle Überarbeitung ist die Nutzung von Resumonk aber durchaus sinnvoll. Die Eingabe oder Anpassung der Daten an sich ist sehr dynamisch. Überschriften die bereits vorgegeben sind, zum Beispiel "Languages" oder "Skills", können anders als bei CV Ease umbenannt und somit in "Sprachen" und "Fähigkeiten" übersetzt werden.

#### Visualisierungsmöglichkeiten

Der Import der Daten funktioniert gut und das Anpassen selbiger ist ausreichen dynamisch. Visualisierungen werden daraus jedoch keine erstellt, weder automatisch noch lassen sich manuell welche hinzufügen. Resumonk begnügt sich also damit, bei der Formatierung des Lebenslaufs zu helfen. Wenigstens der Download des aus den Templates erstellten Lebenslaufs funktioniert einwandfrei.

### <span id="page-33-1"></span>4.4.4 Kickresume

Kickresume verspricht Hilfe bei der Bewerbung für den nächsten Job. Dabei gehören Lebenslauf, Begleitschreiben und eine persönliche Website zum angebotenen Programm. Außerdem soll man mit verschiedenen kleinen Spielen beim Finden des persönlichen Traumjobs unterstützt werden. Da für diese Arbeit nur der Lebenslauf relevant ist, wird im Weiteren auch nur auf die Möglichkeiten beim Erstellen dieses eingegangen.

#### **Workflow**

Um einen Lebenslauf erstellen zu können, muss auch hier ein Account angelegt werden. Nachdem das geschehen ist, kann ein Template ausgewählt werden. Zur Auswahl stehen hier lediglich zwei in der Gratisvariante, in der Pro Variante kommen ganze achtundzwanzig weitere Templates dazu. Nachdem ein Template ausgewählt wurde, kann man bereits mit dem Eintragen der eigenen Daten beginnen. Importmöglichkeiten gibt es hierbei keine. Ansonsten ist Kickresume aber sehr dynamisch aufgebaut, die verschiedenen Teile des Lebenslaufs können umbenannt und verschoben werden und auch sonst gibt es eine Vielzahl an Einstellungsmöglichkeiten. Dazu gehören:

- Schriftart
- Schriftfarbe
- Schriftgröße
- Zeilenhöhe
- Datumsformat
- Adressformat

Sobald die Daten eingegeben sind, kann eine Vorschau des fertigen Lebenslaufs angezeigt werden. Wenn man zufrieden ist, kann diese Vorschau auch sofort als PDF heruntergeladen werden.

### Visualisierungsmöglichkeiten

Es gibt die Möglichkeit die eigenen Fähigkeiten, unterteilt in eigens festgelegte Kategorien, mit einem star rating (in diesem Fall sind es Punkte) anzeigen zu lassen. Auch hier zeigt sich Kickresume dynamisch, die Anzeige kann anstatt mit den vordefinierten Punkten auch selbst beschriftet werden. So ist zum Beispiel das Anzeigen von Sprachfähigkeiten mit den im Lebenslauf verwendeten Levels wie zum Beispiel C2 oder B1 möglich. In der Pro Version erhält man außerdem die Möglichkeit Graphen zu verwenden. Diese Graphen können benannt werden und mit einer prozentualen Anzeige befüllt werden. Abbildung [4.17](#page-36-0) zeigt einen Screenshot aller möglichen Visualisierungen von Kickresume.

### <span id="page-34-0"></span>4.4.5 Vergleich

In Tabelle [4.1](#page-35-0) werden die vier analysierten Webservices einander gegenübergestellt und miteinander verglichen.

<span id="page-35-0"></span>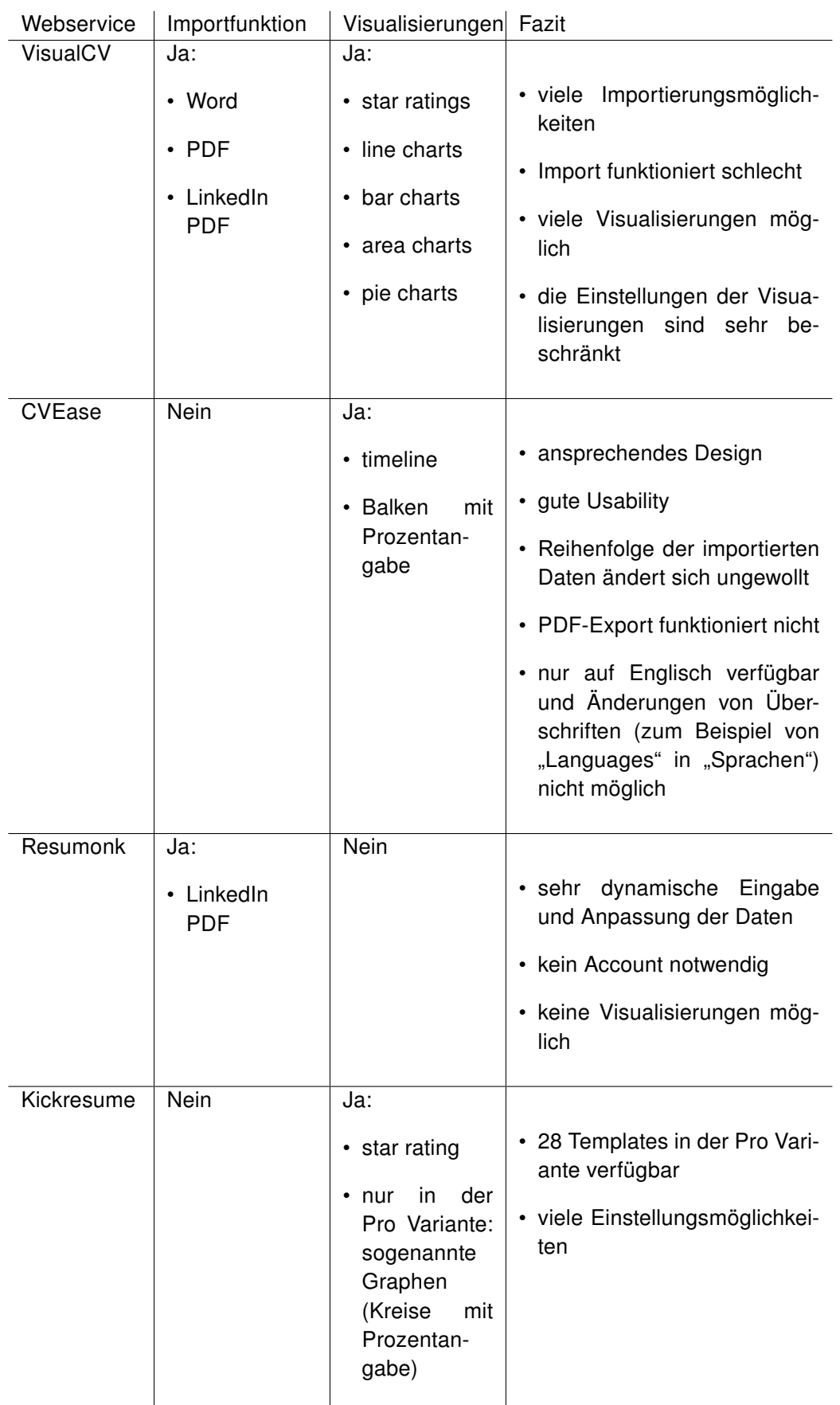

Tabelle 4.1. Vergleich verschiedener Webservices
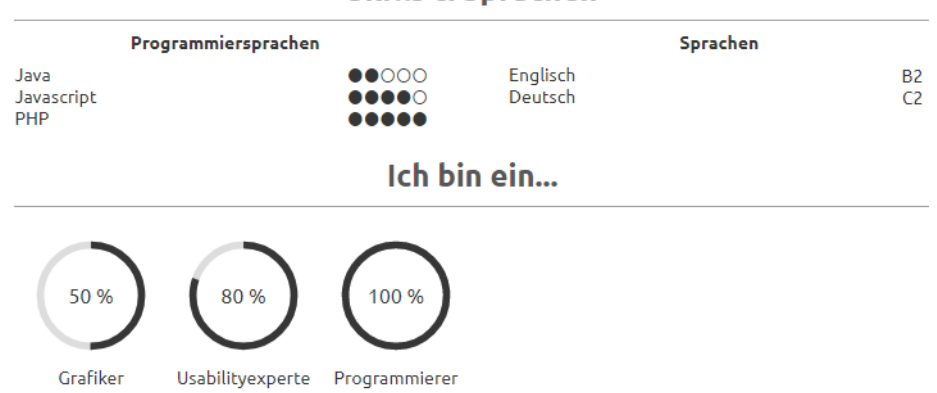

**Skills & Sprachen** 

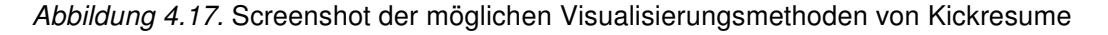

Im folgenden Kapitel werden die verschiedenen Visualisierungsmethoden, die im Unterkapitel [4.3](#page-19-0) identifiziert wurden, miteinander verglichen. Anschließend werden die für das geplante Webservice am besten passendsten ausgewählt und es werden Designentscheidungen getroffen, die festlegen, wie die Visualisierungen, die im Webservice realisiert werden, im Detail auszusehen haben. Zuletzt wird der User Flow beschrieben, welcher zukünftige User des Webservices erwarten wird.

# <span id="page-37-2"></span>5 Konzeptuelles Design

# <span id="page-37-0"></span>5.1 Vergleich der Visualisierungsmethoden

Im Unterkapitel [3.2](#page-13-0) wurden die Daten, die in einem typischen Europass Lebenslauf vorkommen, kategorisiert und anschließend wurden in Kapitel [4.3](#page-19-0) Methoden identifiziert, mit denen die jeweiligen Daten visuell aufbereitet werden können. Tabelle [5.1](#page-38-0) zeigt eine Übersicht über die gefundenen Visualisierungsmethoden und erläutert Vor- beziehungsweise Nachteile.

# <span id="page-37-1"></span>5.2 Auswahl der Visualisierungsmethoden

Im Unterkapitel [5.1](#page-37-0) wurden bereits die jeweiligen Vor- und Nachteile der verschiedenen in Kapitel [4.3](#page-19-0) identifizierten Visualisierungsmethoden aufgezeigt. Daraus lassen sich folgende Schlussfolgerungen ziehen:

- Star ratings können relativ leicht aus den vorhanden Daten eines Europass Lebenslaufs erstellt werden. Sie eigenen sich zudem gut für die Darstellung von ordinalen Daten. Deshalb werden sie für die Darstellung der digitalen Kompetenzen verwendet. Da dort jedoch nur drei verschiedene Abstufungen möglich sind (elementare, selbständige und kompetente – Verwendung), werden, anders als bei der weit verbreiteten 5-star rating Methode, nur ein, zwei oder drei stars angezeigt.
- Bar charts eigenen sich prinzipiell gut um ordinale Daten wie zum Beispiel die Sprachkenntnisse darzustellen. Da es jedoch durchaus möglichst ist, dass viele Sprachen dargestellt werden müssen, und das zusätzlich noch in jeweils fünf verschiedenen Ausprägungen (Hören, Lesen, an Gesprächen teilnehmen, zusammenhängendes Sprechen und Schreiben), würden die daraus resultierenden Visualisierungen schnell überfüllt und unleserlich beziehungsweise schwer interpretierbar werden. Bereits in Abbildung [4.10](#page-25-0) ist es relativ schwierig einen Überblick zu bekommen, da viele Farben verwendet werden und man gedanklich immer zwischen Legende und Balken hin und her springen muss. Und das obwohl in dieser Abbildung nur drei Sprachen visualisiert werden. Ein weiterer klarer Nachteil von bar charts ist außerdem, dass sie potenziell einen falschen quantitativen Eindruck vermitteln. Sollte nun zum Beispiel ein Balken der Sprache Deutsch doppelt so hoch sein, wie ein Balken der Sprache Englisch, so kann man daraus nicht schließen, dass das Sprachniveau

<span id="page-38-0"></span>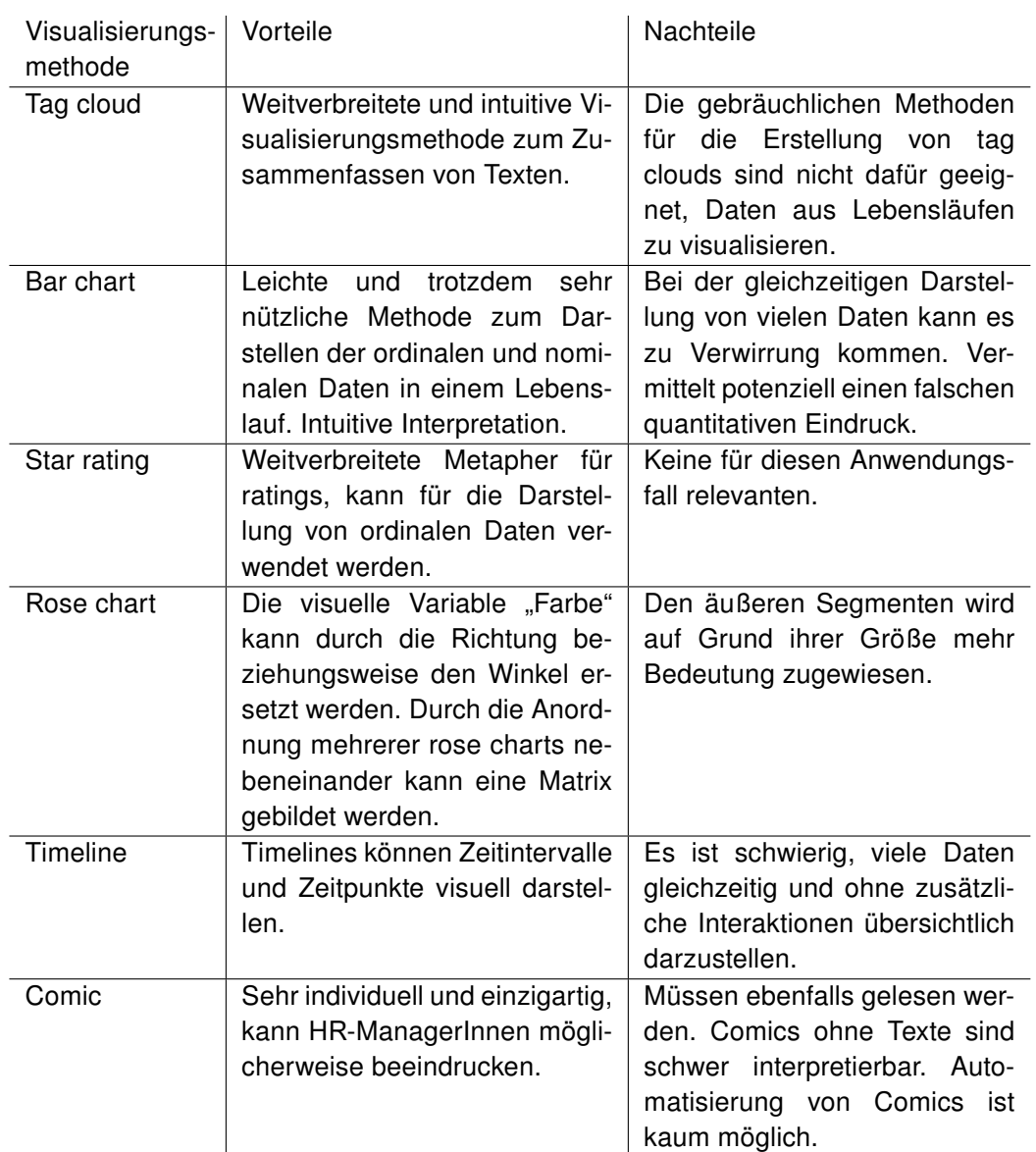

Tabelle 5.1. Vor- und Nachteile der in Kapitel [4.3](#page-19-0) identifizierten möglichen Visualisierungen (vgl. [\(Cosley et al., 2003\)](#page-77-0), [\(Sparling and Sen, 2011\)](#page-79-0), [\(Maharani et al.,](#page-78-0) [2016\)](#page-78-0), [\(Sarkar, 2008\)](#page-79-1), [\(Aigner et al., 2011\)](#page-77-1))

doppelt so hoch ist. Diese Darstellung sagt lediglich aus, dass man eine bestimmte Anzahl von Stufen besser ist.

• Rose charts eignen sich daher besser für die Darstellung von Sprachkenntnissen, weshalb sie in weiterer Folge auch verwendet werden. Diese Diagramme sind bar charts relativ ähnlich, bieten jedoch weitere Vorteile. Ein wesentlicher Vorteil ist, dass man die visuelle Variable "Farbe" durch die Richtung beziehungsweise den Winkel ersetzen kann. Somit ist es leichter, die jeweiligen Ausprägungen der Grafik zu unterscheiden. Ein weiterer Vorteil ergibt sich daraus, dass durch die Anordnung mehrerer rose charts nebeneinander eine Matrix gebildet werden kann. Diese Methode besitzt ikonischen Charakter, der sich aus der speziellen Form ableitet, die sich je nach Werteausprägung ergibt [\(Preim and Dachselt, 2010\)](#page-79-2). Abbildung [5.1](#page-39-0) zeigt mehrere star plots in einer Matrix angeordnet. Bei solch einer Darstellung ist der Mensch in der Lage, mit geringem kognitiven Aufwand ähnliche Formen wahrzunehmen und gedanklich zu gruppieren. Deshalb werden die verschiedenen Sprachen in mehreren rose charts visualisiert, um so den HR-ManagerInnen, die den daraus erstellten Lebenslauf ansehen, die Möglichkeit zu geben, die verschiedenen Sprachen schnell miteinander zu vergleichen und grundlegende Tendenzen erkennen zu können (vgl. [\(Preim and Dachselt, 2010\)](#page-79-2)).

<span id="page-39-0"></span>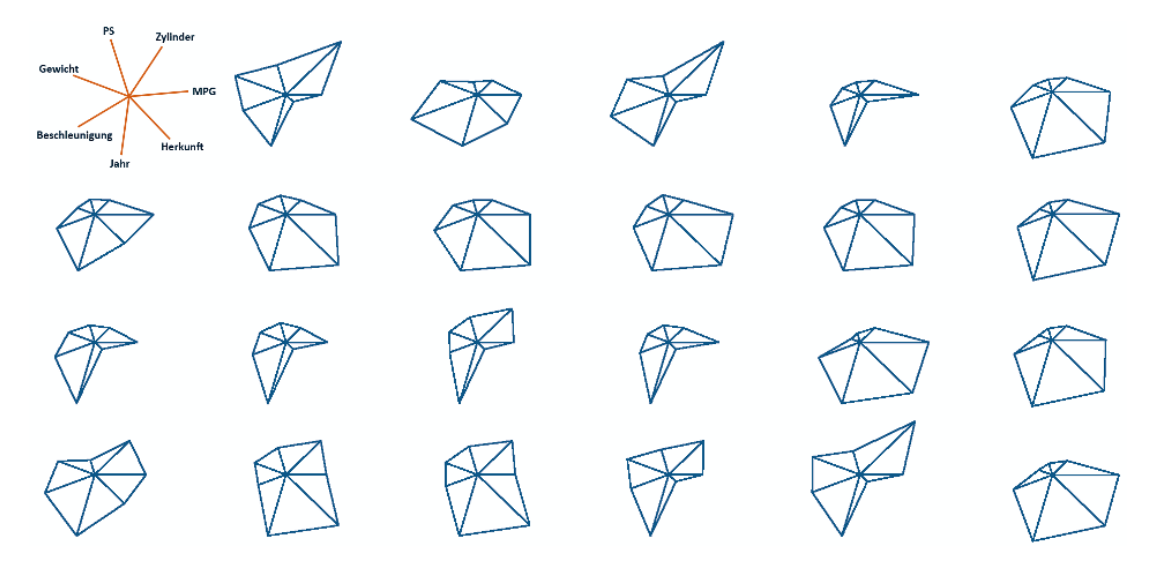

Abbildung 5.1. Nutzung einer Matrix von star plots für die Visualisierung von Autoattributen. Der Vergleich von 24 Autos erlaubt zwar keine exakten Werteangaben, aber eine ikonische Sichtbarkeit bestimmter Autotypen, die trotz kleiner Detailunterschiede deutlich erkennbar sind (vgl. [\(Preim and Dachselt, 2010\)](#page-79-2)).

- Timelines eignen sich besonders gut um zeitabhängige Daten darzustellen. In einem typischen Europass Lebenslauf gibt es drei verschiedene Daten, die damit gut dargestellt werden könnten, wie bereits in Kapitel [3.2](#page-13-0) festgestellt wurde. Dazu gehören:
	- Schul- und Berufsbildung
	- Berufserfahrung
	- Auszeichnungen / Zertifizierungen

Da Auszeichnungen beziehungsweise Zertifizierungen nur zusätzlich eingetragen werden können, gibt es für diese Daten kein fix vorgegebenes Datenformat in dem Anfangs- beziehungsweise Enddatum eingetragen werden können. Da somit jeder User den Zeitraum für die Auszeichnung beziehungsweise Zertifizierung anders angeben könnte, ist eine Automatisierung hierbei nicht möglich. Für die beiden anderen Daten eignen sich timelines jedoch gut, weshalb sie im Webservice auch verwendet werden. Da die erstellten Visualisierungen aber auch in ausgedruckter Form funktionieren sollen, können keine zusätzlichen Interaktionen verwendet werden, um weitere Daten darzustellen. Deshalb ist es besonders wichtig, dass in Kapitel [5.3](#page-40-0) genau festgelegt wird, wie diese timelines aufgebaut werden sollen, um bestmögliche Ergebnisse zu erzielen.

- Auch wenn Lebensläufe, die als Comics visualisiert dargestellt werden, leicht lesbar sind, eignen sie sich wohl nicht als Visualisierungsmethode um Daten aus einem Europass Lebenslauf darzustellen. Eine Automatisierung dieses Vorgangs ist in keinem sinnvollen Ausmaß möglich. Somit bleiben als Comics visualisierte Lebensläufe wohl auch in Zukunft noch etwas Besonderes, und werden daher eher selten ihren Weg auf den Tisch von HR-ManagerInnen beziehungsweise der für das Recruiting zuständigen Person finden.
- Auch für tag clouds gilt: eine Automatisierung bei der Erstellung ist nicht sinnvoll möglich. Gebräuchliche Methoden zur Erstellung von tag clouds arbeiten zum Beispiel mit Worthäufigkeiten. Das heißt also, je öfter ein Wort vorkommt, desto größer wird es anschließend dargestellt. Wenn jemand ein guter Programmierer ist und nur ein mittelmäßiger Designer, wird das Wort "Programmierer" nicht zwangsläufig öfters in seinem Lebenslauf vorkommen, als das Wort "Designer", weshalb auch diese Visualisierungsmethode für das geplante Webservice nicht in Frage kommt.

# <span id="page-40-0"></span>5.3 Designentscheidungen

In diesem Kapitel werden wichtige Entscheidungen in Bezug auf das Design der in Kapitel [5.2](#page-37-1) ausgewählten Visualisierungen getroffen und selbige auch begründet.

## 5.3.1 Star ratings

Für die star ratings wird eine Legende erstellt, in der die jeweilige Bedeutung von ein, zwei oder drei Sternen erläutert wird. Um den anderen Beschriftungen im Europass Lebenslauf zu entsprechen, wird auch die Legende in blau dargestellt. Um platzsparender und gleichzeitig übersichtlich zu sein, werden die einzelnen Teile der Legende nebeneinander dargestellt. Der Text ist, wie auch bei den einzelnen Ratings selbst, zentriert zu den angezeigten Sternen. Abbildung [5.2](#page-41-0) zeigt wie die Legende aussehen wird. Die einzelnen star ratings für die fünf verschiedenen Ausprägungen werden jeweils direkt mit dem jeweiligen Text versehen, um eine bessere Übersicht zu gewährleisten und um dem User beim Einpflegen der Grafiken in den eigenen Lebenslauf zu unterstützen. In Abbildung [5.3](#page-41-1) sieht man ein Beispiel für eine digitale Kompetenz, die mit einem star rating dargestellt wird.

<span id="page-41-0"></span>Legende:

★☆☆ elementare Verwendung

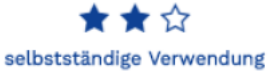

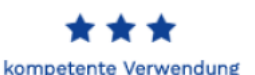

<span id="page-41-1"></span>Abbildung 5.2. Legende für die digitalen Kompetenzen mit Hilfe von star ratings dargestellt

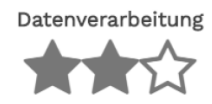

Abbildung 5.3. Digitale Kompetenzen mit Hilfe von star ratings dargestellt

## <span id="page-41-5"></span>5.3.2 Rose charts

Wenn mehrere rose charts in einer Matrix dargestellt werden, spielt die Reihenfolge der Achsen eine wichtige Rolle für die Formausprägung und somit die Fähigkeit zur schnellen Unterscheidung (vgl. [\(Preim and Dachselt, 2010\)](#page-79-2)). Deshalb werden die darzustellenden Attribute in der Reihenfolge dargestellt, wie sie auch im Europass Lebenslauf vorkommen (Hören, Lesen, an Gesprächen teilnehmen, zusammenhängendes Sprechen und Schreiben). Normalerweise beginnt die erste Achse bei einem rose chart bei Null Grad. Für eine bessere Lesbarkeit der Sprachlevel, wird diese jedoch um ein paar Grad verschoben.

Um eine optimale farbliche Gestaltung zu erzielen, wird für die Darstellung der rose charts das Tool ColorBrewer2<sup>[1](#page-41-2)</sup> verwendet, das auf der Forschung von Dr. Cynthia Brewer<sup>[2](#page-41-3)</sup> auf-baut und von Axis Maps<sup>[3](#page-41-4)</sup> erstellt wurde. Dieses Tool hilft bei der Auswahl für Farben, speziell für Visualisierungen. Dabei wird auf einen ausreichend hohen Kontrast geachtet, der auch farbenblinden Personen eine Unterscheidung der verschiedenen Farben ermög-licht. Ebenfalls berücksichtigt wird, dass die Farben "druckerfreundlich" sind. Abbildung [5.4](#page-42-0) zeigt wie die rose charts in etwa aussehen werden.

### <span id="page-41-6"></span>5.3.3 Timelines

Um die Darstellung der Daten in der timeline möglichst übersichtlich zu gestalten, werden die Daten in zwei parallel zueinander verlaufende Bereiche unterteilt. Der erste Teil zeigt Schul- und Berufsausbildung und der zweite Teil die Berufserfahrung. Die Daten werden pro Bereich in der jeweils gleichen Farbe dargestellt, um die Zugehörigkeit leichter ersichtlich zu gestalten. Außerdem wird jede zweite Zeile mit einem grauen Hintergrund hinterlegt, um eine bessere Zeilenführung zu ermöglichen. Um den beschränkten Platz in einem typischerweise A4 großen Lebenslauf möglichst gut auszunutzen, werden die einzelnen Datensätze eines Bereichs untereinander dargestellt. Da Grafiken leichter zu lesen sind, wenn eine Beschriftung direkt neben den Daten ist, erfolgt diese, wenn genug Platz vorhanden ist, direkt im jeweiligen Balken der timeline. Falls nicht genug Platz vorhanden

<span id="page-41-2"></span><sup>1</sup> <http://colorbrewer2.org>, abgerufen 15.12.2017.

<span id="page-41-3"></span> $^2$ <http://www.personal.psu.edu/cab38/>, abgerufen 15.12.2017.

<span id="page-41-4"></span> $^3$ <http://www.axismaps.com/>, abgerufen 15.12.2017.

<span id="page-42-0"></span>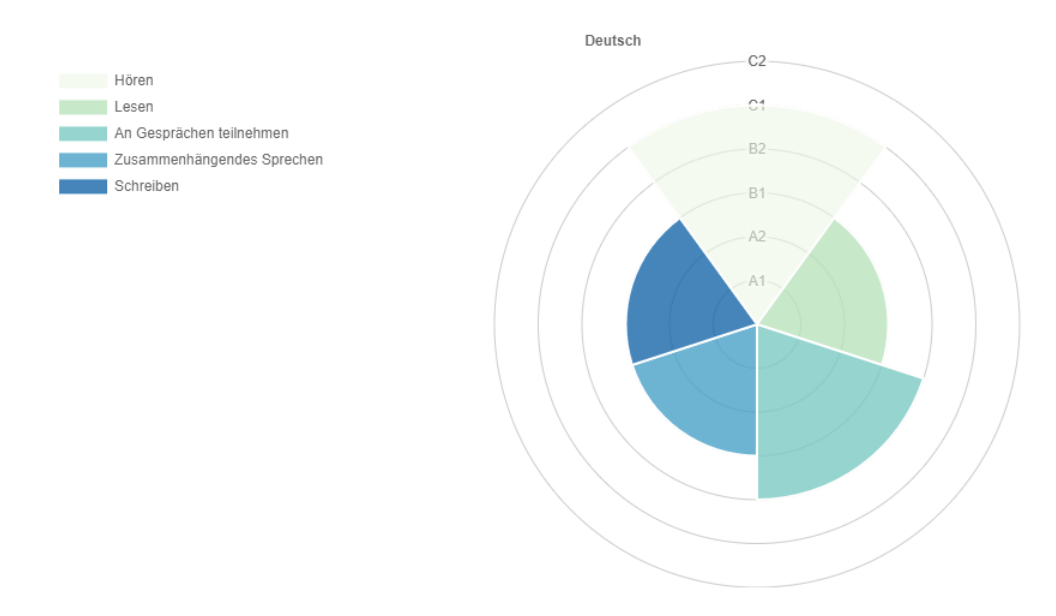

Abbildung 5.4. Sprachkenntnisse mit Hilfe eines rose charts dargestellt

ist, wird die Beschriftung links oder rechts, also vor beziehungsweise nach dem jeweiligen Balken angezeigt (vgl. [\(Few, 2012\)](#page-78-1)). Die farbliche Gestaltung der timeline wird, wie bei der in Kapitel [5.3.2](#page-41-5) definierten Darstellung der rose charts, ebenfalls mit Hilfe des Tools Color-Brewer2 umgesetzt. Das daraus resultierende Ergebnis wird in etwa so wie in Abbildung [5.5](#page-42-1) dargestellt aussehen.

<span id="page-42-1"></span>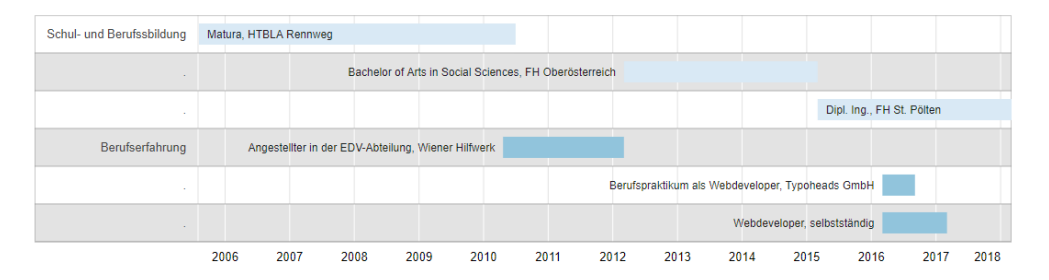

Abbildung 5.5. Schul- und Berufssbildung und Berufserfahrung in einer timeline dargestellt

# 5.4 User Flow

Das Webservice, das im Rahmen dieser Arbeit erstellt wird, erfüllt vor allem einen Zweck: Es soll dem User Arbeit erleichtern beziehungsweise vollständig abnehmen. Deshalb ist es besonders wichtig, dass die Nutzung des Webservices so einfach wie möglich ist und jedem User sofort ersichtlich ist, wie die Bedienung zu erfolgen hat. Aus diesem Grund werden dem User keine Einstellungen geboten, und das User Interface ist möglichst einfach und übersichtlich gestaltet. Es gibt lediglich einen Button, über den der User die Möglichkeit hat, seinen Europass Lebenslauf im XML-Format hochzuladen. Danach werden die in Kapitel [5.2](#page-37-1) festgelegten Visualisierungen nach der in Kapitel [5.3](#page-40-0) festgelegten Art und Weise automatisch erstellt und auf dem Bildschirm angezeigt. Der User hat nun die Möglichkeit, die erstellten Visualisierungen als Bilddateien zu speichern und kann diese anschließend selbst in seinen Europass Lebenslauf im Word-Format einfügen. Dieses kann nun bei Bedarf als PDF exportiert, und je nach Belieben direkt verschickt oder ausgedruckt werden.

Das folgende Kapitel befasst sich mit der Umsetzung des Webservices. Das Ergebnis baut auf den Designentscheidungen auf, die in Kapitel [5](#page-37-2) festgelegt wurden. Es erfolgt eine Überblick über die verwendete Architektur, eine Auflistung aller verwendeten Bibliotheken und eine Beschreibung des Codes. Zuletzt wird der Output des Webservices, welches unter https://cv-generator.suits.at/ zugänglich ist, dargestellt.

# <span id="page-44-5"></span>6 Umsetzung des Webservices

# <span id="page-44-4"></span>6.1 Überblick Architektur

Wie bereits in Kapitel [5](#page-37-2) beschrieben wurde, soll das Webservice selbst möglichst einfach zu bedienen sein. Die Programmierung soll ebenfalls möglichst einfach sein. Deswegen wird bei der Umsetzung bewusst auf jeglichen Overhead wie zum Beispiel Frontend Fra-meworks wie react.js<sup>[1](#page-44-0)</sup> oder vue.js<sup>[2](#page-44-1)</sup> verzichtet. Es wird nur Javascript verwendet, alle notwendigen Berechnungen und die Erstellung der Visualisierungen erfolgt daher clientseitig im Browser. Auf serverseitige Programmiersprachen wie zum Beispiel PHP<sup>[3](#page-44-2)</sup> wird vollständig verzichtet. Da die Persistierung von Daten nicht notwendig ist, wird weder eine Datenbank noch ein anderer Datenspeicher benötigt. Es gibt jedoch bereits eine Vielzahl guter Visualisierungsbibliotheken, die sich für die geplanten Visualisierungen gut eignen. Deshalb werden einige davon für die Erstellung selbiger verwendet. Abbildung [6.1](#page-44-3) gibt eine grafische Übersicht über die wichtigsten Komponenten des Webservices.

<span id="page-44-3"></span>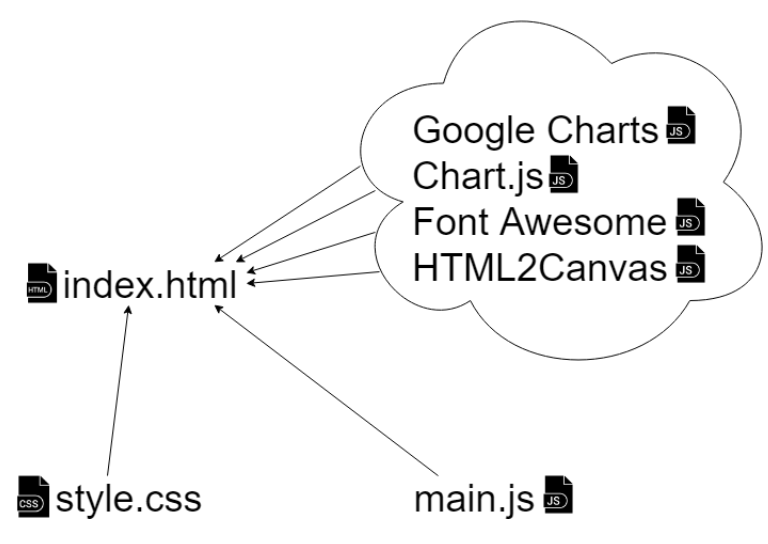

Abbildung 6.1. Überblick über die verwendete Architektur

Wofür welche Datei zuständig ist und wie der Code in den einzelnen Dateien aufgebaut ist, wird im Unterkapitel [6.3](#page-46-0) erläutert.

<span id="page-44-0"></span><sup>1</sup> <https://reactjs.org/>, abgerufen 24.01.2018.

<span id="page-44-1"></span> $^{2}$ <https://vuejs.org/>, abgerufen 24.01.2018.

<span id="page-44-2"></span> $^3$ <https://secure.php.net/>, abgerufen 24.01.2018.

# 6.2 Auswahl der verwendeten Bibliotheken

Nachfolgend werden die verwendeten Bibliotheken aufgezählt, und ihre jeweilige Aufgabe bei der Erstellung des Webservices wird erläutert.

## 6.2.1 Google Charts

Google Charts<sup>[4](#page-45-0)</sup> ist eine Javascript Visualisierungsbibliothek. Mit ihr können viele verschiedene Visualisierungen realisiert werden, unter anderem auch timelines. Die Auswahl ist deswegen auf Google Charts gefallen, da die timelines, die sich damit erstellen lassen, den Anforderungen aus Kapitel [5](#page-37-2) sehr genau entsprechen.

### 6.2.2 Chart.js

Wie der Name bereits vermuten lässt, ist auch Chart.js<sup>[5](#page-45-1)</sup> eine Javascript-Bibliothek, mit Hilfe derer Visualisierungen erstellt werden können. Da rose charts sich keiner besonders großen Verbreitung erfreuen, zumindest nicht wenn man sie mit weit verbreiteten Visualsierungen wie zum Beispiel bar charts vergleicht, die von beinahe jeder Visualisierungsbibliothek erstellt werden können, ist die Auswahl für mögliche Bibliotheken nicht besonders groß. Chart.js erfüllt die gestellten Anforderungen von allen verglichenen Bibliotheken am besten, weswegen es für die Visualisierung der rose charts verwendet wird.

### 6.2.3 Font Awesome

Font Awesome<sup>[6](#page-45-2)</sup> ist keine Visualisierungsbibliothek im herkömmlichen Sinne. Eigentlich ist Font Awesome eine Icon Schrift. Da die star ratings aber nur aus mehreren aneinandergereihten Icons (stars) bestehen, eignet sich Font Awesome für den gegebenen Anwendungsfall trotzdem gut. Andere Visualisierungsbibliotheken, die ebenfalls star ratings darstellen können, waren in einem Test zu schlecht konfigurierbar. Entweder konnte die Anzahl der stars nicht geändert, oder die Farbe nicht angepasst werden oder die Größe war fix definiert. Font Awesome ist in diesen Punkten sehr leicht anpassbar und erfüllt somit alle Anforderungen.

### 6.2.4 HTML2Canvas

HTML2Canvas<sup>[7](#page-45-3)</sup> ist ein Javascript Tool mit dem, grob vereinfacht gesprochen, ein Screenshot von einer Website oder von Bereichen einer Website erstellt werden kann. Diese Bibliothek wird deshalb benötigt, da nur Chart.js die Möglichkeit bietet, die erstellten Visualisierungen als Bilder zu speichern. Da jedoch auch die timeline und die star ratings als

<span id="page-45-0"></span> $^4$ <https://developers.google.com/chart/>, abgerufen 24.01.2018.

<span id="page-45-1"></span> $^5$ <http://www.chartjs.org/>, abgerufen 24.01.2018.

<span id="page-45-2"></span> $^6$ <http://fontawesome.io/>, abgerufen 24.01.2018.

<span id="page-45-3"></span> $^{7}$ <https://html2canvas.hertzen.com/>, abgerufen 24.01.2018.

Bilder exportiert werden müssen, damit die User des Webservices die Visualisierungen in ihre Lebensläufe einpflegen können, muss der Export der Visualisierungen in ein Bildformat manuell nachgerüstet werden. Um dieses Verhalten zu erreichen, wird das genannte Javascript Tool verwendet.

# <span id="page-46-0"></span>6.3 Aufbau des Codes

Da der Overhead für dieses Tool, wie bereits in Kapitel [6.1](#page-44-4) erwähnt wurde, möglichst gering gehalten werden sollte, besteht die gesamte Applikation aus lediglich drei Dateien. Diese drei Dateien sind:

- index.html
- main.js
- style.css

In der Datei "index.html" wird der grundlegende Aufbau des Webservices festgelegt und sämtliche verwendeten Bibliotheken werden von Content Delivery Networks (CDNs) importiert. Die Formatierung der bereits vorhandenen Elemente und aller später dynamisch erzeugten Visualisierungen, wird mit der CSS-Datei gestaltet. Der eigentliche Kern des CV-Generators befindet sich in der Javascript-Datei "main.js". Die wichtigsten Codeteile dieser Datei werden nun aufgezeigt und erläutert.

Das Codebeispiel [6.1](#page-46-1) zeigt wie ein FileReader<sup>[8](#page-46-2)</sup> erstellt wird. Mit dem FileReader-Objekt können Webapplikationen den Inhalt von Dateien, die auf dem Computer des/der Benutzers/Benutzerin gespeichert sind, asynchron lesen. Ein EventListener, der auf den FileReader gesetzt wird, sorgt dafür, dass jedes mal wenn eine neue Datei hochgeladen wird, diese erneut eingelesen wird und die Hauptmethode des CV-Generators "drawVis()" aufgerufen wird.

```
1 // upload file
2 function handleFileSelect (e) {
3 file = e. target . files [0]; // FileList object
4 let reader = new FileReader () ;
5 reader . onload = function () {
6 file = (reader.result);
7 drawVis () ;
8 };
9 // Read the file as a data URL .
10 reader.readAsDataURL(file);
11 }
12
13 // listen for file changes
```
<span id="page-46-2"></span> $^8$ <https://developer.mozilla.org/de/docs/Web/API/FileReader>, abgerufen 23.03.2018.

6 Umsetzung des Webservices

```
14 document . getElementById ('files ') . addEventListener ('change ',
      handleFileSelect, false);
```
Code 6.1. FileReader

Die Hauptmethode, zu sehen in Code [6.2,](#page-47-0) hat zwei Aufgaben:

- 1. Die XML Datei auslesen
- 2. Alle weiteren Funktionen aufrufen

```
1 // read xml data from uploaded file
2 // draw visualizations
3 function drawVis () {
4 const xhr = new XMLHttpRequest () ;
5 xhr. onreadystatechange = function () {
6 if ( this . readyState === 4 && this . status === 200) {
7 const doc = xhr. responseXML ;
8 const cv = getJXONTree (doc);
9
10 // change UI
11 changeUI();
12
13 // read data for timeline
14 readWorkexperience (cv) ;
15 readEducation (cv);
16
17 // draw timeline
18 google . charts . setOnLoadCallback ( drawTimeline ) ;
19
20 // read data for roseCharts
21 readLanguages (cv) ;
22
23 // draw roseCharts
24 drawRoseChart () ;
25
26 // read data for starRatings and draw them
27 readDCDrawStarRatings (cv) ;
28
29 // convert charts to images
30 createImages () ;
31 }
32 };
33 xhr. open ("GET", file, true);
34 xhr. send () ;
35 }
```
Code 6.2. Main Function drawVis()

Um die Daten aus dem XML später sinnvoll verarbeiten und weiterverwenden zu können, müssen die Daten aus dem XML in ein JavaScript Objekt konvertiert werden. Dies ist ein komplexer und ebenfalls oft benötigter Vorgang, weshalb hierfür das JXON Snippet Nummer 3 - aus dem Mozilla Developer Network verwendet wird. JXON steht dabei für "lossless JavaScript XML Object Notation" und ist ein generischer Name, der die Repräsentation von XML durch JavaScript Objekte beschreibt<sup>[9](#page-48-0)</sup>.

Nachdem die XML-Datei geparsed und in ein JavaScript Objekt konvertiert wurde, wird die Methode "changeUI();" aufgerufen. Diese Methode kümmert sich darum, dass alle DOM-Objekte, die als Platzhalter dienen, in der HTML-Datei eingeblendet werden, um so die spätere dynamische Erstellung der Visualisierungen an eben diesen Stellen zu ermöglichen.

Danach werden mit den Methoden "readWorkexperience(cv);" und "readEducation(cv);" die Daten ausgelesen, die anschließend benötigt werden, um die timeline generieren zu können. Eigentlich muss hierbei nur die jeweilige Information aus dem vorher generierten JavaScript Objekt ausgelesen werden. Da Google Charts aber andere Konventionen als Europass hat, was die Angabe eines Datums betrifft, ist hierbei einiges an Konvertierungs-arbeit notwendig. Code [6.3](#page-48-1) zeigt wie diese Konvertierungen in der Methode "readWorkexperience(cv);" umgesetzt werden. Im Wesentlichen wird auf die jeweilige Information im JavaScript Objekt zugegriffen und anschließend in einer for-Schleife durchlaufen, um alle Datensätze zu extrahieren. Dabei werden die benötigten Daten wie zum Beispiel das Jahr oder das Monat ausgelesen. Um die jeweiligen richtigen und benötigten Formate dieser Daten zu erhalten, wird mit einer Reihe von Stringoperationen und Arrayoperationen gearbeitet. Die Methode "lookupMonth(month);" die dabei ebenfalls verwendet wird, hilft bei der Umrechnung der Monate von Textwerten zu Ziffern. Da die Funktion "readEducation(cv);" sehr ähnlich aufgebaut ist und sich der gleichen String- beziehungsweise Arrayoperationen bedient, wird diese nicht extra abgebildet beziehungsweise erläutert.

```
1 function readWorkexperience (cv) {
2 const jobs = cv. skillspassport . learnerinfo . workexperiencelist .
        workexperience ;
3 colorCounter ['jobs '] = jobs . length ;
4 for (let i = 0; i < jobs . length ; i++) {
5 let fromYear = ( jobs [i]. period . from [" @year "]) ;
6 let fromMonth = jobs [i]. period . from [" @month "];
7 fromMonth = jobs [i]. period . from [" @month "]. toString () ;
8 if ( fromMonth .length <=4) {
9 fromMonth = fromMonth . slice (2)
10 \t 311 else {
12 fromMonth = fromMonth . split (" ") ;
13 fromMonth = ( fromMonth [1]) ;
14 fromMonth = lookupMonth (fromMonth);
15 }
16 let fromDate = new Date (from Year, from Month);
17
```
<span id="page-48-0"></span> $^9$ <https://developer.mozilla.org/en-US/docs/Archive/JXON>, abgerufen 19.02.2018.

```
18 let toDate = new Date () ;
19 if ( jobs [i]. period .to !== undefined ) {
20 let toYear = ( jobs [i]. period .to[" @year "]) ;
21 let toMonth = jobs [i]. period .to[" @month "]. toString () ;
22 if ( toMonth .length <=4) {
23 toMonth = toMonth . slice (2)
24 }
25 else {
26 toMonth = toMonth . split (" ") ;
27 toMonth = (toMonth [1]);
28 toMonth = lookupMonth (toMonth);
29 }
30 toDate = new Date (toYear , toMonth ) ;
31 }
32 jobData [i] = [];
33 let label = ' Berufserfahrung ';
34 if (i !== 0) {
35 label = '.';
36 }
37 jobData [i]. push (label , jobs [i]. position . label + ', ' + jobs [i].
         employer.name.toString(), fromDate, toDate);
38 }
39 }
```
#### Code 6.3. readWorkexperience

Nachdem nun alle Daten vorbereitet wurden, kann mit der Funktion "drawTimeline();" die tatsächliche Visualiserung relativ einfach vorgenommen werden. Hierzu müssen nur noch alle erforderlichen Optionen übergeben werden und anschließend kann die timeline von der verwendeten Bibliothek, Google Charts, gezeichnet werden.

Das gleiche Prinzip wird auch bei den beiden Funktionen "readLanguages(cv);" und "drawRoseChart();" verfolgt. Zuerst werden in der Methode "readLanguages(cv);" alle benötigten Daten aus dem JavaScript Objekt ausgelesen und anschließend werden die rose charts mit Hilfe von "drawRoseChart();" gezeichnet. Bevor die rose charts tatsächlich gezeichnet werden können, müssen neben den eigentlichen Daten auch noch einige Optionen übergeben und weitere Einstellungen vorgenommen werden. Hierzu gehören zum Beispiel die Einstellung der Farben, die für die verschiedenen Teile der Visualisierung verwendet werden sollen, so wie die Definition der Schrift und der Schriftgröße und auch die Zuordnung der Labels. Besonders wichtig ist außerdem die Anpassung der sogenannten "ticks", die dafür verantwortlich sind, dass die Daten auf die richtigen Achsen und im richtigen Abstand vom Mittelpunkt aufgetragen werden. Das Codebeispiel [6.4](#page-49-0) zeigt die Konfiguration dieser "ticks".

```
1 ticks : {
2 beginAtZero: false,
3 min: 0 ,
4 max: 6 ,
```

```
5 maxTicksLimit: 6,
6 suggestedMin: 6,
7 suggestedMax: 6,
8 stepSize: 1,
9 // change labeling
10 callback: function (label) {
11 switch (label) {
12 case 1:
13 return 'A1 ';
14 case 2:
15 return 'A2 ';
16 case 3:
17 return 'B1';
18 case 4:
19 return 'B2 ';
20 case 5:
21 return 'C1 ';
22 case 6:
23 return 'C2 ';
24 }
25 }
26 }
```
#### Code 6.4. Konfiguration der ticks

All dies muss außerdem in einer Schleife erledigt werden, damit mehrere rose charts dynamisch erstellt werden können. Die Anzahl der Durchläufe dieser Schleife entspricht somit der Anzahl der Sprachen die dargestellt werden sollen.

Anschließend wird noch ein kleines Plugin für die Konfiguration der rose charts benötigt. Dieses sorgt dafür, dass der Hintergrund der rose charts weiß ist, und zwar auch dann, wenn die Visualisierungen als Bilder exportiert werden. Über die normale Konfiguration der verwendeten Library ist das leider nicht möglich. Im Codebeispiel [6.5](#page-50-0) ist dieses kleine Plugin zu sehen, welches das gewünschte Ergebnis mit der Zuweisung der Farben an den richtigen Stellen ermöglicht.

```
1 // set background to white
2 // especially when chart will be exported to image
3 Chart . plugins . register ({
4 beforeDraw: function (chartInstance) {
5 charts [i] = chartInstance . chart .ctx ;
6 charts [i]. fillStyle = " white ";
7 charts [i]. fillRect (0, 0, chartInstance. chart. width, chartInstance.
         chart.height);
8 }
9 }) ;
```
#### Code 6.5. Plugin für rose charts

Nachdem alle diese Einstellungen vorgenommen wurden, können die rose charts mit dem Aufruf der von der Visualisierungsbibliothek "Chart.js" dafür bereitgestellten Methode generiert werden.

Da das Auslesen der Daten und die Konfiguration der star ratings weniger aufwendig ist, wird beides gemeinsam in der Funktion "readDCDrawStarRatings" erledigt. Diese Funktion besteht im Wesentlichen aus der Zusammenschachtelung von HTML-Objekten und Texten in Abhängigkeit der Daten aus dem XML. Beispielcode [6.6](#page-51-0) zeigt diese Methode.

```
1 // read digital competences
 2 // draw starRatings with fontawesome
 3 function readDCDrawStarRatings (cv) {
 4 const digital = cv. skillspassport . learnerinfo . skills . computer .
         proficiencylevel ;
 5
 6 let oneStar = '<i class=" fa fa-star" aria-hidden="true"></i><i class="
        fa fa-star-o" aria-hidden="true"></i><i class="fa fa-star-o" aria-
        hidden = " true " > </i > ';
 7 let twoStar = '<i class=" fa fa-star" aria-hidden=" true "></i> ><i class="
        fa fa-star" aria-hidden="true"></i><i class="fa fa-star-o" aria-
        hidden="true"></i>';
 8 let threeStar = '<i class=" fa fa-star" aria-hidden=" true "></i><i class
        =" fa fa-star" aria-hidden="true"></i> <i class=" fa fa-star" aria-
        hidden = " true " >\langle i \rangle'.
 9 let el;
10 let p;
11
12 el = document . getElementById ('information ') ;
13 p = \sqrt{p}Datenverarbeitung </p>';
14 if(digital.information === \partial<sup>'</sup>A'){
15 el. innerHTML = p + oneStar ;
16 } else if ( digital . information === 'B') {
17 el. innerHTML = p + twoStar ;
18 } else if ( digital . information === 'C') {
19 el. innerHTML = p + threeStar ;
20 }
21
22 el = document . getElementById (' communication ') ;
23 p = \sqrt{p} Xommunikation </p>';
24 if (digital . communication === \partial \Lambda) {
25 el. innerHTML = p + oneStar ;
26 } else if ( digital . communication === 'B') {
27 el. innerHTML = p + twoStar ;
28 } else if ( digital . communication === 'C') {
29 el. innerHTML = p + threeStar ;
30 }
31
32 el = document . getElementById (' contentcreation ') ;
```

```
33 p = \sqrt{p}Erstellung von Inhalten </p>';
34 if(digital.contentcreation === \lambda<sup>'</sup>A') {
35 el. innerHTML = p + oneStar ;
36 } else if ( digital . contentcreation === 'B') {
37 elinnerHTML = p + twoStar ;
38 } else if ( digital . contentcreation === 'C') {
39 el. innerHTML = p + threeStar ;
40 }
41
42 el = document . getElementById ('safety ') ;
43 p = \sqrt{p}Sicherheit </p>';
44 if(digital.safety === 'A'){
45 el. innerHTML = p + oneStar ;
46 } else if ( digital . safety === 'B') {
47 el. innerHTML = p + twoStar ;
48 } else if ( digital . safety === 'C') {
49 el. innerHTML = p + threeStar ;
50 }
51
52 el = document . getElementById (' problemsolving ') ;
53 p = \sqrt{p}Problemloesung </p>';
54 if( digital . problemsolving === 'A') {
55 el. innerHTML = p + oneStar ;
56 } else if ( digital . problemsolving === 'B') {
57 el. innerHTML = p + twoStar ;
58 } else if ( digital . problemsolving === 'C') {
59 el. innerHTML = p + threeStar ;
60 }
61 }
```
#### Code 6.6. readDCDrawStarRatings

Zu guter Letzt wird die Funktion "createImages();" aufgerufen, welche die timeline und die star ratings selektiert und mit Hilfe des Tools "html2canvas" Bilder aus den bis dato dynamischen Visualisierungen erzeugt.

# 6.4 Output

Abbildung [6.2](#page-53-0) zeigt den wesentlichen Teil des CV-Generators bei Aufruf der Website https://cvgenerator.suits.at/.

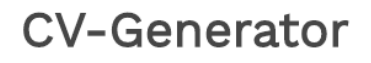

<span id="page-53-0"></span>CV-Generator ist ein Webservice, mit Hilfe dessen man den eigenen Europass Lebenslauf mit Visualisierungen aufwerten kann. Lediglich die folgenden 5 Schritte sind dafür notwendig:

- 1. Europass Lebenslauf erstellen C'
- 2. Lebenslauf im Microsoft Word und Eurpass XML Format exportieren
- 3. Europass XML Datei in den CV-Generator importieren
- 4. Visualisierungen abspeichern (Rechtsklick Bild speichern unter)
- 5. Visualisierungen in Microsoft Word Datei einfügen

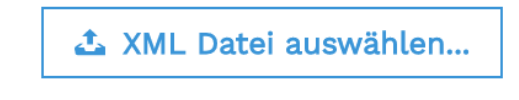

Abbildung 6.2. Screenshot des CV-Generators

Nachdem ein User einen Europass Lebenslauf im XML-Format hochgeladen hat, bekommt er das in Abbildung [6.3](#page-54-0) gezeigte Ergebnis mit allen erstellten Visualisierungen zu sehen.

## <span id="page-54-0"></span>**O** zurück

# **CV-Generator**

#### Berufserfahrung / Schul- und Berufsausbildung Web Developer, Selbstständig Berufserfahrung Berufspraktikum als Web Developer, Typoheads GmbH Tutor für Web & Hypermedia, Fachhochschule Oberösterreich  $\sim$ Angestellter in der EDV-Abteilung, Wiener Hilfswerk  $\mathcal{L}$ Zivildiener, Wiener Hilfswerk  $\mathcal{L}$ Dipl. Ing., FH St. Pölten Schul- und Berufssbildung Bachelor of Arts in Social Sciences, FH Oberösterreich Matura, HTBLA Rennweg 2006 2007 2008 2009  $2010$ 2011 2012  $2013$  $2014$ 2015 2016 2017  $2018$

Sprachkenntnisse Englisch Spanisch  $C2$  $C2$ Hören  $C1$  $C1$ **Lesen**  $D2$  $B2$ - B1-An Gesprächen teilnehmen  $A2$ Zusammenhängendes Sprechen Schreiben Digitale Kompetenzen Kommunikation Datenverarbeitung Erstellung von Inhalten Sicherheit Problemlösung ★☆☆ \*\*\*

Abbildung 6.3. Screenshot des CV-Generators nach dem Upload der XML-Datei

wendung

Legende:

★★☆

selbstständige Verwendung

etente Verwendung

#### 49

Um die Europass Lebensläufe, in welche Visualisierungen integriert wurden, die mit Hilfe des in diesem Kapitel beschriebenen Webservices erzeugt wurden, mit anderen, herkömmlichen Europass Lebensläufen vergleichen zu können, wurden qualitative Interviews durchgeführt. Der Testaufbau, die TeilnehmerInnen und das Verfahren, werden im folgenden Kapitel beschrieben.

# <span id="page-56-0"></span>7 Validierung mit Hilfe von Testreports

# 7.1 Testaufbau

Im Zuge der durchgeführten Interviews wurden allen teilnehmenden Personen insgesamt vier verschiedene Lebensläufe vorgelegt. Einmal der herkömmliche Europass Lebenslauf des Autors dieser Arbeit, Sebastian Ulbel, einmal der Europass Lebenslauf des Autors, mit Visualisierungen erweitert, einmal der herkömmliche Europass Lebenslauf der frei erfundenen Marie Musterfrau und einmal der mit Visualisierungen erweiterte Europass Lebenslauf von Marie Musterfrau. Bei der Erstellung des Lebenslaufes von Marie Musterfrau wurde darauf geachtet, dass dieser dem des Autors ähnlich ist, mit dem Ziel, dass zu beiden Lebensläufen sehr ähnliche Fragen gestellt werden können.

# 7.2 TeilnehmerInnen

Insgesamt wurden zehn Personen befragt. Die TeilnehmerInnen der Interviews bestanden zur einen Hälfte aus HR-ManagerInnen und zur anderen Hälfte aus Studierenden. Zu den HR-ManagerInnen wurden folgende Personen gezählt:

- eine HR-Managerin bei einem großen Bankkonzern
- eine Trainerin im Bereich Bewerbungsmanagmenent beziehungsweise Ausbildungsplanung
- ein Abteilungsleiter eines außeruniversitären Forschungsinstituts
- zwei Geschäftsführerinnen einer Non-Profit Organisation

Diese Personen tragen zwar nicht alle den Titel HR-ManagerIn, haben aber alle Erfahrungen mit Lebensläufen. Entweder, weil sie für die Einstellung von Personen zuständig sind und somit regelmäßig mit Lebensläufen in Berührung kommen, oder im Fall der Trainerin, weil sie Personen bei der Erstellung von Lebensläufen behilflich sind. Die HR-ManagerInnen waren in einem Alter zwischen 27 und 58 Jahren. Von ihnen waren vier weiblich und einer männlich.

Zu den Studierenden gehören:

- eine Psychologiestudentin
- ein Jusstudent
- ein Biomedizintechnikstudent
- ein Biochemiestudent
- eine Digital Marketingstudentin

Die befragten Studierenden stehen alle kurz vor ihrem Abschluss oder haben diesen vor kurzem erhalten. Die Studierenden waren in einem Alter zwischen 25 und 29 Jahren. Drei von ihnen waren männlich, zwei weiblich.

Die TeilnehmerInnen wurden deshalb so ausgewählt, da somit Personen (HR-ManagerInnen) befragt werden konnten, die über viel Erfahrung mit Lebensläufen verfügen. Der zweite Teil der Befragten (die Studierenden) sind selbst ein Teil der Zielgruppe für das Webservice und können daher Aussagen darüber treffen, ob ihnen das Ergebnis gefällt und ob sie die visualisierten Lebensläufe, die durch das Webservice erstellt werden können, selbst verwenden würden.

# <span id="page-57-0"></span>7.3 Verfahren

Um die beiden Forschungsfragen

- Unter welchen Voraussetzungen werden Lebensläufe, die mit visuellen Daten aufbereitet wurden, als ästhetischer angesehen?
- Unter welchen Voraussetzungen kann man aus einem visuell aufbereiteten Lebenslauf Informationen schneller extrahieren?

beantworten zu können, wurden den zehn Testpersonen zwei verschiedene Lebensläufe gezeigt. Jeweils einmal in textueller Form und einmal visuell aufbereitet, insgesamt also vier Lebensläufe. Nach einer kurzen Einleitung, in der den Testpersonen kurz beschrieben wurde, was sie erwartet, wurden ihnen Fragen gestellt, deren Antworten aus den Lebensläufen herauszulesen waren. Wie lange es jeweils dauerte, bis eine Antwort aus dem Lebenslauf herausgelesen werden konnte, wurde mit gestoppt. Danach wurden ein paar allgemeine Fragen zu den verschiedenen Typen von Lebensläufen gestellt. Der grobe Ablauf der gestellten Fragen wird weiter unten aufgezeigt. Da es sich jedoch um qualitative Interviews handelte, wurde auf die jeweiligen Testpersonen aktiv eingegangen und die tatsächlich gestellten Fragen wichen daher leicht voneinander ab. Um die Ergebnisse der Zeitmessung möglichst nicht zu beeinflussen, wurde fünf Testpersonen zuerst der textuelle und danach der visuell aufbereitete Lebenslauf gezeigt, fünf Testpersonen wurden die Lebensläufe in umgekehrter Reihenfolge präsentiert. Auch die beiden verschiedenen Lebensläufe wurde abgewechselt, um möglichst neutrale Ergebnisse zu erhalten. Die durchgeführten Tests dauerten zwischen 10 und 20 Minuten.

Folgende Fragen wurden vor der Zeitmessung gestellt:

• Ist dir der Europass Lebenslauf bekannt?

#### 7 Validierung mit Hilfe von Testreports

• Wenn ja, hast du ihn auch schon mal gesehen oder selbst damit gearbeitet?

Zu den insgesamt vier verschiedenen Versionen der beiden Lebensläufe wurden folgende Fragen gestellt, und die Dauer bis zur jeweiligen Antwort wurde gemessen:

- 1. Wann hat Sebastian bei Typoheads gearbeitet?
	- Wo hat Sebastian 2012 gearbeitet?
	- Auf welchem Niveau kann Sebastian Englisch lesen?
	- Ein Teil des Europass Lebenslaufes sind Digitale Fähigkeiten. Dazu gehört die Erstellung von Inhalten. Wie gut kann Sebastian das?
- 2. Wann hat Sebastian für die Fachhochschule Oberösterreich gearbeitet?
	- Welche Ausbildung hat Sebastian 2009 genossen?
	- Auf welchem Niveau kann Sebastian Spanisch sprechen?
	- Ein Teil des Europass Lebenslaufes sind Digitale Fähigkeiten. Dazu gehört die Problemlösung. Wie gut kann Sebastian das?
- 3. Wann hat Marie im Red Bull Media House gearbeitet?
	- Welche Ausbildung hat Marie 2017 genossen?
	- Auf welchem Niveau kann Marie Französisch schreiben?
	- Ein Teil des Europass Lebenslaufes sind Digitale Fähigkeiten. Dazu gehört die Datenverarbeitung. Wie gut kann Marie das?
- 4. Wann hat Marie bei der Meier Media GmbH gearbeitet?
	- Welche Ausbildung hat Marie 2014 genossen?
	- Auf welchem Niveau kann Marie an italienischen Gesprächen teilnehmen?
	- Ein Teil des Europass Lebenslaufes sind Digitale Fähigkeiten. Dazu gehört die Kommunikation. Wie gut kann Marie das?

Folgende Fragen wurden nach der Zeitmessung gestellt:

- Findest du, dass du dich in einer der beiden Versionen der Lebensläufe besser zurechtgefunden hast? Wenn ja in welcher Version und warum?
- Hat dir eine der beiden Versionen optisch besser gefallen? Wenn ja welche?
- Welche Visualisierung hat dir am besten gefallen? Warum beziehungsweise was gefällt dir daran?
- Welche Visualisierung hat dir am schlechtesten gefallen? Warum beziehungsweise was gefällt dir daran nicht?
- Was würdest du am visualisierten Lebenslauf ändern und warum?
- Glaubst du, haben visualisierte Lebensläufe in der Praxis wirklichen Mehrwert? Wenn ja, welchen?
- Sonstige Anmerkungen?

Im nachfolgenden Kapitel werden die Ergebnisse der durchgeführten Interviews dargestellt und anschließend erfolgt eine Analyse selbiger.

# 8 Ergebnisse und Analyse

# <span id="page-60-1"></span>8.1 Ergebnisse

Die Ergebnisse der durchgeführten Befragungen können in zwei Kategorien eingeteilt werden. Zum einen wurde gemessen, wie lange die TeilnehmerInnen für die Beantwortung bestimmter Fragen benötigten. Diese Daten sind rein quantitativ und werden im Unterkapitel [8.1.1](#page-60-0) tabellarisch dargestellt. Zum anderen wurden den TeilnehmerInnen auch offene Fragen gestellt und wo es sich anbot, wurde noch weiter auf die TeilnehmerInnen eingegangen und nachgefragt. Die Antworten dieser Fragen werden im Kapitel [8.1.2](#page-62-0) soweit es möglich ist zusammengefasst. Die Ergebnisse beider Kategorien werden anschließend in den Kapiteln [8.2.1](#page-66-0) und [8.2.2](#page-67-0) analysiert.

#### <span id="page-60-0"></span>8.1.1 Quantitative Ergebnisse

Um die Forschungsfrage "Unter welchen Voraussetzungen kann man aus einem visuell aufbereiteten Lebenslauf Informationen schneller extrahieren?" beantworten zu können, wurden den Testpersonen Fragen gestellt, und die Beantwortungsdauer wurde mit gestoppt. Da die einzelnen Werte aller befragten Personen nicht besonders aussagekräftig sind, werden diese an dieser Stelle nicht wiedergegeben. Der Vollständigkeit halber findet sich jedoch eine Aufzählung aller mit gestoppten Werte im Anhang [D.](#page-85-0) Um die gemessenen Werte möglichst übersichtlich darzustellen, zeigen die Abbildungen [8.1](#page-61-0) bis [8.8](#page-62-1) Boxplots der jeweiligen Variablen. In Tabelle [8.1](#page-63-0) werden Mittelwert (der gemessenen Zeit in Sekunden), Median, Standardabweichung, Minimum und Maximum, aufgeschlüsselt nach verschiedenen Kriterien, dargestellt. Unterschieden wird hierbei zuerst zwischen der Gesamtdauer der Beantwortung aller Fragen aus textuellen Lebensläufen und visualisierten Lebensläufen. Danach erfolgt die Unterscheidung zwischen textuellen und visualisierten Lebensläufen, je nach den abgefragten Inhalten. Zum Beispiel wird festgestellt, wie lange Personen für die Beantwortung der Fragen in Bezug auf die digitalen Kompetenzen benötigt haben, wenn diese textuell dargestellt worden sind, und wie lange sie benötigt haben um ähnliche Fragen zu beantworten, die mit Hilfe der star ratings dargestellt worden sind. Alle Ergebnisse wurden mit Hilfe der Statistiksoftware IBM SPSS Statistics berechnet.

Um sich leichter ein schnelles Bild machen zu können, zeigt Tabelle [8.2](#page-63-1) die bereits angegebenen Mittelwerte, jedoch in einer anderen Aufteilung. Hier werden die Mittelwerte der textuellen Lebensläufe direkt denen der visualisierten Lebensläufe gegenübergestellt.

<span id="page-61-0"></span>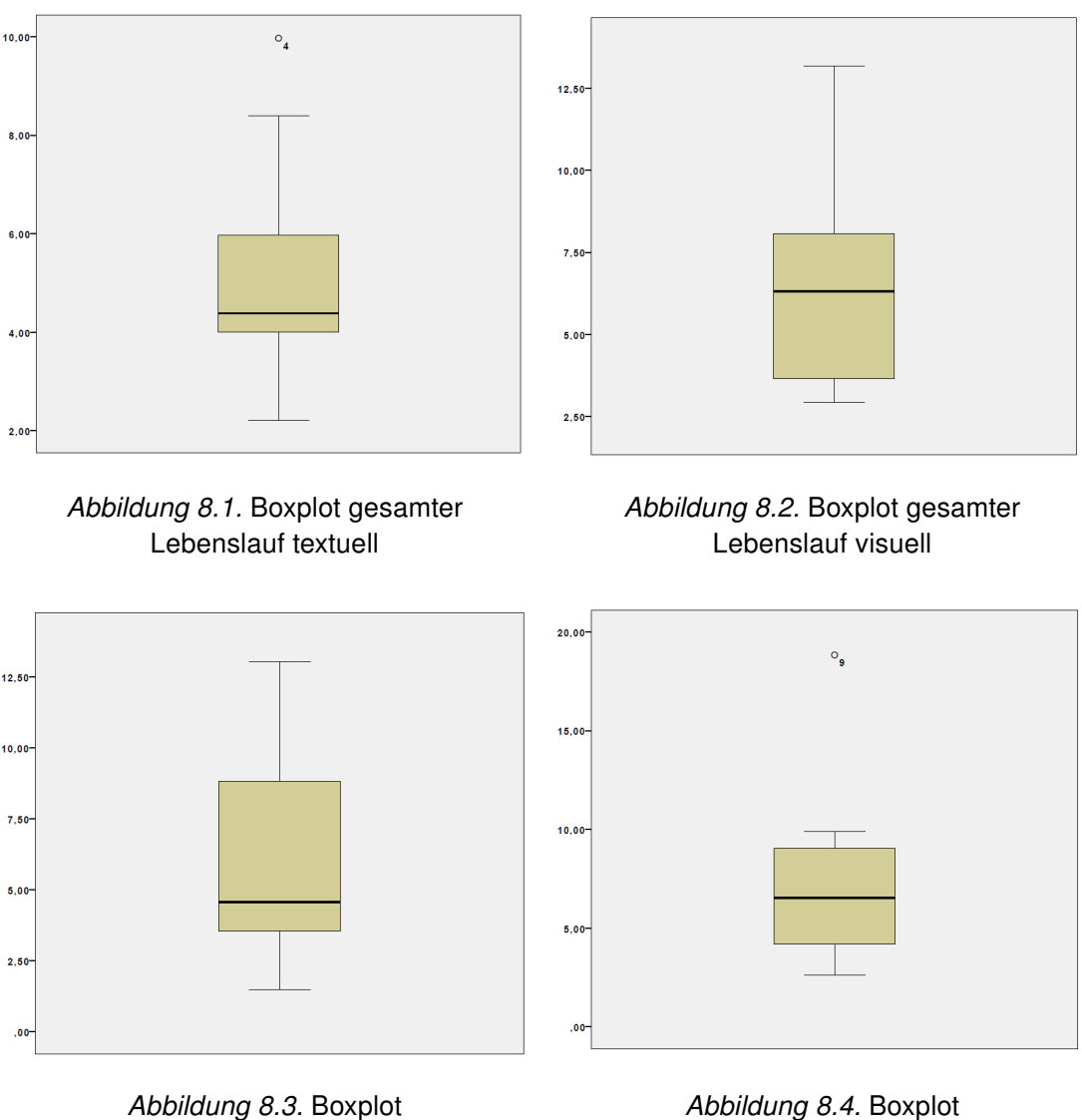

Erfahrung/Ausbildung textuell

Erfahrung/Ausbildung visuell

Wie zu sehen ist, sind die Mittelwerte der visualisierten Lebensläufe in drei der vier Fällen größer.

Da die TeilnehmerInnen der Befragung aus zwei verschiedenen Zielgruppen bestand, nämlich HR-ManagerInnen und Studierenden, bietet es sicher außerdem an, die gemessenen Werte dieser beiden Gruppen miteinander zu vergleichen. Deshalb zeigt Tabelle [8.3](#page-63-2) wieder die Werte Mittelwert, Median, Standardabweichung, Minimum und Maximum, diesmal jedoch nur für die Daten aller HR-ManagerInnen. [8.4](#page-64-0) zeigt die gleichen Daten für die befragten Studierenden.

In Tabelle [8.5](#page-64-1) werden nun die Werte dieser beiden Gruppen gegenübergestellt. Wie zu sehen ist, waren die befragten Studierenden in sieben der acht möglichen Fälle im Mittelwert schneller mit der Beantwortung der Fragen.

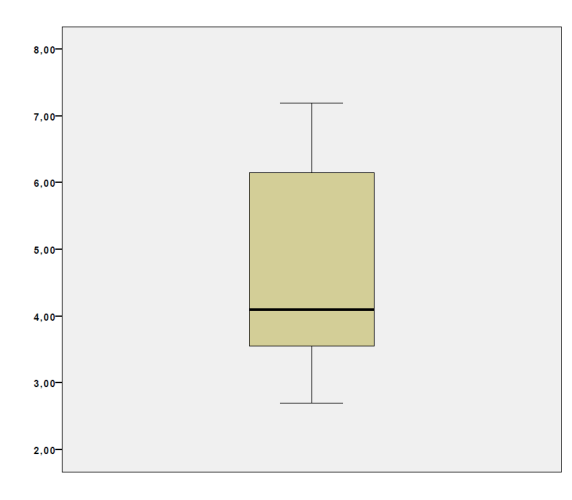

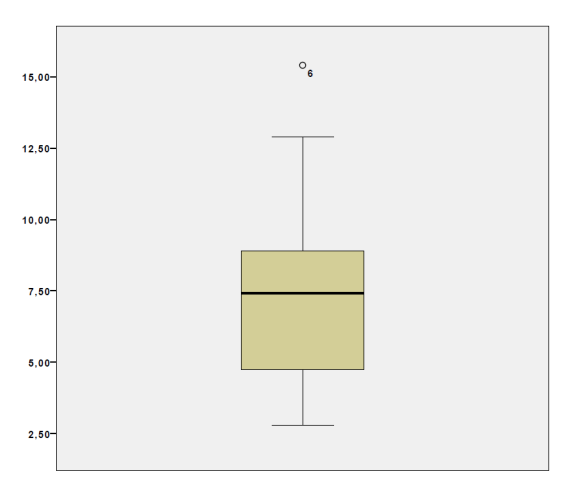

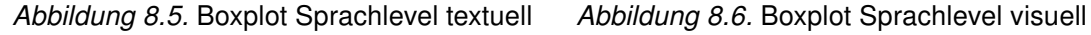

<span id="page-62-1"></span>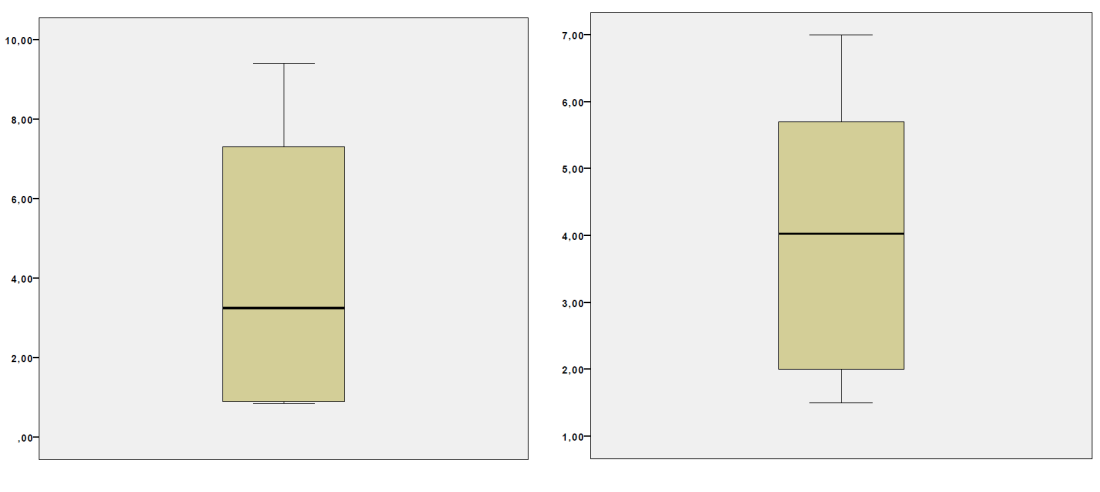

Abbildung 8.7. Boxplot Digitale Kompetenzen textuell

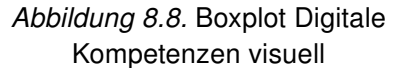

## <span id="page-62-0"></span>8.1.2 Qualitative Ergebnisse

Um die Frage "Unter welchen Voraussetzungen werden Lebensläufe, die mit visuellen Daten aufbereitet wurden, als ästhetischer angesehen?" beantworten zu können, wurden den TeilnehmerInnen der Interviews mehrere verschiedene Fragen gestellt (vgl. Kapitel [7.3\)](#page-57-0). Da auch hier eine Auflistung aller Antworten nicht sinnvoll erscheint, werden nachfolgend die am häufigsten genannten Antworten sinngemäß wiedergegeben, gruppiert nach den jeweiligen Fragestellungen. Eine vollständige Liste aller Antworten findet sich zudem im Anhang [E.](#page-87-0) Anschließend wird im Unterkapitel [8.2](#page-66-1) analysiert, welche Schlüsse daraus gefasst werden können.

Findest du, dass du dich in einer der beiden Versionen der Lebensläufe besser zurechtgefunden hast? Wenn ja in welcher Version und warum?

<span id="page-63-0"></span>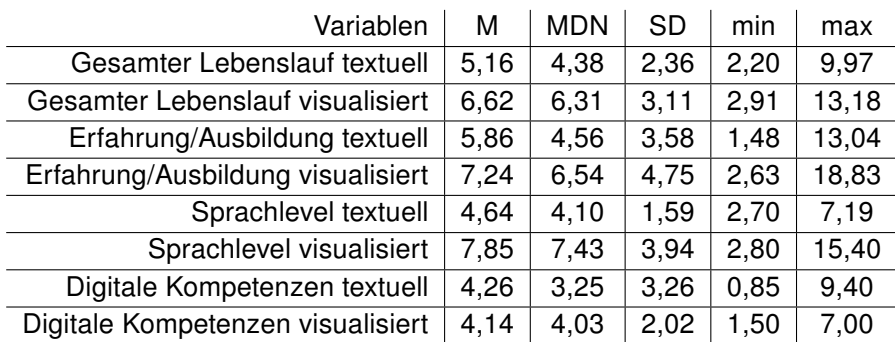

<span id="page-63-1"></span>Tabelle 8.1. Messwerte aller TeilnehmerInnen. Mittelwert, Median, Standardabweichung, Minimum und Maximum der gemessenen Zeit in Sekunden.

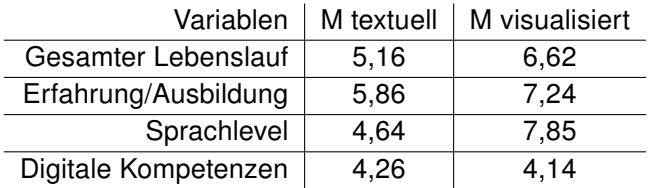

<span id="page-63-2"></span>Tabelle 8.2. Gegenüberstellung der Mittelwerte (Zeit in Sekunden) zwischen textuell und visualisiert.

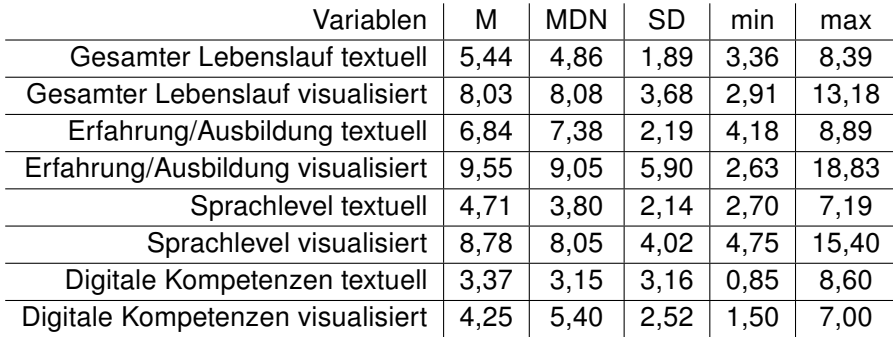

Tabelle 8.3. Messwerte der HR-ManagerInnen. Mittelwert, Median, Standardabweichung, Minimum und Maximum der gemessenen Zeit in Sekunden.

- Ja, in der textuellen Version, weil man diese gewöhnter ist. (5mal)
- Nein, ich habe mich in beiden Versionen zirka gleich gut zurechtgefunden. (2mal)
- Ja, in der visualisierten Version. Aber erst nach einer kurzen Eingewöhnung. (3mal)

#### Hat dir eine der beiden Versionen optisch besser gefallen? Wenn ja welche?

- Ja, die visualisierte. (7mal)
- Ja, die textuelle, weil diese strukturierter ist. (3mal)

## Welche Visualisierung hat dir am besten gefallen? Warum beziehungsweise was gefällt dir daran?

<span id="page-64-0"></span>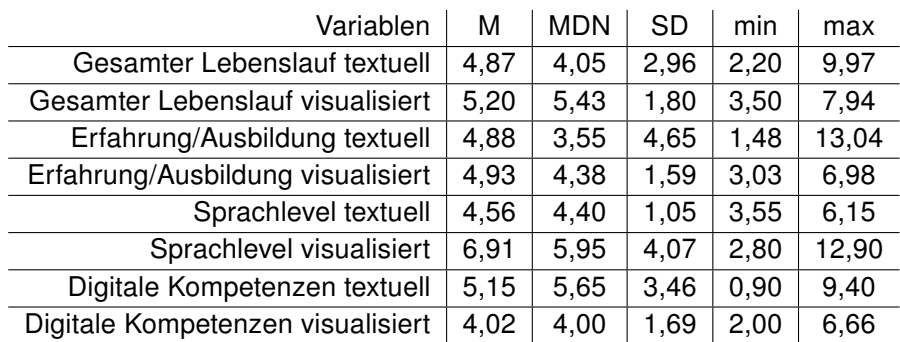

Tabelle 8.4. Messwerte der Studierenden. Mittelwert, Median, Standardabweichung, Minimum und Maximum der gemessenen Zeit in Sekunden.

<span id="page-64-1"></span>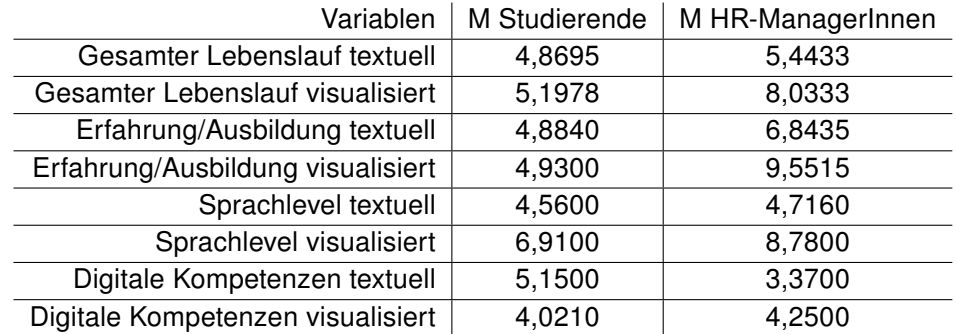

Tabelle 8.5. Mittelwerte (Zeit in Sekunden) von Studierenden und HR-ManagerInnen gegenübergestellt.

- Die star ratings, weil sie einfach, übersichtlich und klar sind. (5mal)
- Die rose charts, weil sie ästethisch und übersichtlich sind. (4mal)

## Welche Visualisierung hat dir am schlechtesten gefallen? Warum beziehungsweise was gefällt dir daran nicht?

- Die timeline, weil sie verwirrend, unübersichtlich und schlecht lesbar ist. (7mal)
- Die rose charts, weil sie schwer zu lesen sind. (2mal)

#### Was würdest du am visualisierten Lebenslauf ändern und warum?

- Die ganze timeline auf einem Strang anzeigen, um verschiedene Längen in Bezug setzen zu können. (HR-Manager)
- Den ganzen Lebenslauf auf einer Seite darstellen (Infovisualisierung). (HR-Managerin)
- Die star ratings kleiner machen, so wie in der Legende. (Student)
- Die Sprachen anders darstellen, zum Beispiel als bar chart, weil das bekannter ist und somit schneller erkennbar als rose charts. (Studentin)
- Die Berufserfahrung / Schul- und Berufsausbildung in der timeline prominenter darstellen, da sie nicht als Überschriften erkannt wurden. (Student)
- Timeline: Es sollte einheitlich sein, ob der Text im Balken oder daneben dargestellt wird, so ist es verwirrend. (HR-Managerin)
- Timeline: Die Schriften sollten größer sein, jetzt sind sie schwer lesbar. (HR-Manager)
- Rose charts: Es ist schwierig die jeweiligen Werte auszulesen, weil die Legende relativ weit entfernt vom Kreis ist. Wenn die Legende näher am Kreis wäre, könnte man die Daten eventuell besser auslesen. (Student)

## Glaubst du, haben visualisierte Lebensläufe in der Praxis wirklichen Mehrwert? Wenn ia. welchen?

- Ja. Visualisierte Lebensläufe stechen heraus, sie sind innovativ und interessant. Deswegen würde ich mir diesen Lebenslauf genauer ansehen, als andere. (Studentin)
- Ja, aber nur wenn es zum Standard wird beziehungsweise sobald man sich an die Visualisierungen gewöhnt hat. Dann könnte man die Daten nämlich schneller erfassen, weil man zum Beispiel schon weiß, dass hellblau im rose chart lesen bedeutet oder, dass drei Sterne kompetente Verwendung bedeuten. Auch die timeline lässt sich schneller lesen, sobald man den Aufbau kennt. (6mal)
- Ja. Für kreative Jobs ist es sicher ein Vorteil. Für andere ist es eher firmenabhängig beziehungsweise kommt es auf den/die jeweilige/-n HR-ManagerIn an. (3mal)
- Nein, nicht wirklich. Sobald visualisierte Lebensläufe zum Standard werden, sind sie nichts Besonderes mehr. (HR-Managerin)
- Ja. Man erhält durch die Grafiken einen schnelleren Überblick und muss nicht den ganzen Text lesen. (2mal)
- Ja. Man kann bei einem Gespräch direkt Lücken in der timeline herzeigen und ansprechen. (HR-Manager)

#### Sonstige Anmerkungen?

- Timeline: Wo beginnt die Schrift? Warum wurden unterschiedliche Farben verwendet? (HR-Managerin)
- Die rose charts waren zuerst verwirrend, wenn man sie jedoch einmal durchschaut hat, gefallen sie mir gut. (HR-Managerin)
- Funktionieren die Visualisierungen auch in schwarz-weiß? HR-ManagerInnen drucken Bewerbungen nur selten in Farbe aus. (HR-Managerin)
- Es fehlen einige Daten, wie zum Beispiel eine Unterschrift oder Interessen und Hobbys. (HR-Managerin)
- Bei vielen Sprachen würden die rose charts schnell einmal eine ganze Seite einnehmen, was zu viel wäre. (HR-Managerin)
- Je mehr Lebensläufe man sieht, desto schneller ist man beim Auslesen der Daten. (Student)
- Die Fragen wurden immer in der gleichen Reihenfolge und nach der selben Struktur gestellt, dadurch wird man nach hinten hin schneller mit dem Beantworten. (Student)

# <span id="page-66-1"></span>8.2 Analyse

Einige der in Kapitel [8.1](#page-60-1) dargestellten Ergebnisse sprechen beinahe für sich. Der Großteil benötigt jedoch noch eine Analyse beziehungsweise Interpretation. Wie auch die Darstellung der Ergebnisse wird auch die Analyse dieser in zwei Unterkapitel aufgeteilt.

## <span id="page-66-0"></span>8.2.1 Analyse der quantitativen Ergebnisse

Im Kapitel [8.1.1](#page-60-0) wurden die Mittelwerte der gemessenen Zeiten in verschiedenen Tabellen dargestellt. Verglichen wurden hierbei die Unterschiede zwischen den textuellen und visualisierten Lebensläufen und auch die Unterschiede zwischen Studierenden und HR-ManagerInnen. Die befragten Studierenden waren im Durchschnitt bei fast allen Messungen schneller. Lediglich bei den mit Hilfe von star ratings visualisierten digitalen Kompetenzen konnten die HR-ManagerInnen im Schnitt schneller antworten, der Unterschied ist jedoch minimal. Bei allen anderen Messungen, also sowohl bei der Beantwortung aller Fragen pro Lebenslauf, sowohl textuell als auch visualisiert, als auch bei allen anderen einzelnen Fragestellungen, waren die Studierenden durchschnittlich schneller. Jedoch war auch hier der Unterschied jeweils nur gering. Es kann somit nicht davon ausgegangen werden, dass Studierende im Schnitt schneller Daten aus einem Lebenslauf herauslesen können, als HR-ManagerInnen.

Nun zum etwas interessanteren Ergebnis und dem Vergleich der gemessenen Zeiten zwischen den textuellen und den visualisierten Lebensläufen. Beim Vergleich zwischen der Beantwortung des gesamten textuellen Lebenslaufes und des gesamten visualisierten Lebenslaufes ist erkennbar, dass die Testpersonen im Durchschnitt bei textuellen Lebensläufen etwas schneller antworten konnten. Beim textuellen Lebenslauf brauchten die Testpersonen in etwa 5,2 Sekunden für die Beantwortung einer Frage. Im Gegensatz dazu brauchten sie für die Beantwortung einer Frage im visualisierten Lebenslauf zirka 6,6 Sekunden, also rund 1,4 Sekunden länger. Ähnlich sieht es auch mit den Messungen der einzelnen Teilbereiche der Lebensläufe aus. Für die Beantwortung der Fragen bezüglich Berufserfahrung beziehungsweise Schul- und Berufsausbildung brauchten die Testpersonen im Schnitt 5,9 Sekunden, wenn diese in textueller Form dargestellt waren. Wurde für die gleichen Daten jedoch eine timeline verwendet, brauchten die Testpersonen im Durchschnitt zirka 7,2 Sekunden, also rund 1,3 Sekunden länger. Bei der Beantwortung der Fragen, die sich auf die Sprachlevel bezogen, war der Unterschied sogar noch größer. Fragen zu textuell aufbereiteten Sprachlevel konnten im Schnitt in 4,6 Sekunden beantwortet werden. Für vergleichbare Fragestellungen bei Daten, die jedoch in rose charts dargestellt wurden, brauchten die Testpersonen in etwa 7,9 Sekunden und somit um ganze 3,3 Sekunden länger. Lediglich die digitalen Kompetenzen führten zu einem etwas anderen Ergebnis. Die textuell dargestellten Daten konnten bei Fragen dazu im Schnitt in etwa 4,3 Sekunden beantwortet werden. Wurden jedoch star ratings verwendet, konnten die Testpersonen die gestellten Fragen in etwa 4,1 Sekunden beantworten und waren somit um ca. 0,2 Sekunden schneller als bei der textuellen Darstellung. Daraus lässt sich schließen, dass sich aus visualisierten Lebensläufen im allgemeinen Daten nicht schneller extrahieren lassen. Nur bei einem der vier verschiedenen Vergleiche konnten Daten aus den Visualisierungen überhaupt schneller extrahiert werden, jedoch auch dort nur minimal schneller. Gründe für dieses Ergebnis mag es viele geben, einige Möglichkeiten dafür werden jedoch im Kapitel [9.1](#page-71-0) thematisiert.

#### <span id="page-67-0"></span>8.2.2 Analyse der qualitativen Ergebnisse

Dieses Kapitel beschäftigt sich mit den Ergebnissen, die in Kapitel [8.1.2](#page-62-0) in komprimierten Form dargestellt wurden. Es wird versucht Schlussfolgerungen zu treffen und auf mögliche Gründe für diese Ergebnisse einzugehen. Um eine bessere Übersicht zu ermöglichen, werden die gestellten Fragen hier erneut aufgelistet.

Findest du, dass du dich in einer der beiden Versionen der Lebensläufe besser zurechtgefunden hast? Wenn ja in welcher Version und warum? Die mit fünf Vorkommnissen mit Abstand am häufigsten geäußerte Antwort der Testpersonen besagt, dass sie sich in der textuellen Version besser zurechtgefunden haben und zwar, weil sie diese bereits gewöhnt waren. Das ist wenig verwunderlich, weil einerseits vor allem die HR-ManagerInnen, die regelmäßig Lebensläufe begutachten müssen, diese im textuellen Format gewohnt sind und andererseits generell, also auch den Studierenden, Tabellen im täglichen Leben öfters unterkommen als zum Teil extravagante Visualisierungen wie zum Beispiel rose charts. Im Gegensatz dazu ist es der Auswahl der Visualisierungen zuzuschreiben (vgl. Kapitel [5.2,](#page-37-1) dass immerhin zwei der befragten Personen angaben, sich mit beiden Versionen gleich gut zurechtgefunden zu haben. Die übrigen drei Personen gaben an, dass sie sich in der visualisierten Version besser zurechtgefunden haben, jedoch erst nach einer kurzen Eingewöhnung. Das macht ebenfalls Sinn, da die Visualisierungen an sich ihren Zweck gut erfüllen, die Verwendung von Visualisierungen in Lebensläufen ist den meisten Personen bis dato jedoch unbekannt und neu. Jedoch bereits nach einer kurzen Eingewöhnungsphase (jeder Testperson wurden nur zwei verschiedene Lebensläufe

gezeigt) konnten die Testpersonen bereits besser mit den Visualisierungen umgehen.

Hat dir eine der beiden Versionen optisch besser gefallen? Wenn ja welche? Rein optisch gesehen präferieren die Testpersonen hingegen eindeutig die visualisierte Version der Lebensläufe. Sieben von zehn befragten Personen geben an, dass ihnen die Lebensläufe mit Visualisierungen besser gefallen. Die übrigen drei finden an der textuellen Version mehr Gefallen, geben jedoch an, dass dies vor allem daran liegt, dass sie diese Version als strukturierter empfinden, was vermutlich wiederum daran liegt, dass die meisten Personen textuelle Aufbereitung von Lebensläufen gewohnt sind.

Welche Visualisierung hat dir am besten gefallen? Warum beziehungsweise was gefällt dir daran? Am beliebtesten waren hierbei die star ratings und die rose charts. Beide wurden zumindest von einem Teil der Befragten als übersichtlich wahrgenommen. Die star ratings zu dem noch klar und einfach, die rose charts vor allem auch ästhetisch. Auch hier zeigt sich, wie wichtig Gewohnheiten sind. Vor allem die star ratings erfreuen sich weiter Verbreitung in vielen verschiedenen Bereichen wie zum Beispiel der Bewertung von Produkten in Online-Versandhäusern. Durch die regelmäßige Konfrontation mit dieser Visualisierungsmethode scheint es den befragten Personen besonders leicht zu fallen, diese Visualiserung zu deuten.

Welche Visualisierung hat dir am schlechtesten gefallen? Warum beziehungsweise was gefällt dir daran nicht? Durch die relativ geringe Verbreitung in Standard Software beziehungsweise Webseiten, scheinen die Testpersonen mit dem Extrahieren von Daten aus timelines Schwierigkeiten zu haben. Sieben der zehn Testpersonen gaben an, dass timelines verwirrend und unübersichtlich sind. Außerdem wurden sie auch als schlecht lesbar bezeichnet, was jedoch im Detail in Kapitel [9.1](#page-71-0) behandelt wird. Von zwei der Testpersonen wurden rose charts als schwer lesbar bezeichnet. Das könnte zum einen an der vermutlich noch geringeren Verbreitung von rose charts liegen, der Autor dieser Arbeit kannte rose charts vor dem Erstellen dieser Arbeit nicht einmal selbst, und zum anderen auch an der Anordnung der Legende der rose charts. Details hierzu finden sich ebenfalls in Kapitel [9.1.](#page-71-0)

Was würdest du am visualisierten Lebenslauf ändern und warum? Die Antworten, die auf diese Frage gegeben wurden, überschneiden sich teilweise mit den Antworten, die auf die übernächste Frage "sonstige Anmerkungen?" gegeben wurden, weshalb diese gemeinsam weiter unten behandelt werden.

Glaubst du, haben visualisierte Lebensläufe in der Praxis wirklichen Mehrwert? Wenn ja, welchen? Sechs der befragten Personen sehen einen Mehrwert in visualisierten Lebensläufen, jedoch nur, wenn diese zum Standard werden und man somit an die Visualisierungen gewöhnt ist. Die Testpersonen sind der Meinung, dass eine schnellere Extraktion der Daten möglich ist, wenn "man zum Beispiel schon weiß, dass hellblau im rose chart Lesen bedeutet oder das drei Sterne "kompetente Verwendung" bedeuten." Drei der befragten Personen sind der Meinung, dass ein Vorteil vor allem dann gegeben ist, wenn es sich um eine Bewerbung für einen kreativen Job, also zum Beispiel einen Designer, handelt. Für Bewerbungen in einem anderen Tätigkeitsfeld ist eine starke Abhängigkeit der Firma beziehungsweise des/der jeweiligen HR-Managers/HR-Managerin gegeben. Vorteile können also entstehen, sind aber nicht zwingend notwendig. Im schlimmsten Fall kann auch ein Nachteil entstehen.

Eine Person warf außerdem einen interessanten Blickwinkel auf: Sie war der Meinung, dass durch visualisierte Lebensläufe nicht wirklich ein Vorteil entsteht und zwar mit der Begründung, dass diese ja, sobald sie zum Standard werden, nichts Besonderes mehr sind. Die Meinung dieser Person widerspricht sich also direkt mit der Meinung von sechs der anderen befragten Personen, die ja den Vorteil genau dann sahen, wenn visualisierte Lebensläufe zum Standard werden. Weitere Vorteile sahen die befragten Personen außerdem darin, dass man durch Visualisierungen einen schnelleren Überblick erhält. Zum Beispiel kann man in einer timeline sehr schnell Lücken im Lebenslauf erkennen.

Sonstige Anmerkungen? Die Testpersonen haben im Laufe der Befragungen eine Vielzahl an Kritikpunkten beziehungsweise möglichen Verbesserungen geäußert. Auf einige dieser Punkte wird nun näher eingegangen.

Ein Vorschlag für die Verbesserung der timeline war es, die ganze timeline auf einem Strang anzuzeigen, um verschiedene Längen in Bezug setzen zu können. Diese Überlegung wurde bereits beim Festlegen des konzeptuellen Designs beachtet, auf Grund der komprimierten Breite einer A4 Seite wurde diese Idee jedoch schnell wieder verworfen.

Eine Idee um den ganzen visualisierten Lebenslauf zu verbessern war es, den ganzen Lebenslauf auf einer Seite darzustellen, also eine reine Infovisualisierung. Dies ist natürlich möglich und wurde auch schon öfters gemacht, wie zum Beispiel im Lebenslauf von Kyhe Bahr, der in Abbildung [4.1](#page-17-0) zu sehen ist. Jedoch ist dies nicht mit dem Ziel dieser Arbeit, der Erstellung eines Webservices zum automatisierten Erstellen von Lebensläufen vereinbar.

Eine der befragten Personen brachte zudem den Vorschlag, dass man die Sprachen anders darstellen könnte, zum Beispiel als bar chart. Die Begründung hierfür war, dass bar charts bekannter sind und Daten somit schneller extrahierbar wären, als bei rose charts. Die Argumentation an sich macht Sinn und sehr wahrscheinlich sind bar charts bekannter als rose charts. Daher liegt auch die Vermutung nahe, dass Daten aus bar charts tatsächlich schneller extrahiert werden könnten als aus rose charts. Das bedeutet also, wenn man nur eine Sprache darstellen müsste, zum Beispiel die Muttersprache, wäre ein bar chart vielleicht tatsächlich die bessere Visualisierung der beiden. Da jedoch mehrere Sprachen dargestellt werden müssen, ist die Ausgangslage eine andere. Was hierbei alles eine Rolle spielt und weshalb die rose charts den bar charts nun doch vorgezogen wurden, ist in Kapitel [5.2](#page-37-1) nachzulesen.

Ein weiterer Kritikpunkt war, dass die Texte in der timeline einheitlich dargestellt werden sollten. Also entweder immer im Balken oder immer daneben, da die derzeit verwendete Version die befragte Person verwirrt hat. Der Grund warum die Beschriftung so angeordnet ist, wird im Unterkapitel [5.3.3](#page-41-6) erläutert.

Gleich von zwei Personen wurde außerdem aufgezeigt, dass einige Daten fehlen, wie zum

Beispiel eine Unterschrift oder Interessen und Hobbys. Der Grund dafür liegt im Aufbau von Europass. Diese Daten sind standardmäßig nicht vorgesehen. Wenn die Daten in der textuellen Version nicht vorhanden sind, können diese Daten logischerweise auch in der visualisierten Version nicht dargestellt werden, da diese ja aus dem Europass-XML erzeugt wird.

Im folgenden Kapitel werden alle Ergebnisse der vorliegenden Arbeit zusammengefasst und anschließend wird ein Ausblick auf mögliche zukünftige Arbeiten gegeben. Davor werden jedoch die Limitationen der in Kapitel [7](#page-56-0) beschriebenen, durchgeführten Studie diskutiert.

# 9 Zusammenfassung und Ausblick

# <span id="page-71-0"></span>9.1 Limitationen der durchgeführten Studie

Mit Hilfe von Interviews wurden im Laufe dieser Arbeit die zuvor gestellten Forschungsfragen beantwortet. Bevor diese jedoch durchgeführt werden konnten, mussten einige Voraussetzungen geschaffen werden. Neben dem konzeptuellen Design (vgl. Kapitel [5\)](#page-37-2) und der tatsächlichen Umsetzung des Webservices (vgl. Kapitel [6\)](#page-44-5), gehören dazu vor allem auch die Planung des Testaufbaus und des Verfahrens (vgl. Kapitel [7\)](#page-56-0). Um zu verhindern, dass die Zeitmessungen von der Reihenfolge, in der den Testpersonen die Lebensläufe vorgelegt wurden abhängig sind, wurde fünf der Testpersonen der Lebenslauf von Sebastian Ulbel zuerst gezeigt, und fünf Testpersonen der von Marie Mustermann. Um neutrale Bedingungen zu gewährleisten, war der Aufbau der beiden Lebensläufe relativ ähnlich. Was allerdings zu einem weiteren Faktor führt, der das Ergebnis der Interviews mit Sicherheit beeinflusst hat: Die Fragen wurden immer in der gleichen Reihenfolge und nach der selben Struktur gestellt, dadurch wurden die Testpersonen beim Beantworten der Fragen mit jedem Lebenslauf schneller. Die Idee dahinter war, gleiche Voraussetzungen für jede Frage zu schaffen. Somit sollten die Unterschiede in der Zeitmessung bei Fragen bezüglich der Sprachkenntnisse rein von der Art der Darstellung abhängig sein und nicht daraus resultieren, dass eine Testperson zuerst fünf Sekunden suchen muss, bis sie die benötigten Daten im Lebenslauf findet. Den befragten Personen ist jedoch selbst aufgefallen, es wurde zum Beispiel bei den sonstigen Anmerkungen angegeben, dass sie durch das immer gleiche Muster der Fragen immer schneller antworten konnten. Ein wichtiges Learning für zukünftige Arbeiten ist somit, dass der Aufbau der Befragung gut überlegt sein sollte. Ein ähnlicher Aufbau der Lebensläufe wird weiterhin als passend empfunden, jedoch sollte die Reihenfolge der Fragen leicht variieren, um den befragten Personen keine Geschwindigkeitsvorteile beim wiederholten Durchführen der Tasks zu gewähren. Eine andere Möglichkeit wäre es, den InterviewteilnehmerInnen mehrere Lebensläufe vorzulegen und den oder die ersten, bei dem die Testpersonen sich erst an das System gewöhnen müssen, aus dem Ergebnis auszuschließen. Somit könnte vielleicht der Unterschied in der Zeitmessung wieder auf das eigentliche Ziel der Messung, nämlich die jeweils geänderte Darstellung, reduziert werden.

Als generelle Limitation der durchgeführten Studie muss auch die geringe, nicht repräsentative Anzahl der TeilnehmerInnen genannt werden. Der Teil des Interviews, in dem offene Fragen gestellt wurden, hat spannende Einblicke und Ergebnisse geliefert, die auf den
generellen Nutzen von Visualiserungen in Lebensläufen zurück schließen lässt. Die gemessenen Zeiten sind jedoch allesamt nur sehr minimal unterschiedlich und geben relativ wenig Auskunft, ob Daten nun wirklich schneller extrahiert werden können oder nicht. Mit einer um ein vielfaches größer angelegten Studie könnten vielleicht auch über die gemessenen Werte Rückschlüsse gefasst werden.

Ein ebenfalls wichtiger Punkt der von einem der Probanden genannt wurde, ist die Überlegung, ob die Visualisierungen auch in schwarz-weiß funktionieren würden. Das dafür angeführte Argument, "HR-ManagerInnen drucken Bewerbungen nur selten in Farbe aus", erscheint durchaus sinnvoll und gerechtfertigt zu sein. Ob dies nun der Fall ist, kann zum aktuellen Zeitpunkt nicht beantwortet werden, da die Lebensläufe, die bei den Befragungen verwendet wurden, in Farbe gedruckt wurden. Des weiteren wurde bei der Auswahl der Farben zwar auf einen ausreichend hohen Kontrast geachtet, der auch farbenblinden Personen eine Unterscheidung der verschiedenen Farben ermöglicht und es wurde ebenfalls berücksichtigt, dass die Farben 'druckerfreundlich" sind, ob die Visualisierungen jedoch schwarz - weiß ebenfalls funktionieren, wurde nicht getestet beziehungsweise berücksichtigt. Das herauszufinden, könnte Teil einer zukünftigen Arbeit sein.

Ebenfalls als Limitation der Studie können die verwendeten Visualisierungen angegeben werden. Dabei ist jedoch nicht die generelle Auswahl der Visualisierungen gemeint, sondern viel mehr einige verschiedene Kleinigkeiten bei der Darstellung. Hierzu einige Beispiele von Anmerkungen der befragten Personen:

- Rose charts: Es ist schwierig die jeweiligen Werte auszulesen, weil die Legende relativ weit entfernt vom Kreis ist. Wenn die Legende näher am Kreis wäre, könnte man die Daten eventuell besser auslesen.
- Wenn man die star ratings kleiner machen würde, so wie in der Legende, wäre es übersichtlicher.
- Ich würde die Berufserfahrung / Schul- und Berufsausbildung in der timeline prominenter darstellen, da ich sie gar nicht als Überschriften erkannt habe und auch der Zweck der unterschiedlichen Farben war mir nicht klar.
- Timeline: Die Schriften sollten größer sein, jetzt sind sie schwer lesbar.

Die tatsächliche Darstellung der jeweiligen Visualisierungen wurde zwar in Kapitel [5.3](#page-40-0) ausführlich geplant, jedoch wurden alle Visualisierungen nach der Planung als "perfekt" angesehen und keine weiteren Tests mehr durchgeführt. So könnte es zum Beispiel sein, dass sich eine timeline tatsächlich besser eignet, um bestimmte Daten in einem Lebenslauf aufzubereiten, und diese es ermöglicht, Daten schneller zu extrahieren. Wenn die Schrift, mit der die Daten in der timeline eingezeichnet sind jedoch zu klein ist und vom HR-ManagerInnen schlichtweg nicht gelesen werden kann, wird sich dieses Ergebnis nur schwer reproduzieren lassen. Daher wäre es für zukünftige Arbeiten empfehlenswert, die festgelegten und erstellten Visualisierungen zuerst mit einer kleinen Menge an InterviewteilnehmerInnen zu testen, um dann in einem späteren, iterativen Prozess, Verbesserungen durchführen zu können. Klar ist, dass durch ein solches Vorgehen der gesamte Aufwand sehr schnell, sehr stark ansteigt. Deshalb ist dies nur zu empfehlen, wenn die Anzahl der InterviewteilnehmerInnen weit mehr als zehn Personen umfasst.

Das Webservice an sich wurde so dynamisch wie möglich programmiert. Es sind keine weiteren Anpassungen durch den User notwendig und der Code passt sich an das eingelesene XML an. Ob also nun zwei Sprachen dargestellt werden müssen, oder vier, oder eine beliebige andere Anzahl, macht keinen Unterschied. Um die maximale Kompatibilität mit allen Sprachen zu gewährleisten, die Europass unterstützt (aktuell sind das 29 Sprachen), war zuerst auch geplant, dass die Beschriftungen der Visualisierungen direkt aus dem XML ausgelesen und jeweils am richtigen Ort dargestellt werden. Das war jedoch auf Grund der Struktur der Europass XML-Datei nicht möglich. Diese ist nämlich in Englisch aufgebaut und ändert sich nicht wenn man eine andere Sprache, zum Beispiel Deutsch, auswählt. Was sich ändert, ist lediglich die Ausgabe, die man erhält, wenn man den eigenen Lebenslauf als Word oder PDF Dokument exportiert. Das hat zur Folge, dass die einzige Möglichkeit die es gibt um alle Sprachen, die Europass unterstützt, ebenfalls zu unterstützten, die wäre, dass man die Programmierung so erweitert, dass auf Grund einer zuvor eingegebenen Sprache, alle Labels aller Visualisierungen entsprechend übersetzt werden können. Die Eingabe der Sprache selbst müsste durch den User erfolgen, da im Europass-XML selbst nirgends vermerkt ist, in welcher Sprache der User seinen Lebenslauf ausgefüllt hat. Da es keine Schnittstelle zu Europass gibt, hätte dies aber auch zur Folge, dass man diese Programmierung anpassen muss, falls sich der Europass Standard je ändern sollte und zum Beispiel andere Beschriftungen verwendet oder neue Sprachen hinzugefügt werden.

### 9.2 Zusammenfassung

Wie es sich bereits bei der Auflistung der Ergebnisse in Kapitel [8.1](#page-60-0) abzeichnete, und es bei der Analyse in Kapitel [8.2](#page-66-0) noch viel klarer wurde, gibt es keine klaren und eindeutigen Antworten auf die gestellten Forschungsfragen. Zumindest nicht auf die beiden letzten Fragen. Auf die erste Frage "Welche Methoden der Informationsvisualisierung eignen sich, um die Daten, die in einem Lebenslauf vorkommen, visuell darzustellen?" konnte in Kapitel [5.2](#page-37-0) jedoch sehr klar geantwortet werden. Wobei auch hier beachtet werden muss, dass zwar im Rahmen dieser Arbeit eindeutige, für dieses Anwendungsszenario passende Antworten gefunden wurde, diese jedoch nicht für alle Situationen übertragbar angesehen werden dürfen.

Die beiden anderen Forschungsfragen konnten nicht eindeutig beantwortet werden. Das ist allerdings nicht verwunderlich, da vor allem die Frage nach der Ästhetik eine sehr subjektive ist. Geschmäcker sind bekanntlich verschieden, und so gab es auch bei den InterviewteilnehmerInnen unterschiedliche Meinungen. Da jedoch sieben der zehn befragten Personen angaben, dass ihnen die visualisierten Lebensläufe besser gefallen haben, kann zumindest von einer klar ersichtlichen Tendenz gesprochen werden.

In weiterer Betrachtung der Antworten der befragten Personen lässt sich erkennen, dass vor allem die Klarheit, die Übersichtlichkeit und die Einfachheit von Visualisierungen eine große Rolle dabei spielen dürfte, wie Visualisierungen von den Testpersonen wahrgenommen werden. Die star ratings entsprechen den befragten Personen nach genau diesen drei Kriterien, die rose charts wurden als übersichtlich und sogar wortwörtlich als ästhethisch angesehen, was zur Folge hatte, dass vor allem diese beiden Visualisierungen bei den Befragten besonders gut angekommen sind. Die timelines hingegen wurden generell eher als verwirrend und unübersichtlich wahrgenommen. Somit lässt sich die Forschungsfrage "Unter welchen Voraussetzungen, werden Lebensläufe, die mit visuellen Daten aufbereitet wurden, als ästhetischer angesehen?" wie folgt beantworten: Visuell aufbereitete Lebensläufe werden vor allem dann als ästhethischer angesehen, wenn die verwendeten Visualisierungen klar, einfach und übersichtlich sind. Auf Grund dessen, können rose charts und star ratings für die Verwendung in Lebensläufen empfohlen werden.

Wie man aus den Ergebnissen im Kapitel [8](#page-60-1) ablesen kann, ist es sehr schwierig die Forschungsfrage "Unter welchen Voraussetzungen kann man aus einem visuell aufbereiteten Lebenslauf Informationen schneller extrahieren?" nur anhand der gemessenen Daten zu beantworten. Die Messungen zeigen, dass die Testpersonen in nur einer der vier aufgestellten Kategorien, anhand derer Zeiten zur Erfassung von textuellen und visualisierten Lebensläufen gemessen wurden (gesamter Lebenslauf, Erfahrung/Ausbildung, Sprachlevel, Digitale Kompetenzen) in der Lage waren, Informationen mit Hilfe eines visualisierten Lebenslaufes schneller zu extrahieren. Selbst dieses Ergebnis war jedoch sehr knapp. Jedoch deckt sich die Visualisierungsart, die laut den Messungen eine schnellere Extrahierung von Informationen erlaubt, mit den Angaben der Testpersonen darüber, welche Visualisierungsart ihnen am besten gefallen hat, nämlich den star ratings. Da der häufigste genannte Grund, warum die star ratings beliebt sind, der war, dass diese Visualisierungsart sehr einfach und leicht verständlich ist, lässt sich daraus folgende Schlussfolgerung tätigen: Informationen aus Lebensläufen können vor allem dann schneller extrahiert werden, wenn die Visualisierungen die dafür verwendet werden, besonders einfach, leicht verständlich und den Usern bereits bekannt sind.

Auch wenn jetzt klar ist, wie man welche Daten aus einem Europass Lebenslauf am besten darstellen kann, unter welchen Umständen visualisierte Lebensläufe ästethischer angesehen werden, und unter welchen Voraussetzungen man aus einem visualisierten Lebenslauf schneller Informationen extrahieren kann, bleibt dennoch die Frage offen, wie visualisierte Lebensläufe in der realen Arbeitswelt angesehen werden. Weder in der vorhandenen Literatur noch von den vielen Webservices gibt es Angaben darüber, welche Akzeptanz visuelle Lebensläufe zum aktuellen Zeitpunkt bereits erfahren. Durch diese Arbeit ist nun

zwar klar geworden wie man seinen Lebenslauf am besten visualisieren kann, und worauf besonders zu achten ist, wenn man jedoch nicht weiß, wie HR-ManagerInnen bei der nächsten Bewerbung darauf reagieren werden, ist bei der Verwendung solcher Visualisierungen weiterhin Vorsicht geboten, oder zumindest etwas Mut vonnöten. Daher ist es wichtig auch immer einen herkömmlichen Lebenslauf parat zu haben. Vor allem wenn man seinen Lebenslauf online mit Hilfe eines applicant tracking systems (ATS) übermittelt, ist die Verwendung eines traditionellen Lebenslaufes zu empfehlen [\(Morgan, 2014\)](#page-78-0). Auch wenn man seinen Lebenslauf nicht direkt selbst in ein ATS einträgt, sollte man sich bewusst sein, dass es Firmen gibt, die das im Nachhinein selbst machen. Der Nutzen hinter solcher Software besteht darin, die wesentlichen Informationen aus Lebensläufen zu extrahieren, um den HR-ManagerInnen die wichtigen Aspekte direkt zu liefern und ihnen somit Zeit zu sparen. Wenn man nun Visualisierungen in seinem Lebenslauf verwendet, ist es sehr wahrscheinlich, dass die Software nicht in der Lage ist, die Daten aus den Visualisierungen automatisch zu extrahieren. Dies kann im schlimmsten Fall zur Folge haben, dass HR-ManagerInnen den Lebenslauf gar nicht beachten. Im besten Fall könnte es jedoch auch zur Folge haben, dass HR-ManagerInnen der Lebenslauf besonders ins Auge sticht, da sie ihn selbst anschauen anstatt von der Software überprüfen zu lassen. Was nun wirklich passiert lässt sich jedoch nicht vorhersehen, weswegen ein gewisses Restrisiko bei der Verwendung von visualisierten Lebensläufen wohl noch länger bestehen bleibt.

## 9.3 Ausblick

Da sich aus den Limitationen der durchgeführten Studie bereits einige Punkte ergeben haben, die sich für zukünftige Arbeiten anbieten, wurden diese bereits im Kapitel [9.1](#page-71-0) genannt. Zu diesen Punkten gehören:

- Die Überprüfung der Frage, ob visualisierte Lebensläufe auch in schwarz-weiß funktionieren.
- Das Testen der ausgewählten Visualisierungen mit einer kleineren Gruppe und eine anschließende Verbesserung selbiger in einem iterativen Prozess.

Der Aspekt von Interaktionen wurde im Rahmen dieser Arbeit absichtlich weggelassen. Der Grund dafür ist, dass davon ausgegangen wurde, dass Lebensläufe meistens auch in ausgedruckter Form benötigt werden. Wenn man diesen jedoch miteinbezieht, ergeben sich eine Vielzahl neuer Möglichkeiten, die wiederum Gegenstand einer zukünftigen Arbeit sein könnten.

Bei der Auswertung der Interviews ist auch klar geworden, dass unterschiedliche Personen unterschiedliche Vorlieben besitzen. Ein Webservice, dass alle NutzerInnen gleichermaßen befriedigt ist somit nicht möglich. Um möglichst vielen Usern ein möglichst gutes Nutzererlebnis zu ermöglichen, könnte daher das Webservice in einer zukünftigen Arbeit in einigen Punkten erweitert werden. In erster Linie könnte man das Webservice um einigen Auswahlmöglichkeiten erweitern. So könnte man den Usern zum Beispiel die Möglichkeit geben, die Ausrichtung oder die Farbe von Texten anzupassen. Das könnte entweder individuell auf Basis jeder einzelnen Visualisierung geschehen, oder man könnte eine Art Templatesystem einführen. Dieses System könnte es NutzerInnen erlauben, verschiedene fix vorgefertigte Gesamtpakte, je nach Anwendungsfall, auszuwählen. So könnte es zum Beispiel sinnvoll sein zu unterscheiden, wofür sich der User mit diesem Lebenslauf bewerben möchte. Für einen kreativen Job zum Beispiel, können durchaus mehr Visualisierungen verwendet werden, und die Farben und Schriften dürfen auch etwas origineller und bunter sein. In anderen Fällen wird ein etwas schlichteres Design vermutlich passender sein.

# Literaturverzeichnis

- Aigner, W., Miksch, S., Müller, W., Schumann, H., and Tominski, C. (2007). Visualizing time-oriented data—a systematic view. Computers & Graphics, 31(3):401–409.
- Aigner, W., Miksch, S., Müller, W., Schumann, H., and Tominski, C. (2008). Visual methods for analyzing time-oriented data. IEEE transactions on visualization and computer graphics, 14(1):47–60.
- <span id="page-77-3"></span>Aigner, W., Miksch, S., Schumann, H., and Tominski, C. (2011). Visualization of timeoriented data. Springer Science & Business Media.
- Alencar, A. B., de Oliveira, M. C. F., and Paulovich, F. V. (2012). Seeing beyond reading: a survey on visual text analytics. Wiley Interdisciplinary Reviews: Data Mining and Knowledge Discovery, 2(6):476–492.
- <span id="page-77-0"></span>Arnulf, J. K., Tegner, L., and Larssen, Ø. (2010). Impression making by résumé layout: Its impact on the probability of being shortlisted. European Journal of Work and Organizational Psychology, 19(2):221–230.
- Bertin, J. (1983). Semiology of graphics: diagrams, networks, maps. Madison, WI: The University of Wisconsin Press, Ltd.
- Burch, M., Lohmann, S., Pompe, D., and Weiskopf, D. (2013). Prefix tag clouds. In *Infor*mation Visualisation (IV), 2013 17th International Conference, pages 45–50. IEEE.
- Card, S. K., Mackinlay, J. D., and Shneiderman, B. (1999). Readings in information visualization: using vision to think. Morgan Kaufmann.
- Chen, C. (2013). Information visualisation and virtual environments. Springer Science & Business Media.
- Cleveland, W. S. and McGill, R. (1986). An experiment in graphical perception. International Journal of Man-Machine Studies, 25(5):491–500.
- <span id="page-77-2"></span>Cosley, D., Lam, S. K., Albert, I., Konstan, J. A., and Riedl, J. (2003). Is seeing believing?: how recommender system interfaces affect users' opinions. In Proceedings of the SIGCHI conference on Human factors in computing systems, pages 585–592. ACM.
- <span id="page-77-1"></span>Dizzia, G. (2009). Curriculum vitae. http://www.gregdizzia.com/projects/personal/46 infographic-downloadable\_version-file.pdf. [Online; zugegriffen am 05.01.2017].
- <span id="page-78-2"></span>Drummond, J. (2013). My resume. no, really. http://www.cakeburger.com/comic/myresume-no-really/. [Online; zugegriffen am 05.01.2017].
- Evans, W. (2012). Eye-tracking online metacognition: cognitive complexity and recruiter decisionmaking. TheLadders.
- Ferdio (2017). Datavizproject. http://datavizproject.com/data-type/bar-chart-horizontal/. [Online; zugegriffen am 27.09.2017].
- Few, S. (2012). Show me the numbers: Designing tables and graphs to enlighten. Analytics Press.
- <span id="page-78-3"></span>Frank, A. U. (1998). Different types of" times" in gls. Spatial and temporal reasoning in geographic information systems, page 40.
- Gan, Q., Zhu, M., Li, M., Liang, T., Cao, Y., and Zhou, B. (2014). Document visualization: an overview of current research. Wiley Interdisciplinary Reviews: Computational Statistics, 6(1):19–36.
- Grasz, J. (2012). Careerbuilder releases study of most outrageous resume mistakes and creative techniques that worked. https://www.careerbuilder.com/share/aboutus/pressreleasesdetail.aspx?sd=7 [Online; zugegriffen am 14.10.2017].
- Jetter, H.-C. (2007). Informationsarchitektur und Informationsvisualisierung für die Post-WIMP Ära. Masterarbeit, Universität Konstanz.
- Kucher, K. and Kerren, A. (2015). Text visualization techniques: Taxonomy, visual survey, and community insights. In Visualization Symposium (PacificVis), 2015 IEEE Pacific, pages 117–121. IEEE.
- <span id="page-78-1"></span>Mackinlay, J. (1986). Automating the design of graphical presentations of relational information. ACM Transactions On Graphics (TOG), 5(2):110–141.
- <span id="page-78-4"></span>Maharani, W., Widyantoro, D. H., and Khodra, M. L. (2016). Discovering users' perceptions on rating visualizations. In Proceedings of the The 2th International Conference in HCI and UX on Indonesia 2016, pages 31–38. ACM.
- <span id="page-78-0"></span>Morgan, H. (2014). The Infographic Resume: How to Create a Visual Portfolio that Showcases Your Skills and Lands the Job. McGraw Hill Professional.
- Munzner, T. (2009). A nested model for visualization design and validation. *IEEE transac*tions on visualization and computer graphics, 15(6):921–928.
- Müller, W. and Schumann, H. (2003). Visualization methods for time-dependent data-an overview. In Simulation Conference, 2003. Proceedings of the 2003 Winter, volume 1, pages 737–745. IEEE.
- Nualart, J., Pérez-Montoro Gutiérrez, M., and Whitelan, M. (2014). How we draw texts: a review of approaches to text visualization and exploration. El Profesional de la Información, 2014, vol. 23, num. 3, p. 221-235.
- Pousman, Z., Stasko, J., and Mateas, M. (2007). Casual information visualization: Depictions of data in everyday life. IEEE transactions on visualization and computer graphics, 13(6):1145–1152.
- <span id="page-79-1"></span>Preim, B. and Dachselt, R. (2010). Interaktive Systeme: Band 1: Grundlagen, Graphical User Interfaces, Informationsvisualisierung. Springer-Verlag.
- Puretskiy, A. A., Shutt, G. L., and Berry, M. W. (2010). Survey of text visualization techniques. Text mining: applications and theory, pages 105–127.
- Reglin, T. (2009). europass+: Promoting visibility of young Europeans' talents, chapter Europass in the context of European VET policy, pages 7–16. Nationale Agentur Bildung für Europa beim Bundesinstitut für Berufsbildung (NA beim BIBB).
- Ribecca, S. (2017a). The data visualisation catalogue. http://datavizcatalogue.com/methods/bar\_chart.html. [Online; zugegriffen am 27.09.2017].
- Ribecca, S. (2017b). The data visualisation catalogue. https://datavizcatalogue.com/methods/nightingale\_rose\_chart.html. [Online; zugegriffen am 30.04.2018].
- <span id="page-79-3"></span>Sarkar, D. (2008). Lattice: multivariate data visualization with R. Springer Science & Business Media.
- Seifert, C., Kump, B., Kienreich, W., Granitzer, G., and Granitzer, M. (2008). On the beauty and usability of tag clouds. In 2008 12th International Conference Information Visualisation, pages 17–25. IEEE.
- Šilić, A. and Bašić, B. (2010). Visualization of text streams: A survey. *Knowledge-based* and intelligent information and engineering systems, 6277:31–43.
- <span id="page-79-2"></span>Sparling, E. I. and Sen, S. (2011). Rating: how difficult is it? In Proceedings of the fifth ACM conference on Recommender systems, pages 149–156. ACM.
- Stubblebine, J. (2013). Who will win the war for resume 2.0? ten visual resume tools reviewed. https://www.sourcecon.com/who-will-win-the-war-for-resume-2-0-ten-visual-resumetools-reviewed/. [Online; zugegriffen am 17.10.2017].
- <span id="page-79-0"></span>Tominski, C., Aigner, W., Miksch, S., and Schumann, H. (2017). Information Design: Research and Practice, chapter Images of Time: Visual Representation of Time-Oriented Data, page 23–42. Gower/Routledge.
- <span id="page-80-0"></span>Tufte, E. R. (1983). The visual display of quantitative information, volume 2. Graphics press Cheshire, CT.
- Vogel, D. R., Dickson, G. W., Lehman, J. A., et al. (1986). Persuasion and the Role of Visual Presentation Support: The UM/3M Study. Working papers series. Management Information Systems Research Center, School of Management, University of Minnesota.
- Wilkins, B. (2003). MELD: a pattern supported methodology for visualisation design. PhD thesis, University of Birmingham Birmingham.

# Abbildungsverzeichnis

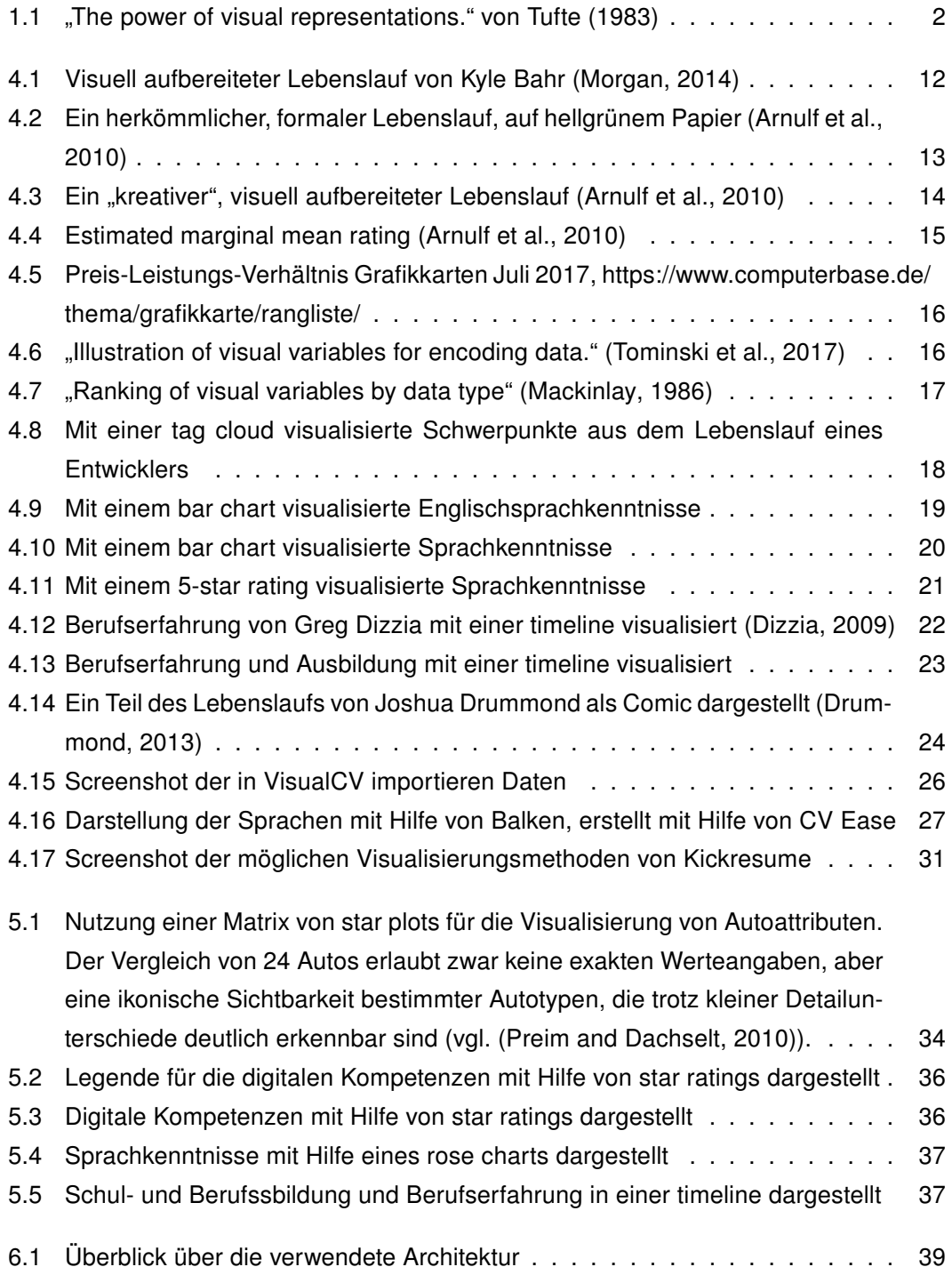

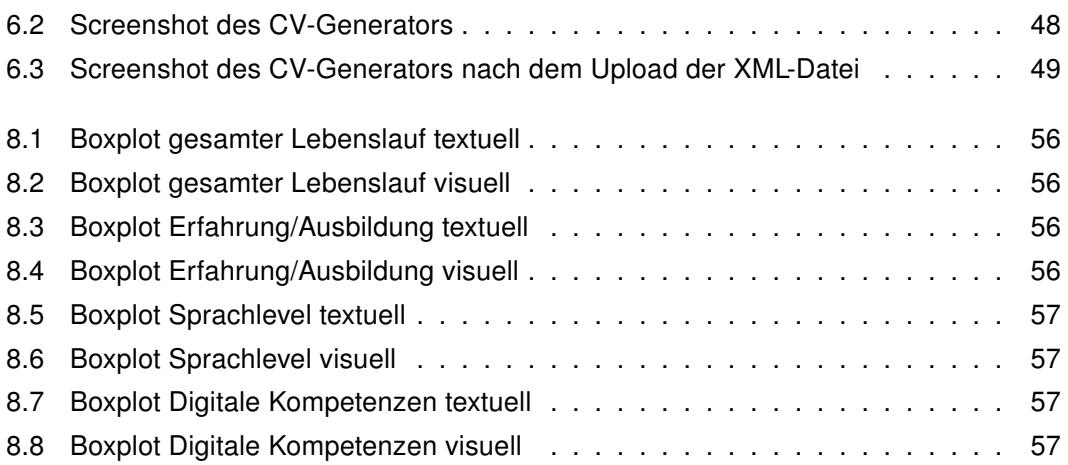

# Tabellenverzeichnis

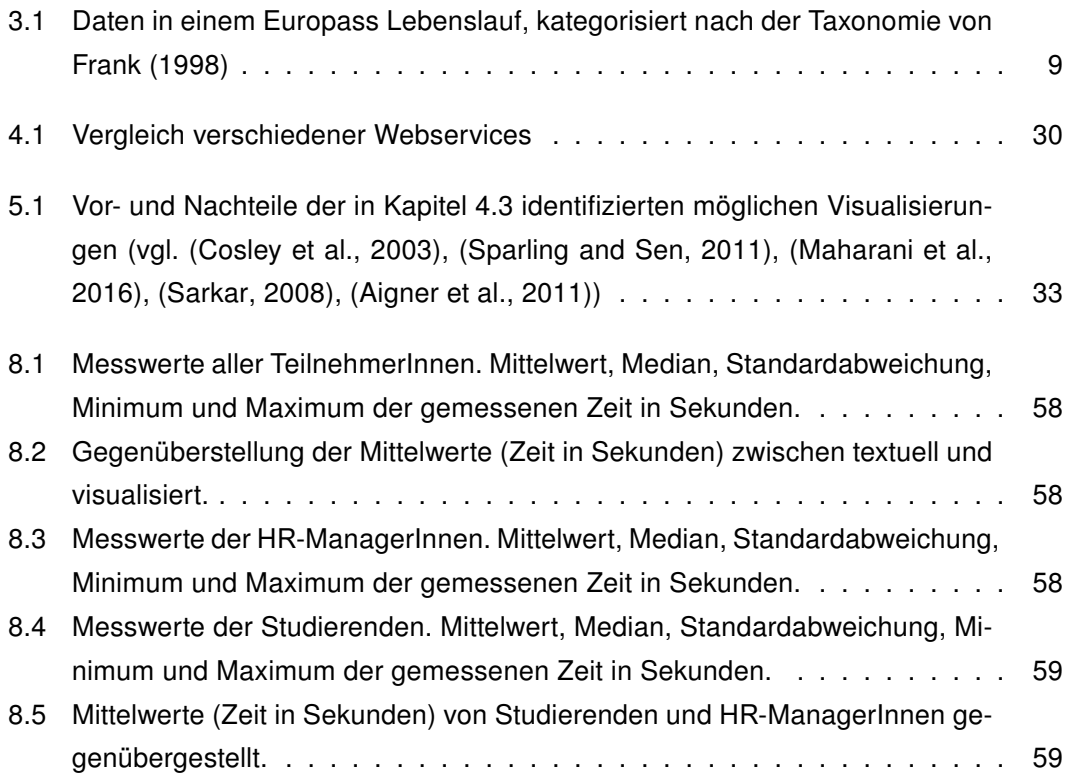

# Codeverzeichnis

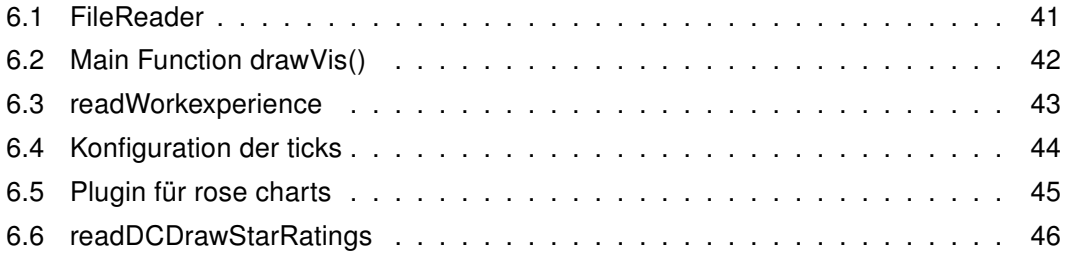

# Anhang

D Auflistung aller gestoppten Zeiten

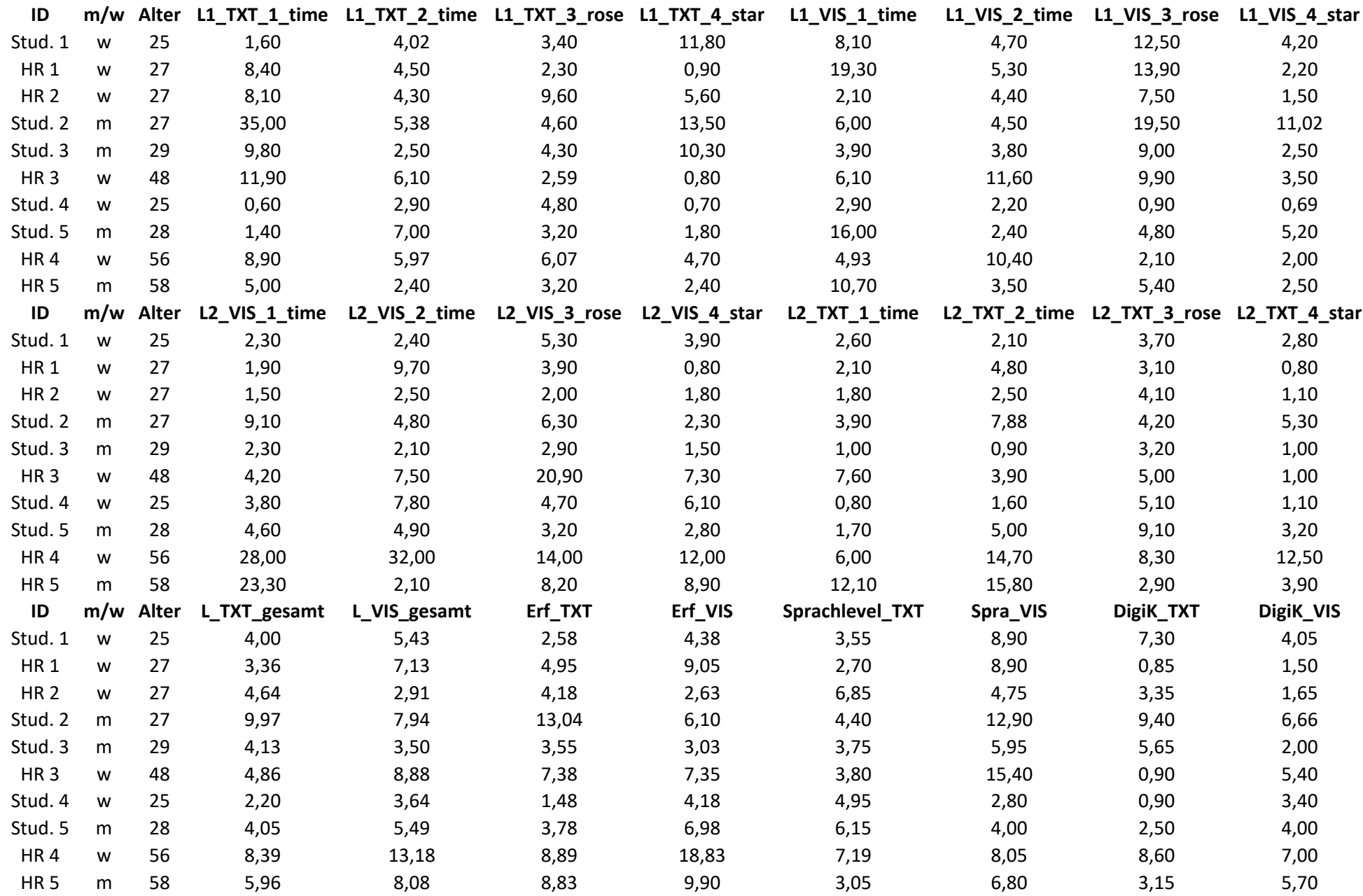

## E Auflistung aller Antworten auf die in den Interviews gestellten Fragen

### Findest du, dass du dich in einer der beiden Versionen der Lebensläufe besser zurechtgefunden hast? Wenn ja in welcher Version und warum?

- Ja, in der textuellen Version, weil man diese gewöhnter ist. (5mal)
- Nein, ich habe mich in beiden Versionen zirka gleich gut zurechtgefunden. (2mal)
- Ja, in der visualisierten Version. Aber erst nach einer kurzen Eingewöhnung. (3mal)

#### Hat dir eine der beiden Versionen optisch besser gefallen? Wenn ja welche?

- Ja, die visualisierte. (7mal)
- Ja, die textuelle, weil diese strukturierter ist. (3mal)

### Welche Visualisierung hat dir am besten gefallen? Warum beziehungsweise was gefällt dir daran?

- Die star ratings, weil sie einfach, übersichtlich und klar sind. (5mal)
- Die rose charts, weil sie ästethisch und übersichtlich sind. (4mal)
- Die timeline, weil sie übersichtlich ist, und konkret alles auf den Punkt bringt. (Student)

### Welche Visualisierung hat dir am schlechtesten gefallen? Warum beziehungsweise was gefällt dir daran nicht?

- Die timeline, weil sie verwirrend, unübersichtlich und schlecht lesbar ist. (7mal)
- Die rose charts, weil sie schwer zu lesen sind. (2mal)
- Die star ratings, weil sie nicht professionell gestaltet wirken. (Student)

#### Was würdest du am visualisierten Lebenslauf ändern und warum?

- Die ganze timeline auf einem Strang anzeigen, um verschiedene Längen in Bezug setzen zu können. (HR-Manager)
- Den ganzen Lebenslauf auf einer Seite darstellen (Infovisualisierung). (HR-Managerin)
- Die star ratings kleiner machen, so wie in der Legende. (Student)
- Die Sprachen anders darstellen, zum Beispiel als bar chart, weil das bekannter ist und somit schneller erkennbar als rose charts. (Studentin)
- Die Berufserfahrung / Schul- und Berufsausbildung in der timeline prominenter darstellen, da sie nicht als Überschriften erkannt wurden. (Student)
- Timeline: Es sollte einheitlich sein, ob der Text im Balken oder daneben dargestellt wird, so ist es verwirrend. (HR-Managerin)
- Timeline: Die Schriften sollten größer sein, jetzt sind sie schwer lesbar. (HR-Manager)
- Rose charts: Es ist schwierig die jeweiligen Werte auszulesen, weil die Legende relativ weit entfernt vom Kreis ist. Wenn die Legende näher am Kreis wäre, könnte man die Daten eventuell besser auslesen. (Student)

### Glaubst du, haben visualisierte Lebensläufe in der Praxis wirklichen Mehrwert? Wenn ja, welchen?

- Ja. Visualisierte Lebensläufe stechen heraus, sie sind innovativ und interessant. Deswegen würde ich mir diesen Lebenslauf genauer ansehen, als andere. (Studentin)
- Ja, aber nur wenn es zum Standard wird beziehungsweise sobald man sich an die Visualisierungen gewöhnt hat. Dann könnte man die Daten nämlich schneller erfassen, weil man zum Beispiel schon weiß, dass hellblau im rose chart lesen bedeutet oder das drei Sterne kompetente Verwendung bedeuten. Auch die timeline lässt sich schneller lesen, sobald man den Aufbau kennt. (6mal)
- Ja. Für kreative Jobs ist es sicher ein Vorteil. Für andere ist es eher Firmenabhängig beziehungsweise kommt es auf den jeweiligen HR-Manager an. (3mal)
- Nein, nicht wirklich. Sobald visualisierte Lebensläufe zum Standard werden, sind sie nichts besonderes mehr. (HR-Managerin)
- Ja. Man erhält durch die Grafiken einen schnelleren Überblick und muss nicht den ganzen Text lesen. (2mal)
- Ja. Man kann bei einem Gespräch direkt Lücken in der timeline herzeigen und ansprechen. (HR-Manager)
- Die star ratings werten den Lebenslauf optisch auf und passen gut zum Gesamtbild dazu. Schneller ist man dadurch aber nicht unbedingt. Die beiden anderen Visualisierungen wirken zu unruhig. (HR-Managerin)
- Solange diese Darstellung kein Standard ist und es somit ein reines Stilelement und eine Ausnahme ist, ist es mühsam, sich da hineinzudenken. (HR-Managerin)
- Ja, wenn bereits eine Vorauswahl getroffen wurde, kann ein Entscheidungsträger sich mehr auf die Visualisierungen konzentrieren. (Student)

#### Sonstige Anmerkungen?

- Timeline: Wo beginnt die Schrift? Warum wurden unterschiedliche Farben verwendet? Die timeline ist okay, aber auch nicht besonders. (HR-Managerin)
- Die rose charts waren zuerst verwirrend, wenn man sie jedoch einmal durchschaut hat, gefallen sie mir gut. (HR-Managerin)
- Funktionieren die Visualisierungen auch in schwarz-weiß? HR-Manager drucken Bewerbungen nur selten in Farbe aus. (HR-Managerin)
- Es fehlen einige Daten, wie zum Beispiel eine Unterschrift oder Interessen und Hobbys. (HR-Managerin)
- Bei vielen Sprachen würden die rose charts schnell einmal eine ganze Seite einnehmen, was zu viel wäre. (HR-Managerin)
- Mir würde es gefallen, wenn auch die star ratings in Farbe dargestellt werden würden. Dadurch wäre das ganze etwas einheitlicher. (HR-Managerin)
- Je mehr Lebensläufe man sieht, desto schneller ist man beim Auslesen der Daten. (Student)
- Die Fragen wurden immer in der gleichen Reihenfolge und nach der selben Struktur gestellt, dadurch wird man nach hinten hin schneller mit dem Beantworten. (Student)
- Wenn das standardisiert wird, wird man immer schneller. Wenn jedoch andere Farben, andere Kreise, andere Beschriftungen etc. verwendet werden, hat man keinen wirklichen Vorteil dadurch. (Studentin)
- Ich finde, man könnte den ganzen Lebenslauf klarer strukturieren. Vor allem die Hauptüberschriften sollten klarer definiert werden, um eine schnellere Orientierung zu ermöglichen. Dadurch erkennt man dann mit einem Blick den Bereich, der wirklich interessant beziehungsweise wichtig ist. (HR-Managerin)
- Je öfter man die Fragen wiederholt, desto schneller wird man. (HR-Manager)

### F Erstes Beispiel für einen Europass Lebenslauf

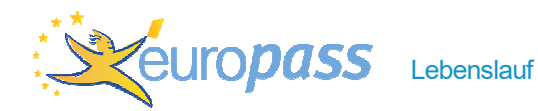

# ANGABEN ZUR PERSON Sebastian Ulbel Schüttaustraße 72-78/1/21, 1220 Wien (Österreich) 白 +436601470930 office@suits.at **t** www.suits.at BERUF Web Developer BERUFSERFAHRUNG 02.2016–Heute Web Developer Selbstständig, Wien (Österreich) Informationen unter www.suits.at 08.2014–12.2014 Berufspraktikum als Web Developer Typoheads GmbH, Wien (Österreich) ▪ Typo3 Extension Entwicklung ▪ HTML / CSS Templating ▪ Erstellung von Mockups ▪ Anpassungen an der Unternehmenswebsite durchführen 10.2013–02.2014 Tutor für Web & Hypermedia Fachhochschule Oberösterreich, Hagenberg (Österreich) Korrektur der Übungen (HTML/CSS) 06.2011–08.2012 Angestellter in der EDV-Abteilung Wiener Hilfswerk, Wien (Österreich) ▪ Erstellung/Wartung von Webseiten (PHP, HTML, CSS) ▪ Wartung von Datenbanken (MySQL) ▪ Netzwerkwartung ▪ Hardwarebeschaffung und –aufbau ▪ Helpdesk & Schulung von Mitarbeitern in Office Programmen 09.2010–05.2011 Zivildiener Wiener Hilfswerk, Wien (Österreich) EDV Techniker SCHUL- UND BERUFSBILDUNG

01.09.2015–Heute Dipl. Ing.

FH St. Pölten, St. Pölten (Österreich)

Masterstudium Digitale Medientechnologien Masterklasse Mobiles Internet

# 10.2012–07.2015 Bachelor of Arts in Social Sciences

FH Oberösterreich, Hagenberg (Österreich) Bachelorstudium Kommunikation, Wissen und Medien

#### 09.2005–07.2010 Matura

HTBLA Rennweg, Wien (Österreich) HTL für Informationstechnologie Schwerpunkt: Internet und Medientechnik

#### PERSÖNLICHE FÄHIGKEITEN

Muttersprache(n) Deutsch

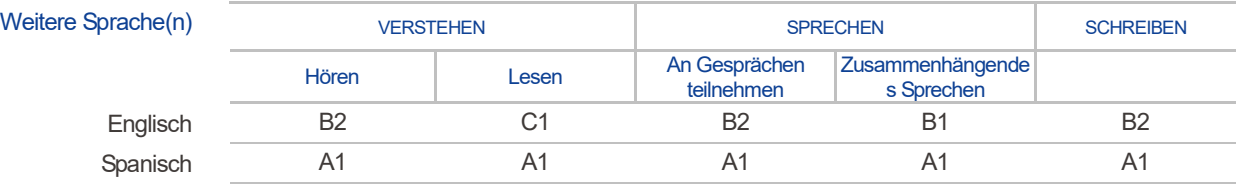

Niveaus: A1 und A2: Elementar - B1 und B2: Selbstständig - C1 und C2: Kompetent Gemeinsamer Europäischer Referenzrahmen für Sprachen

#### Kommunikative Fähigkeiten **Teilnahme am Seminar "Kommunikation und Teambildung" über 34 Einheiten**

- Persönlichkeitsfindung als Grundlage kommunikativer Prozesse
- Vernetzung von Projektmanagement-Theorie und Softskills
- Grundlagen der Gesprächstechnik
- Einführung in die Moderations- und Präsentationstechnik
- Grundlagen der Projektmanagements und Übungen

Organisations- und Führungstalent Projekt Management Austria Zertifizierung (IPMA-Level D)

Berufliche Fähigkeiten **Entwicklung**

- HTML5/CSS3/Javascript
- PHP
- SQL / MySQL / Oracle
- JSON
- XML
- Java

#### **Content Management Systeme**

▪ Wordpress

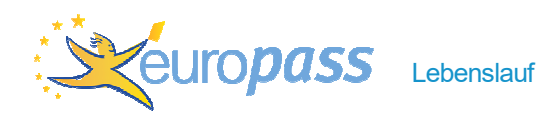

▪ Typo3

#### **Prototyping**

- Balsamiq
- Lumzy

#### **Design / Audio / Video / Animation**

▪ Adobe Creative Cloud (Photoshop, Illustrator, InDesign, PremierePro)

#### Digitale Fähigkeiten SELBSTBEURTEILUNG

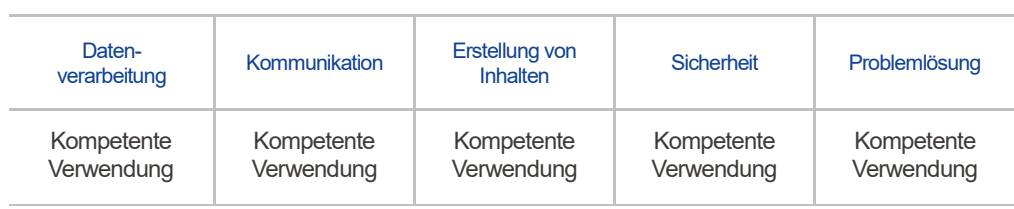

Digitale Fähigkeiten - Raster zur Selbstbewertung

Führerschein A, B

G Zweites Beispiel für einen Europass Lebenslauf

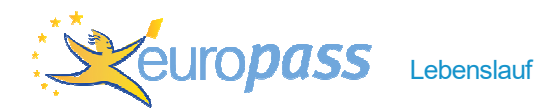

### ANGABEN ZUR PERSON Marie Musterfrau

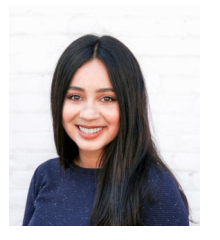

#### Musterstraße 1, 1010 Wien (Österreich)

- 自 +43800100100100
	- marie@musterfrau.at
- **t** www.musterfrau.at

#### BERUF Grafikerin

#### BERUFSERFAHRUNG

07.2017–Heute Grafikerin

Meier Media GmbH, Wien (Österreich)

- Screendesign
- Corporate Design
- UX/UI Design
- Interaction Design
- Typography

## 01.2016–06.2016 Berufspraktikum als UX Designerin

Red Bull Media House GmbH, Wien (Österreich)

- UX Design
- UI Design
- Printdesign

#### 02.2014–08.2014 Berufspraktikum in der Online Redaktion

ProSiebenSat.1 PULS 4 GmbH, Wien (Österreich)

- Aktive Mitarbeit im Digital Newsroom der Sendergruppe
- Kreative Content-, Text- und Grafikgestaltung
- Weiterentwicklung der Onlineprodukte und Social Media
- Suchmaschinenoptimierung des Contents
- Weiterentwicklung der Website
- Erstellung von Social Media Postings und Aktionen
- Monitoring der Userinteraktivität

#### SCHUL- UND BERUFSBILDUNG

01.09.2015-07.2017 Dipl. Ing.

FH St. Pölten, St. Pölten (Österreich) Masterstudium Digitale Medientechnologien Masterklasse Grafikdesign

#### 10.2012–07.2015 Bachelor of Arts

New Design University, St. Pölten (Österreich) Bachelorstudium Grafik- & Informationsdesign Schwerpunkt Grafikdesign

#### 09.2004–07.2012 Matura

BRG 5, Joseph-Haydn-Realgymnasium, Wien (Österreich)

#### PERSÖNLICHE FÄHIGKEITEN

Muttersprache(n) Deutsch

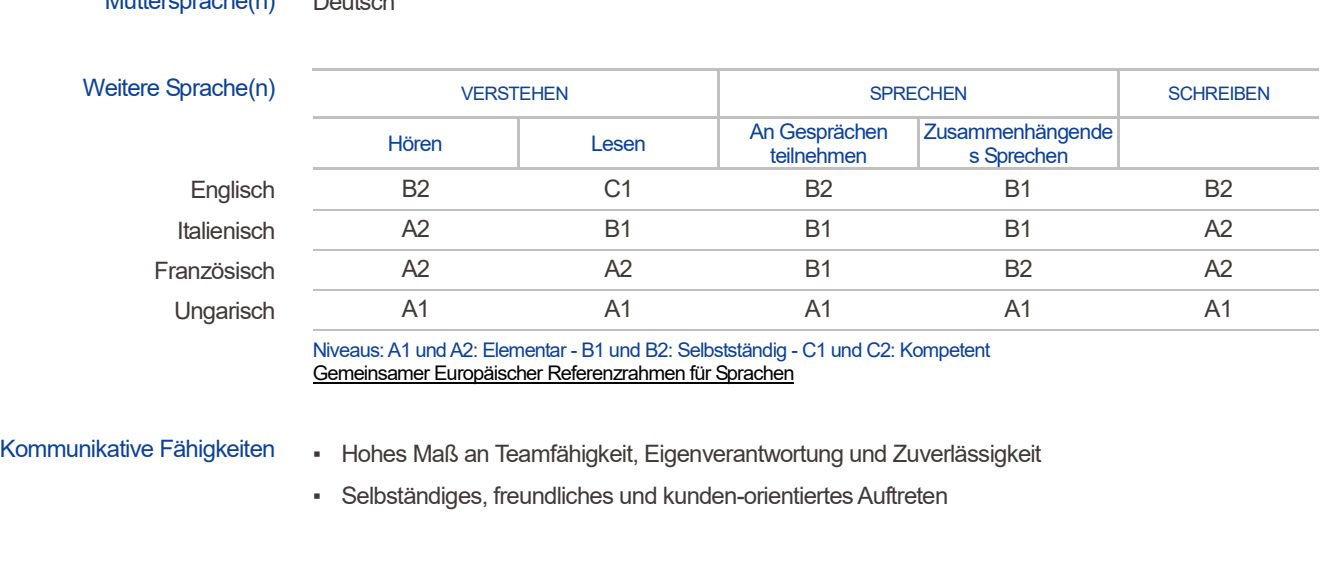

Organisations- und **Führungstalent** 

#### ▪ Agentur- und Berufserfahrung

- Genaues, strukturiertes und schnelles Arbeiten
- Ein Auge für Details, Typographie und Farbwelten
- Hoher persönlicher Anspruch an Qualität

#### Berufliche Fähigkeiten **Prototyping**

### ▪ Balsamiq

- justinmind Prototyper
- Lumzy

#### **Design**

- Adobe Photoshop
- Adobe InDesign
- Adobe Illustrator
- Gimp

#### **Video**

- Adobe Premiere Pro
- iMovie

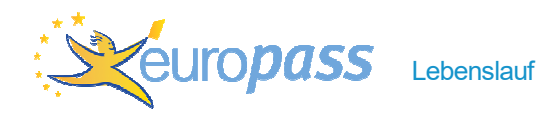

#### **Animation**

▪ Adobe After Effects

Digitale Fähig

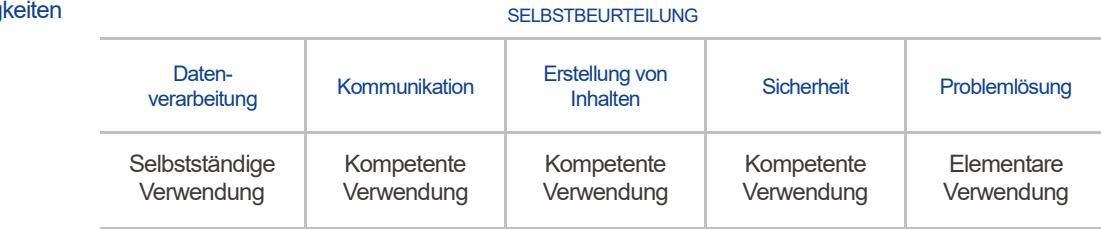

Digitale Fähigkeiten - Raster zur Selbstbewertung

Führerschein B

# H Erstes Beispiel für einen visualisierten Lebenslauf

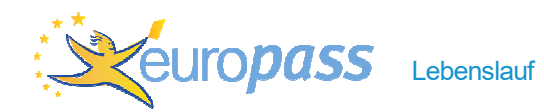

### ANGABEN ZUR PERSON Sebastian Ulbel

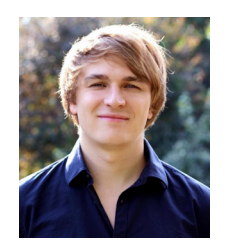

#### Schüttaustraße 72-78/1/21, 1220 Wien (Österreich)

- 自 +436601470930
- office@suits.at
- **the www.suits.at**

#### BERUF Web Developer

#### BERUFSERFAHRUNG SCHUL- UND BERUFSBILDUNG

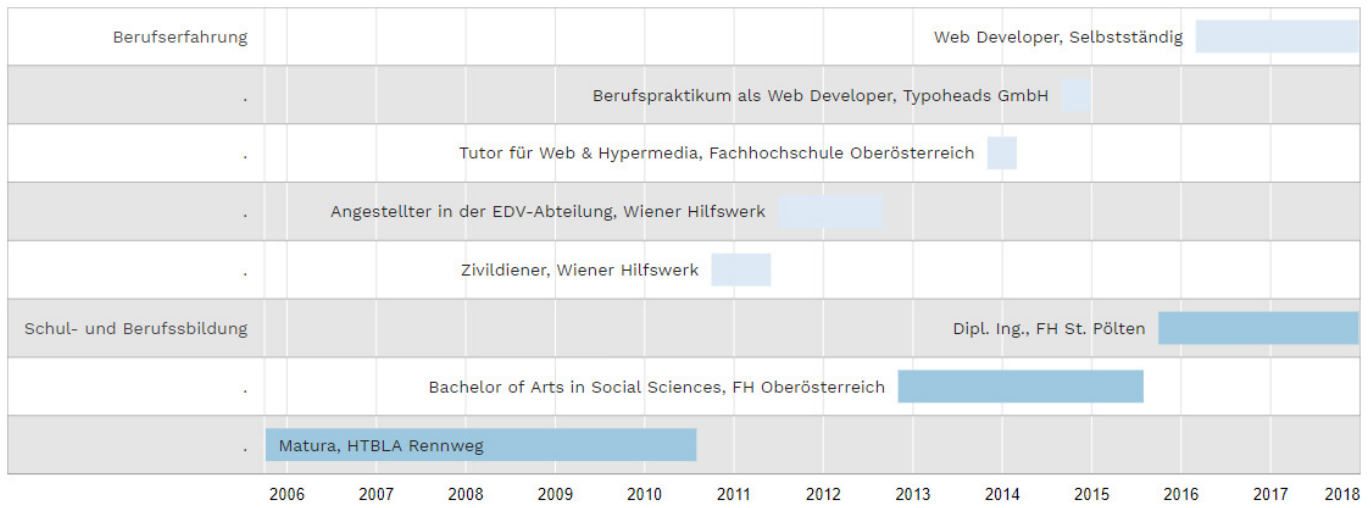

#### BERUFSERFAHRUNG

#### 02.2016–Heute Web Developer

Selbstständig, Wien (Österreich) Informationen unter www.suits.at

#### 08.2014–12.2014 Berufspraktikum als Web Developer

Typoheads GmbH, Wien (Österreich)

- Typo3 Extension Entwicklung
- HTML / CSS Templating
- Erstellung von Mockups
- Anpassungen an der Unternehmenswebsite durchführen

#### 10.2013–02.2014 Tutor für Web & Hypermedia

Fachhochschule Oberösterreich, Hagenberg (Österreich) Korrektur der Übungen (HTML/CSS)

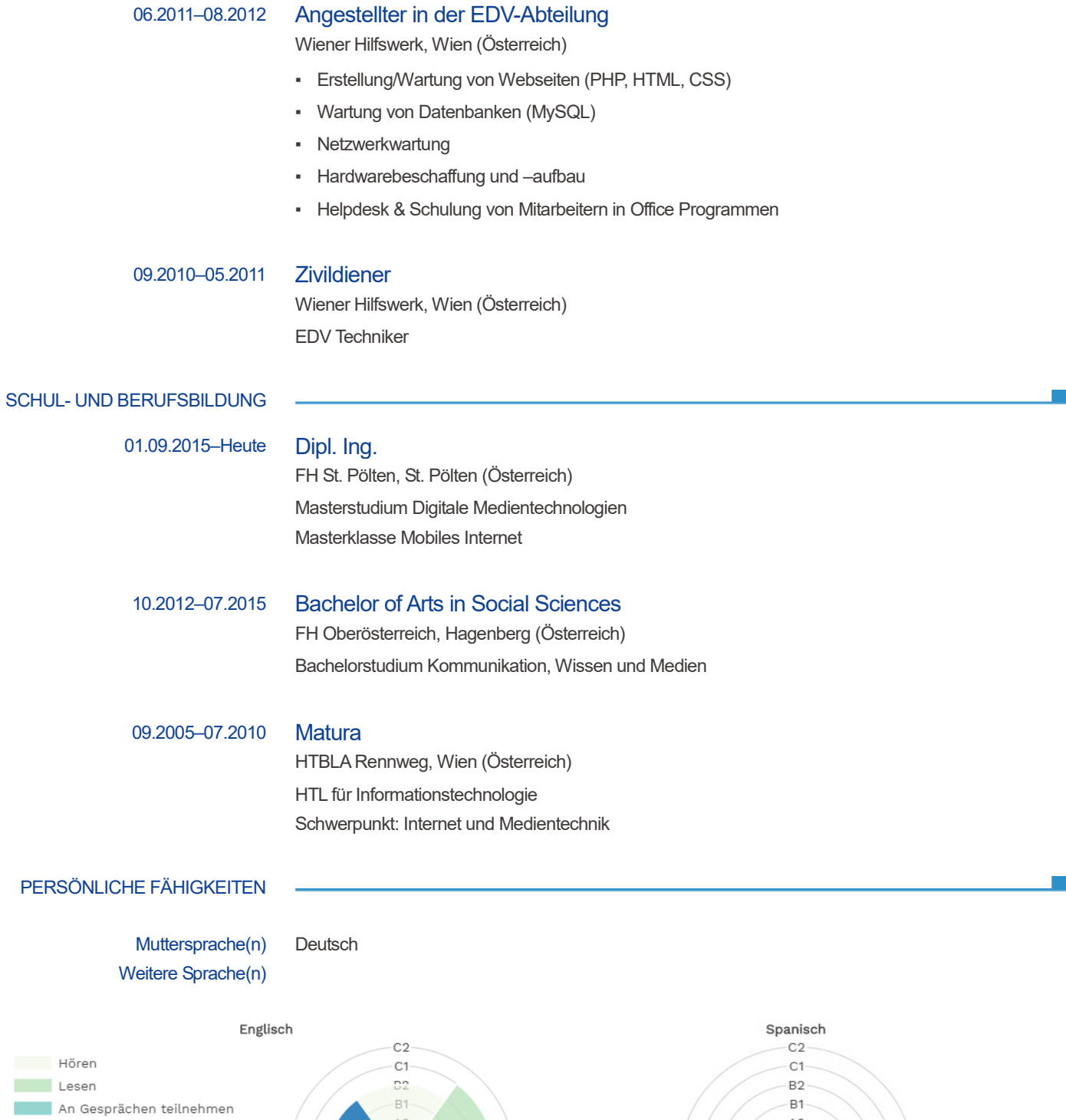

Zusammenhängendes Sprechen

Schreiben

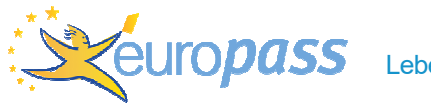

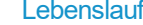

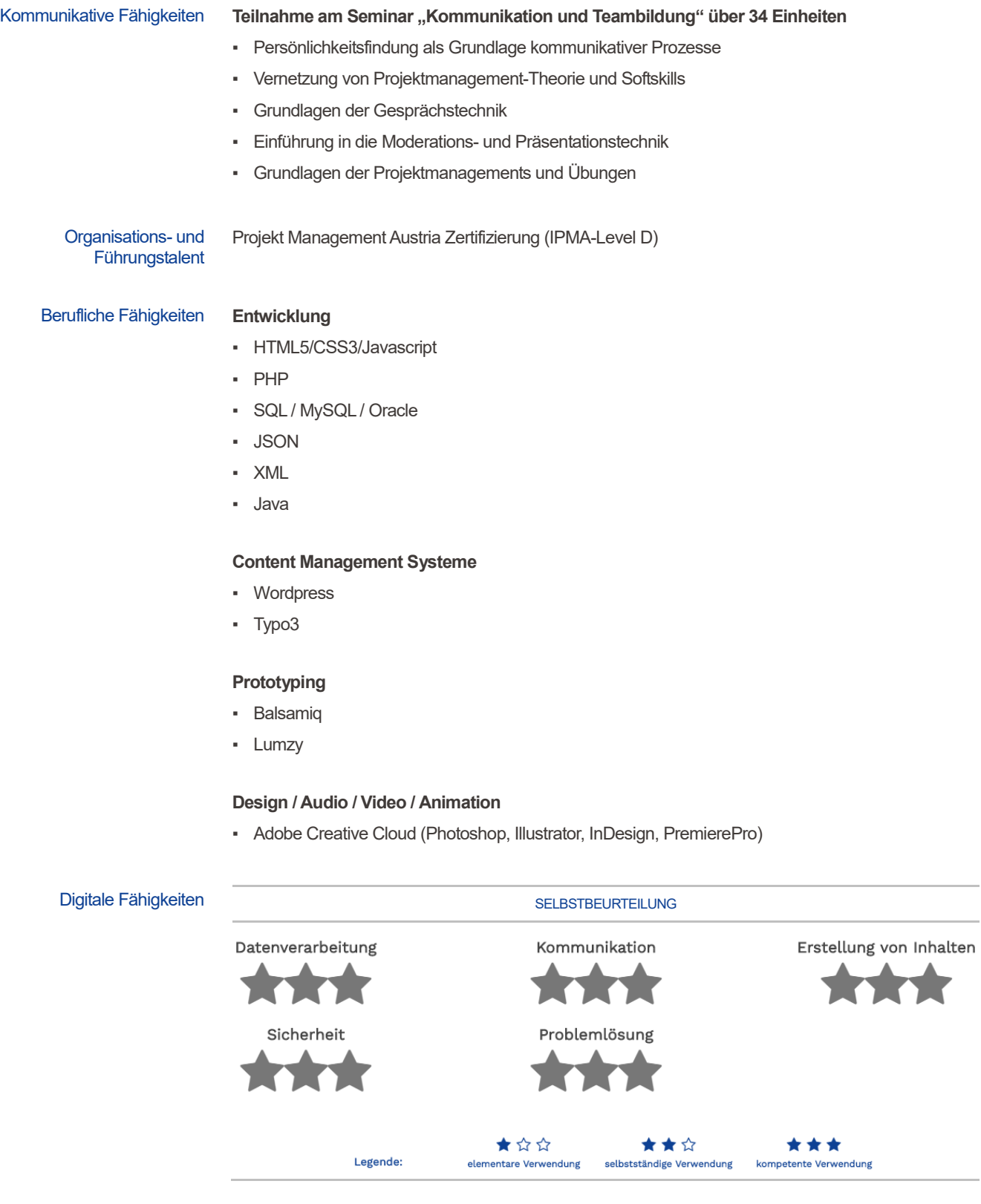

### Führerschein A, B

# I Zweites Beispiel für einen visualisierten Lebenslauf

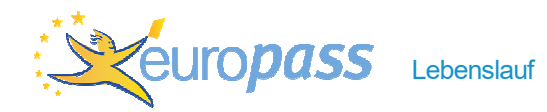

### ANGABEN ZUR PERSON Marie Musterfrau

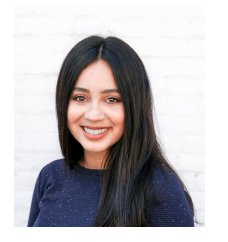

#### Musterstraße 1, 1010 Wien (Österreich)

- 自 +43800100100100
- marie@musterfrau.at
- www.musterfrau.at Α

### BERUF Grafikerin

#### BERUFSERFAHRUNG SCHUL- UND BERUFSBILDUNG

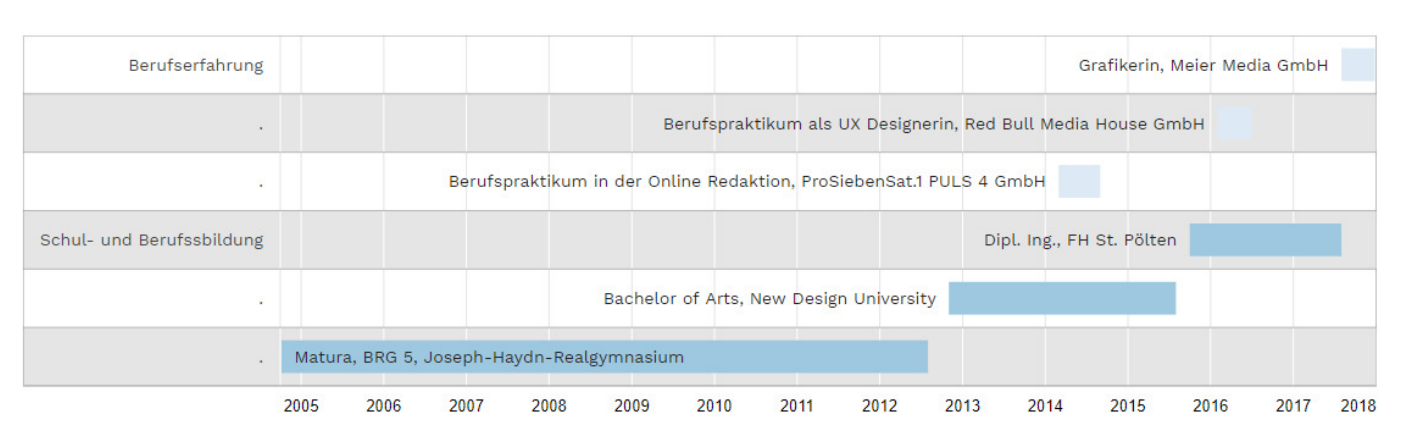

#### BERUFSERFAHRUNG

07.2017–Heute Grafikerin

Meier Media GmbH, Wien (Österreich)

- Screendesign
- Corporate Design
- UX/UI Design
- **•** Interaction Design
- Typography

#### 01.2016–06.2016 Berufspraktikum als UX Designerin

Red Bull Media House GmbH, Wien (Österreich)

- UX Design
- UI Design
- Printdesign

#### 02.2014–08.2014 Berufspraktikum in der Online Redaktion

ProSiebenSat.1 PULS 4 GmbH, Wien (Österreich)

- Aktive Mitarbeit im Digital Newsroom der Sendergruppe
- Kreative Content-, Text- und Grafikgestaltung

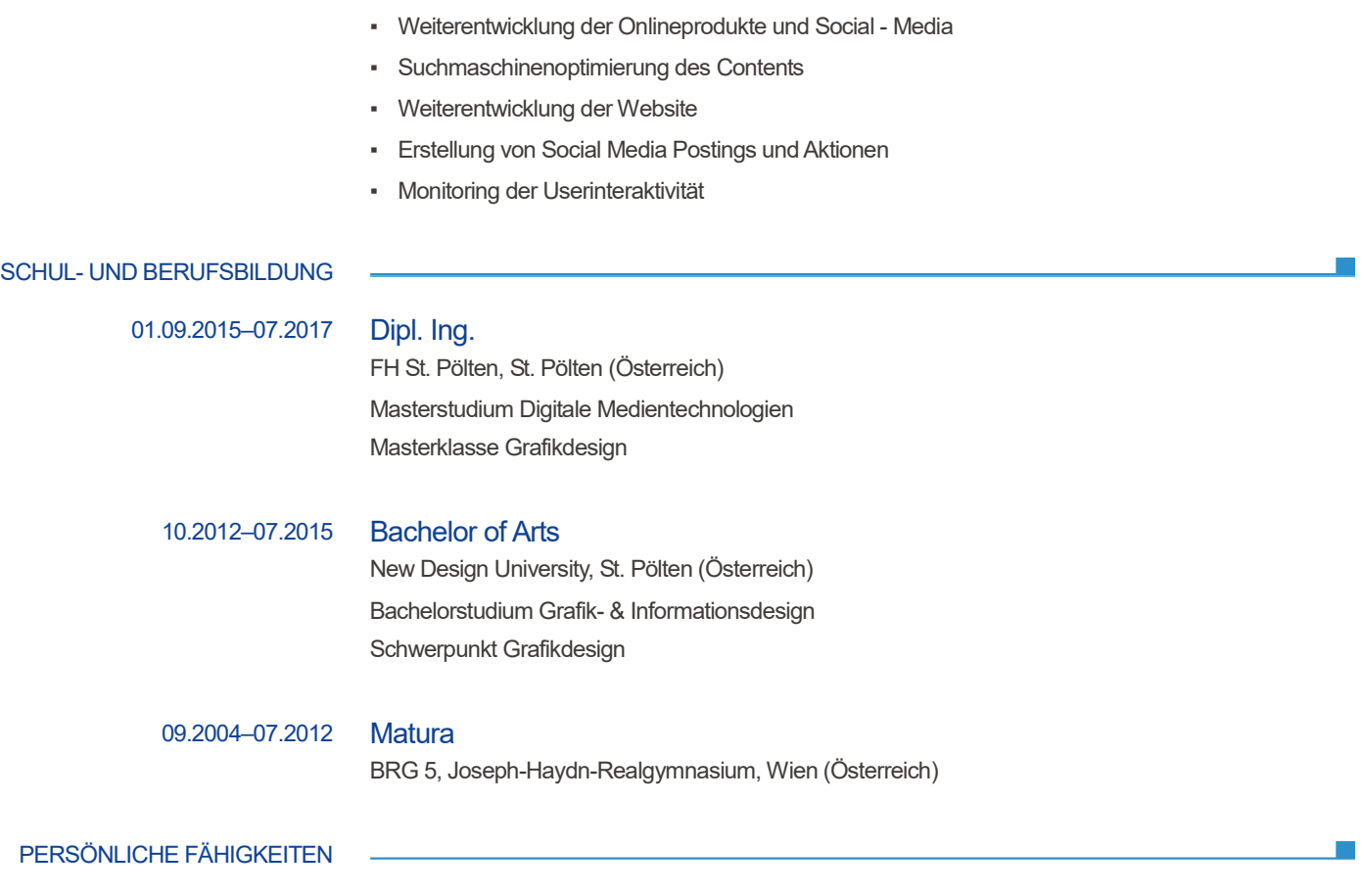

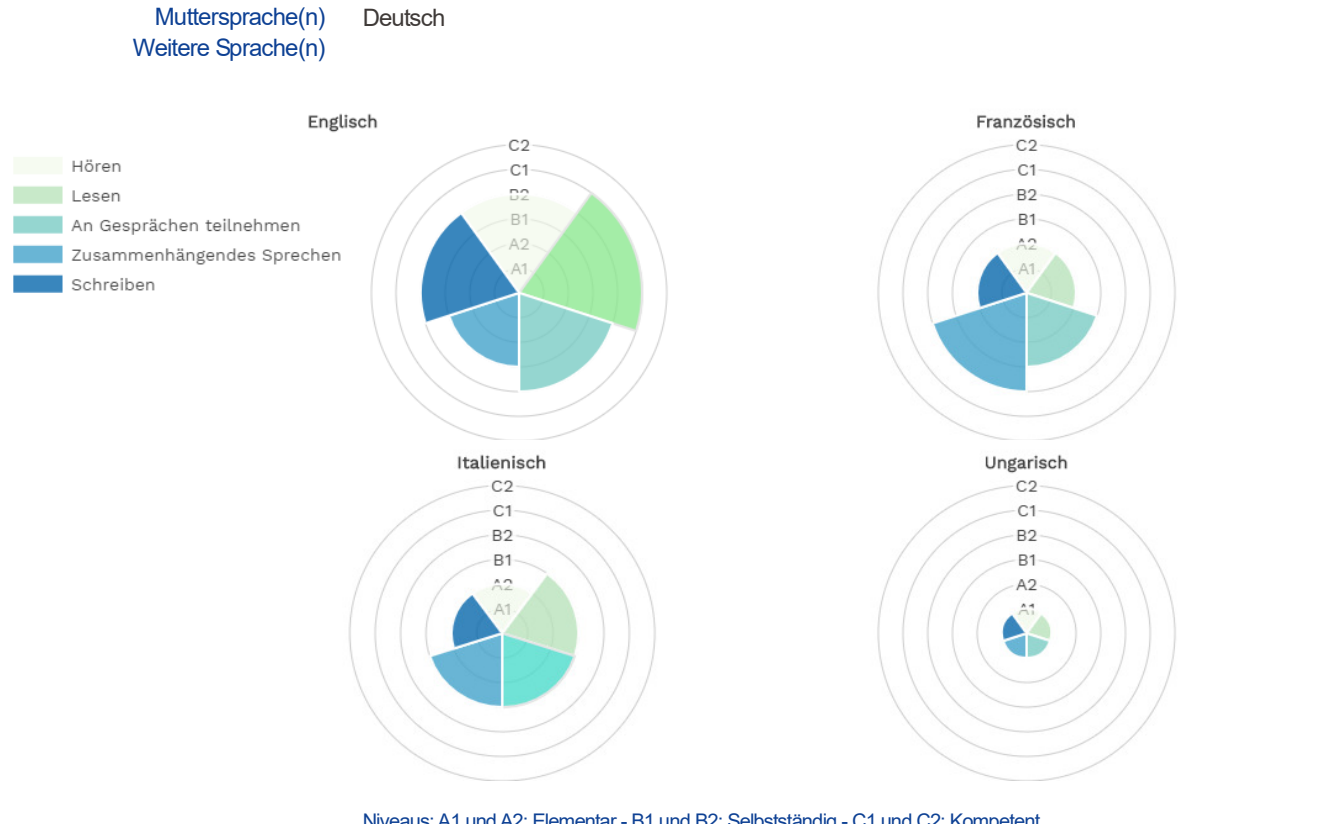

Niveaus: A1 und A2: Elementar - B1 und B2: Selbstständig - C1 und C2: Kompetent Gemeinsamer Europäischer Referenzrahmen für Sprachen

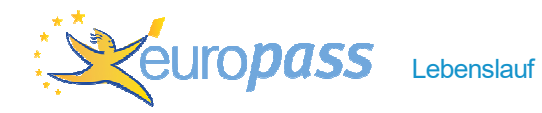

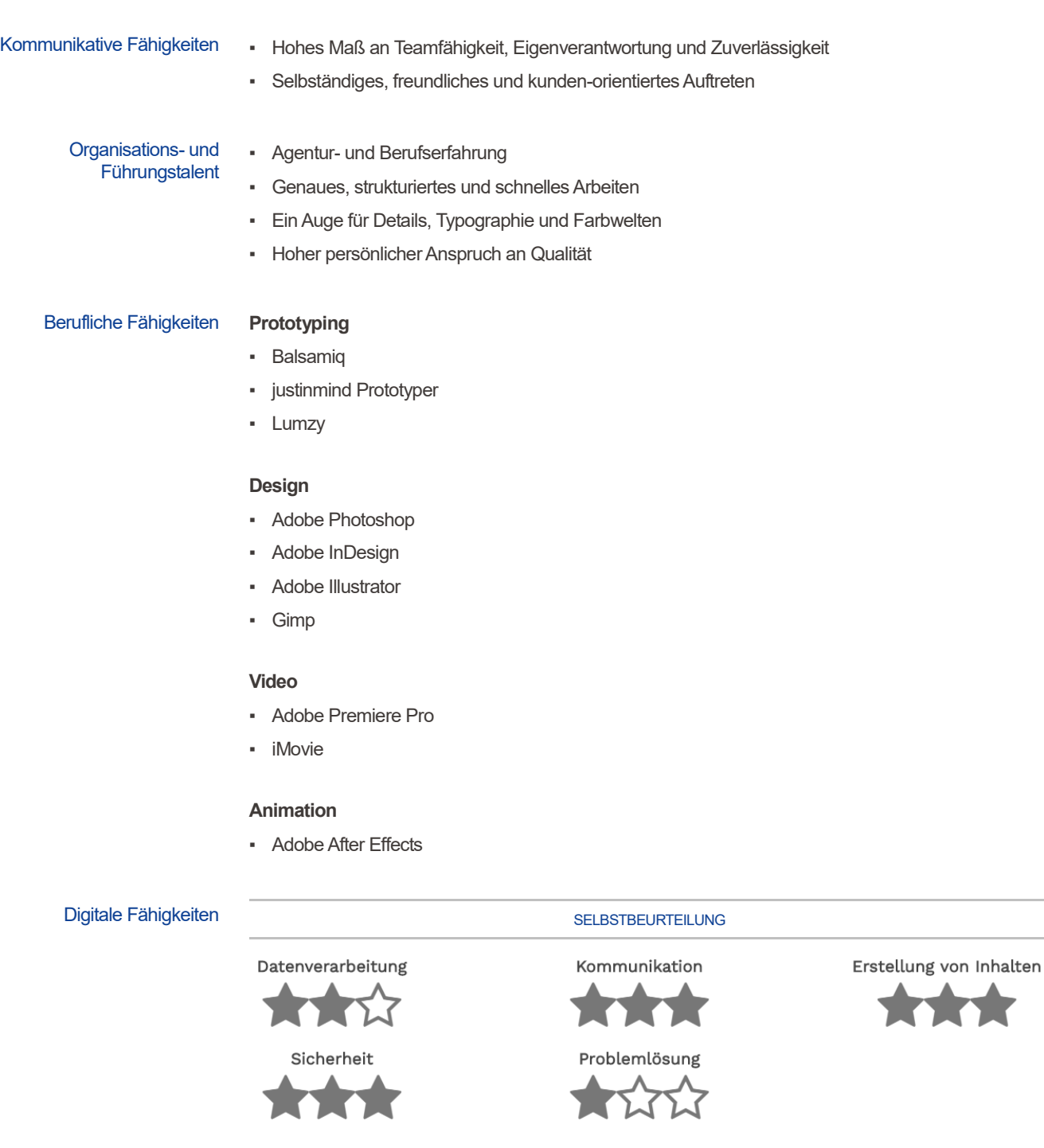

Legende:

★☆☆

elementare Verwendung

\*\*\*

★★☆

selbstständige Verwendung kompetente Verwendung